# **iCloud Storage Overview**

**Session 209 Eric Krugler** iCloud Engineering

These are confidential sessions—please refrain from streaming, blogging, or taking pictures

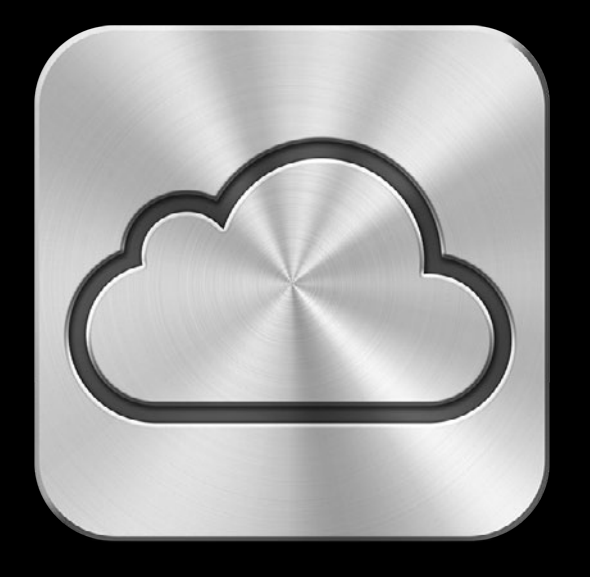

# **iCloud**

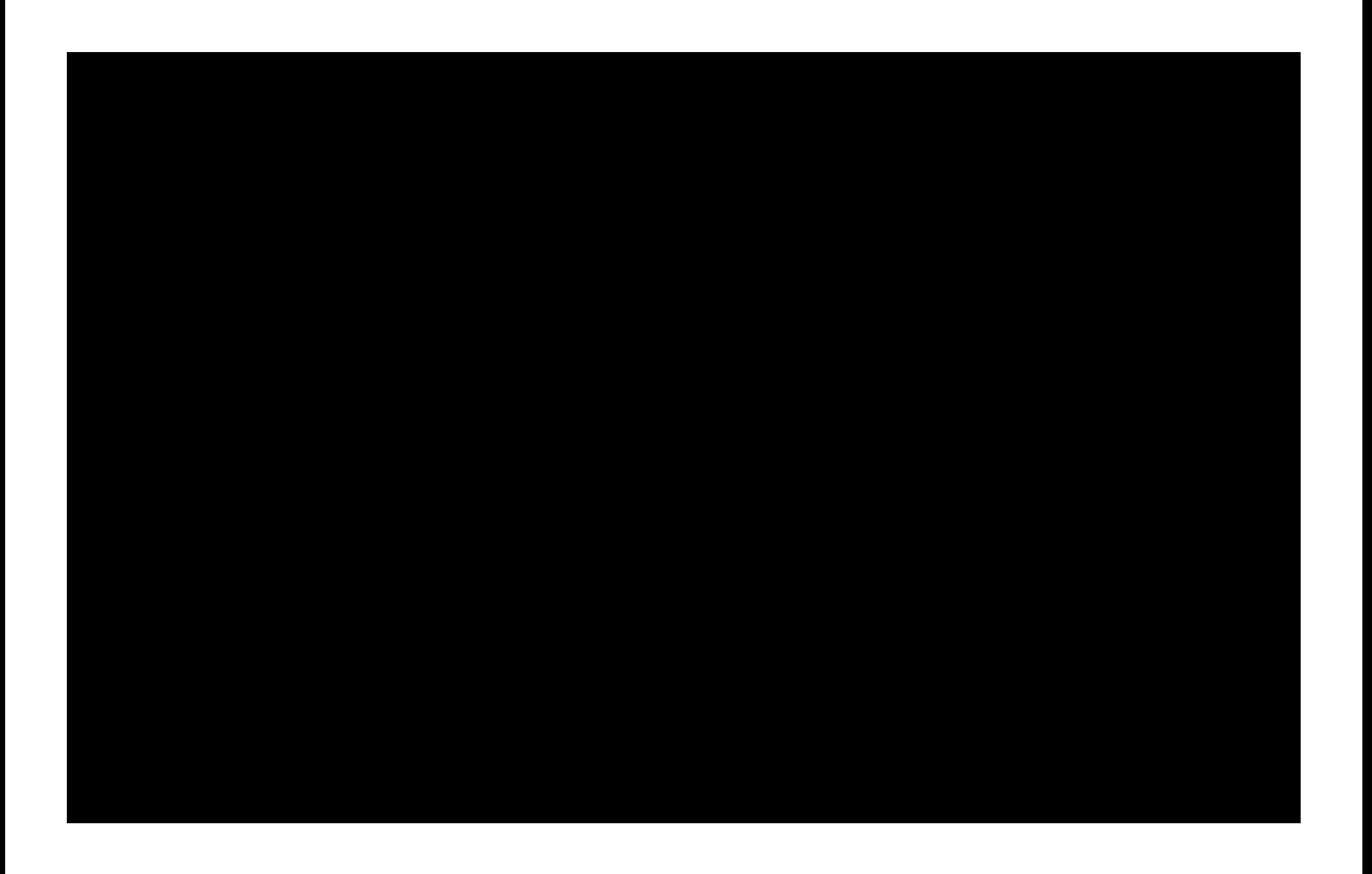

# **125 Million**

**iCloud Accounts**

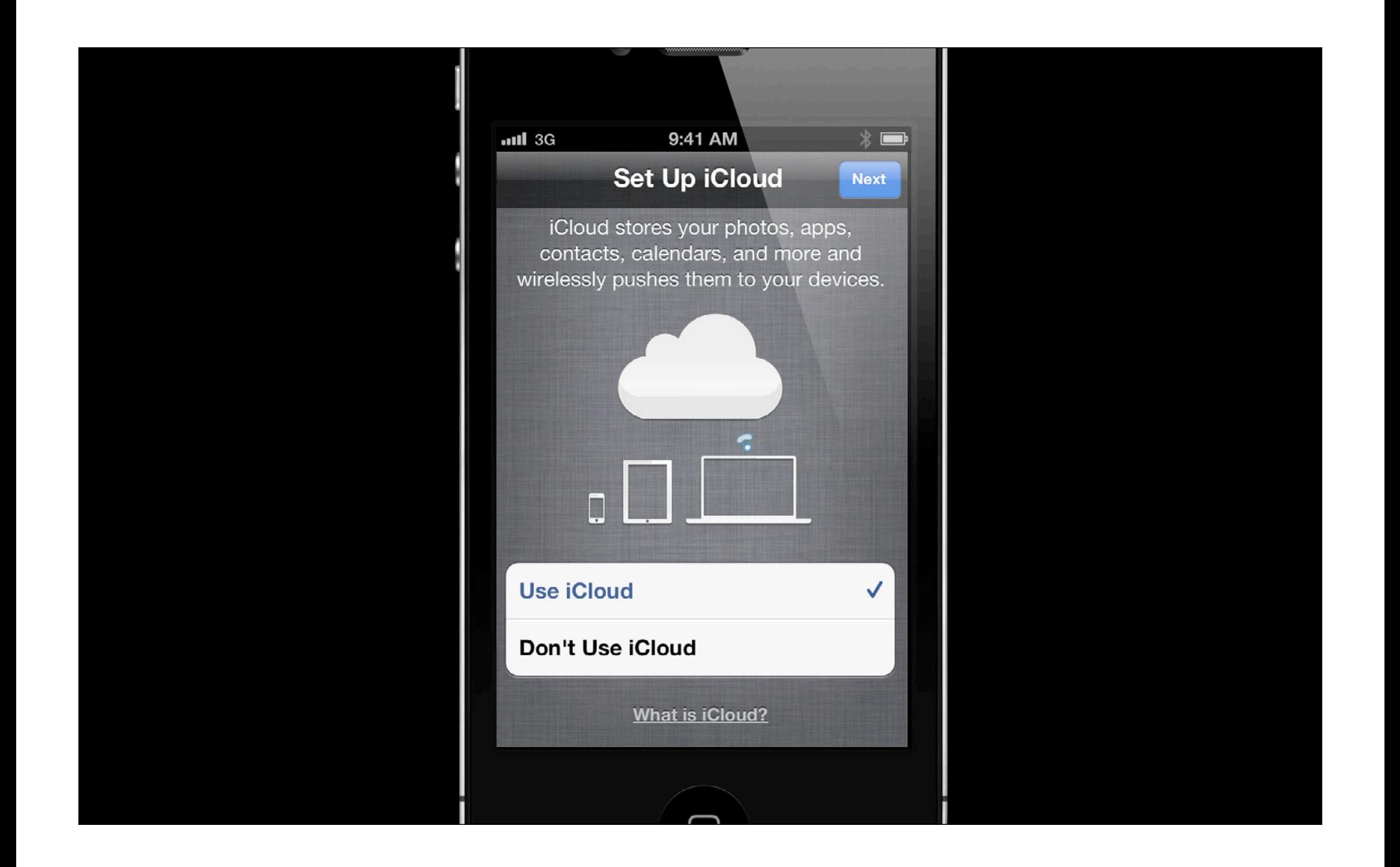

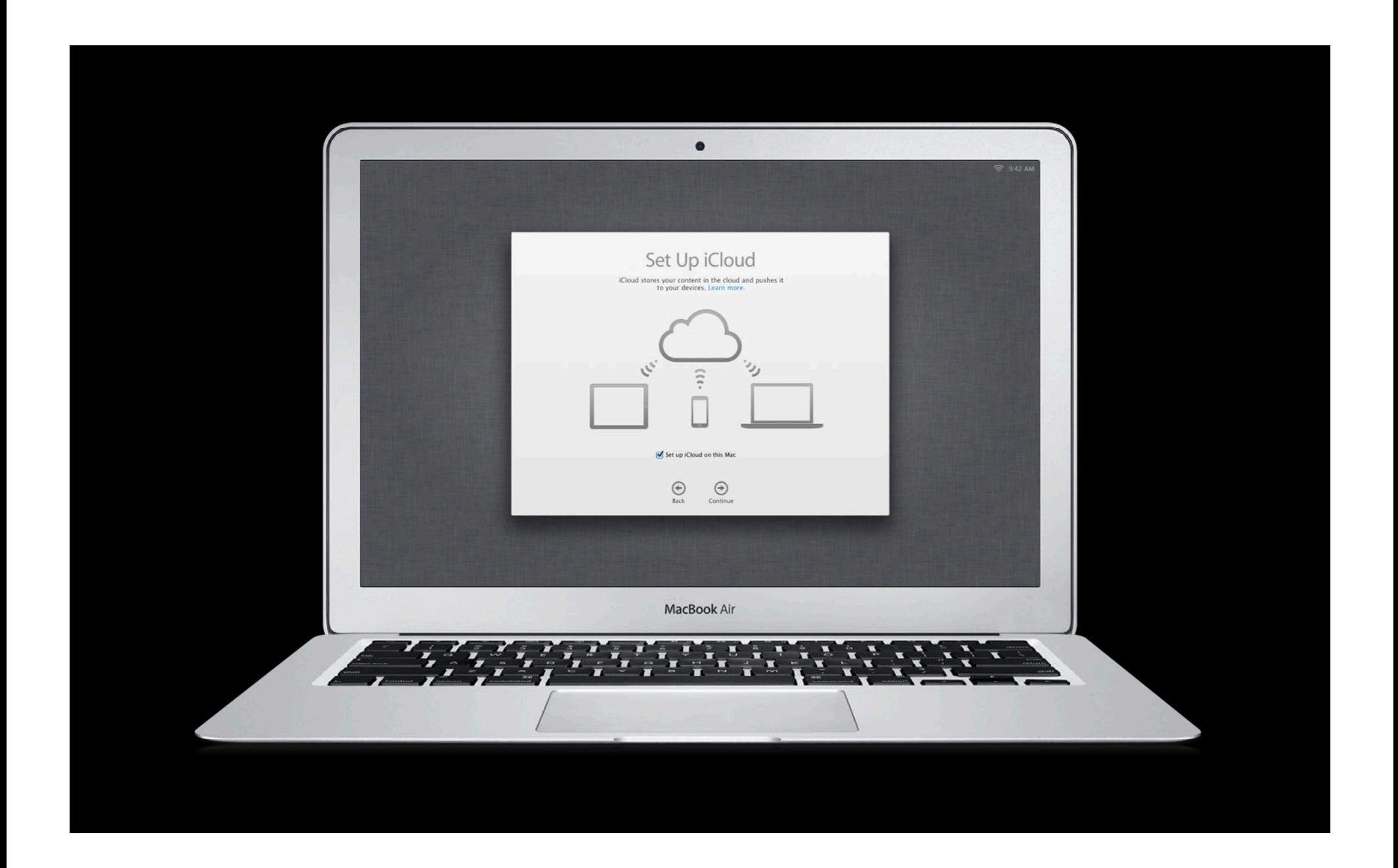

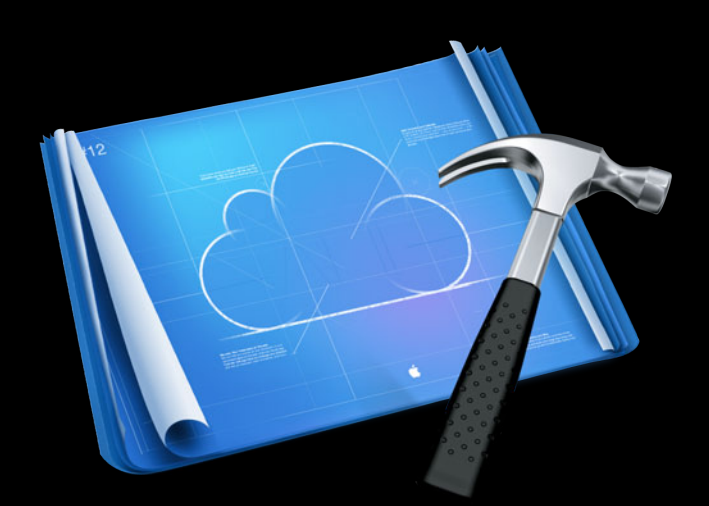

# **iCloud Storage API**

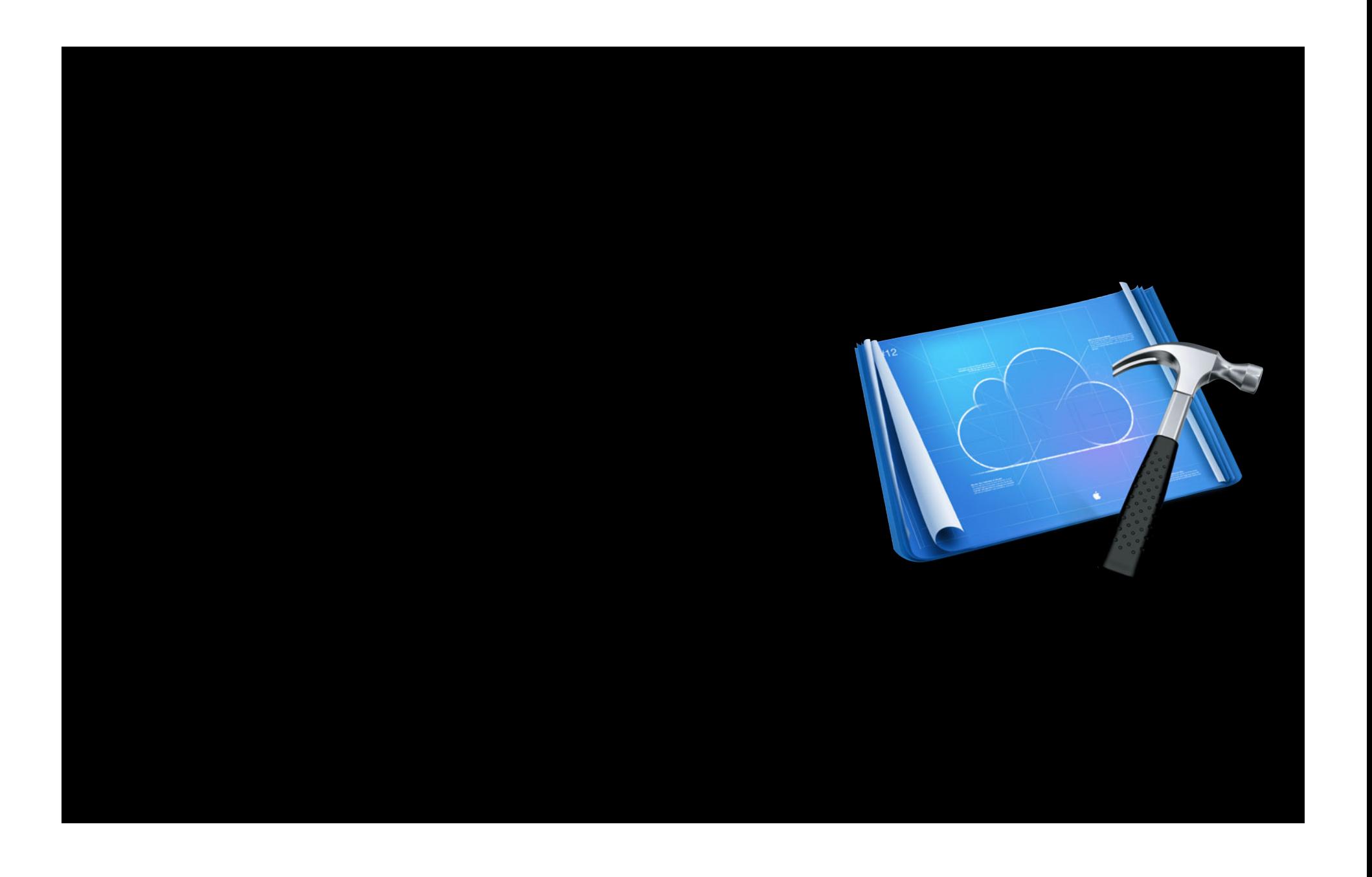

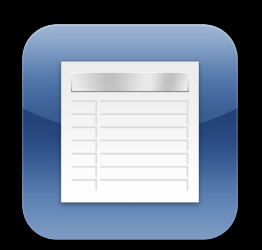

# Key Value Storage

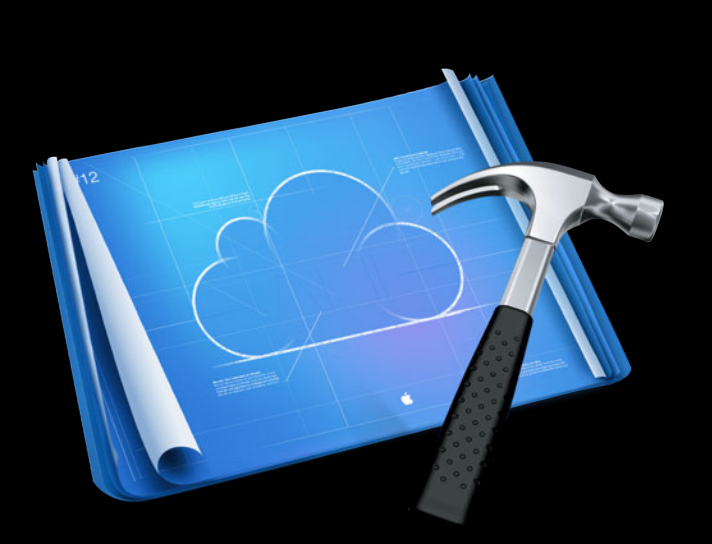

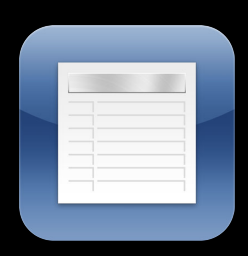

# Key Value Storage

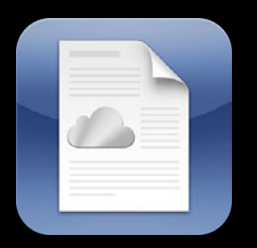

### Document Storage

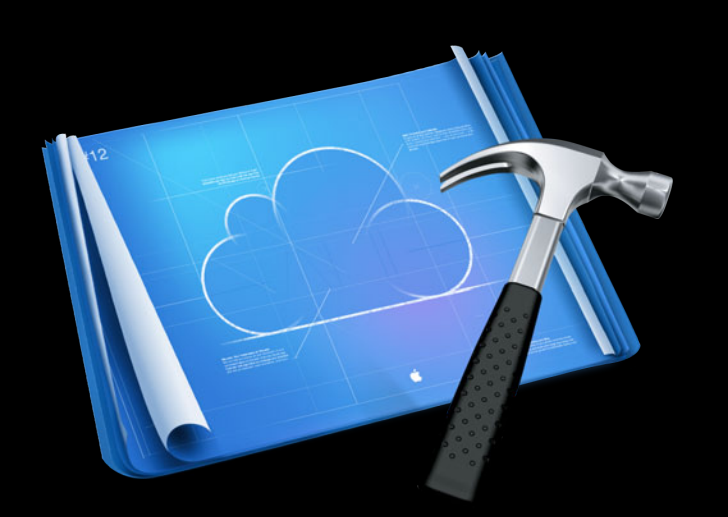

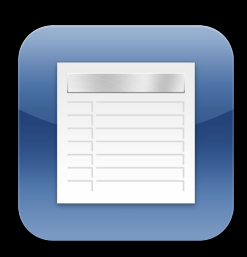

### Key Value Storage

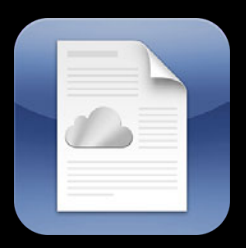

### Document Storage

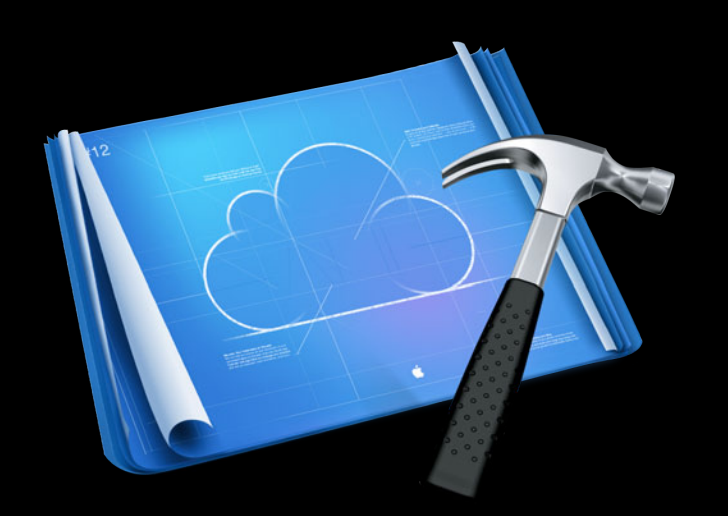

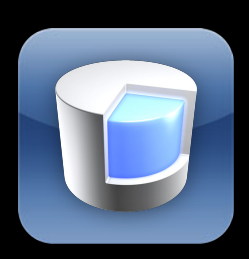

### Core Data Storage

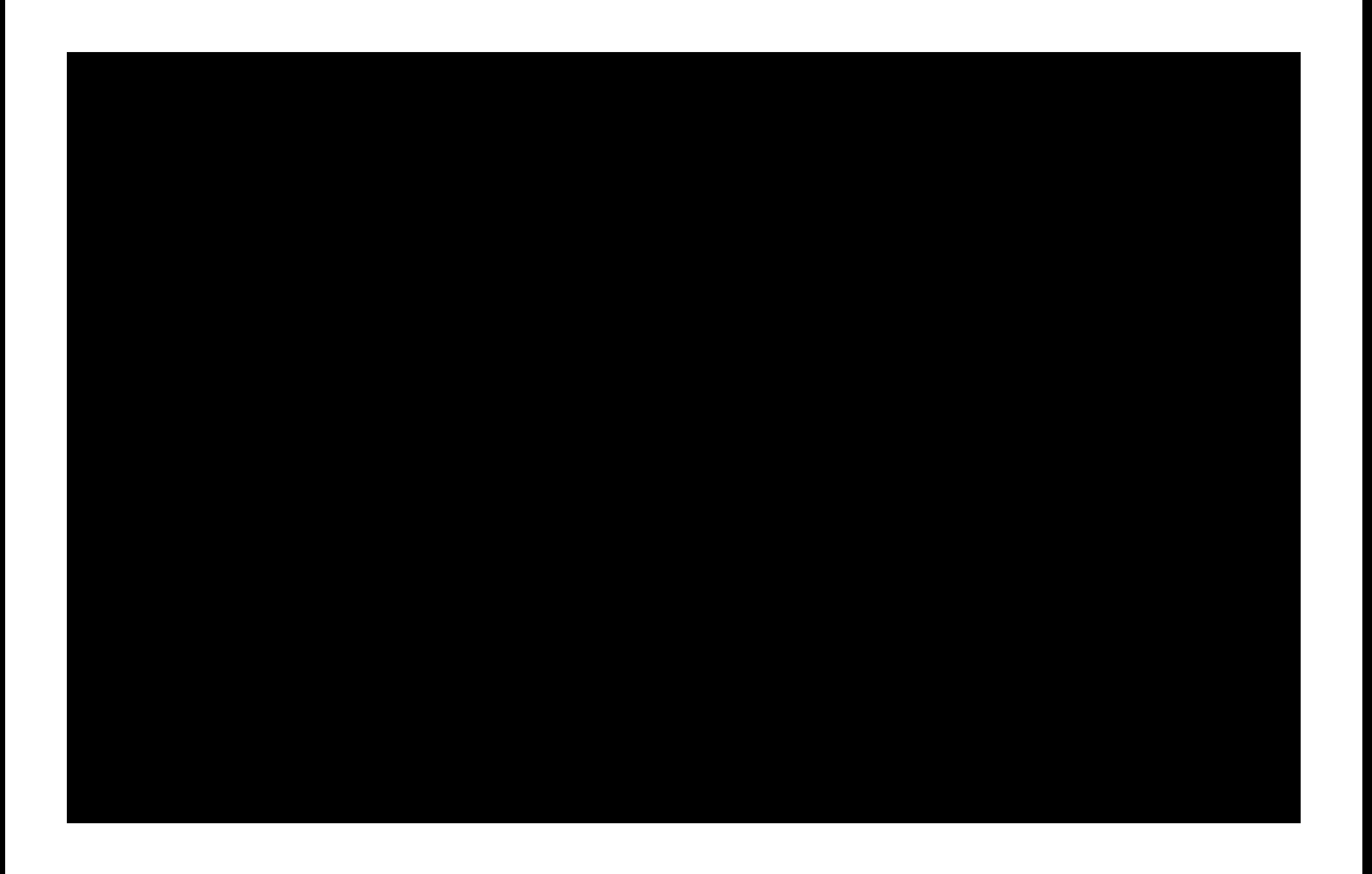

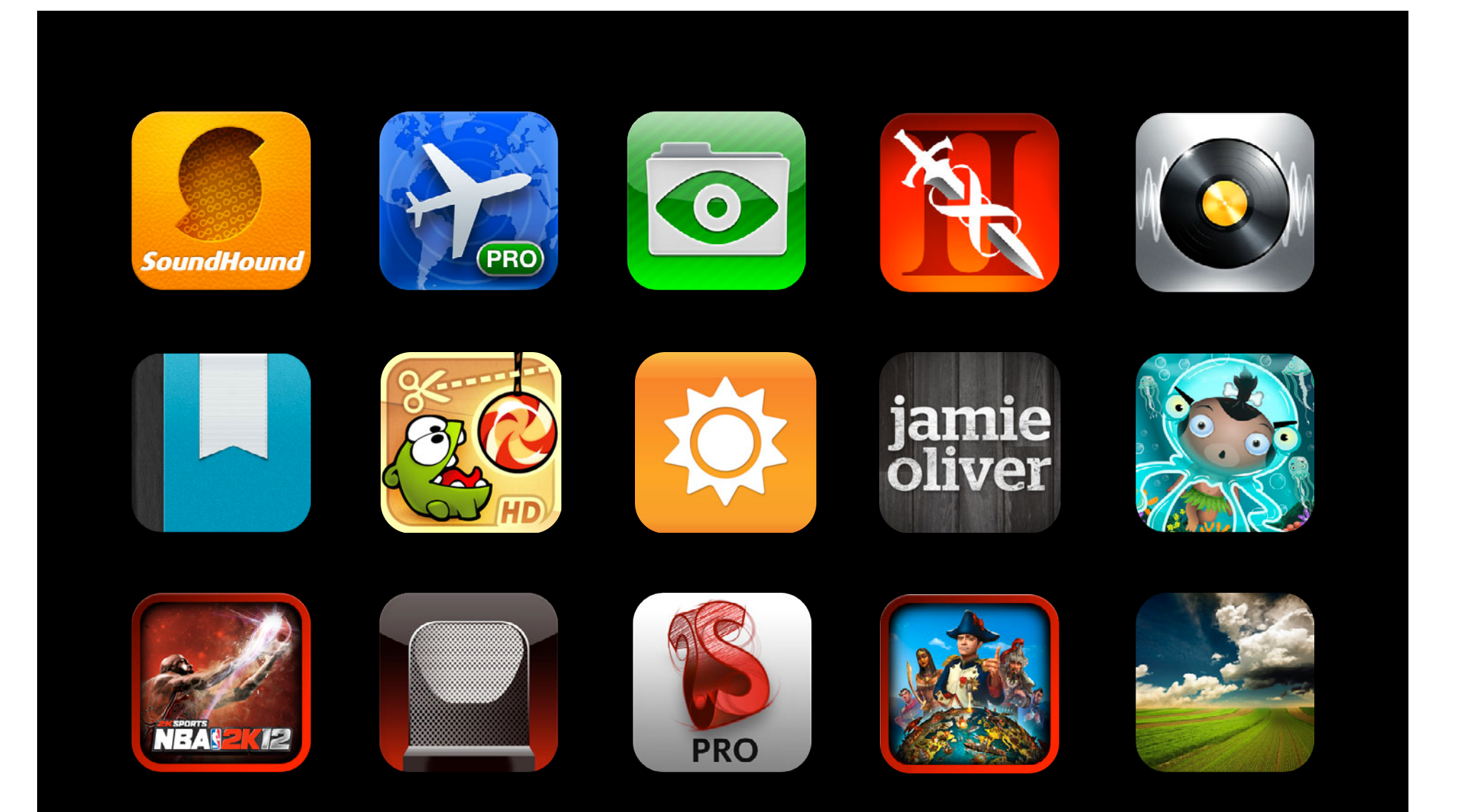

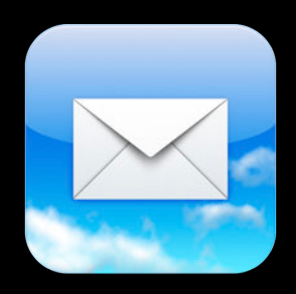

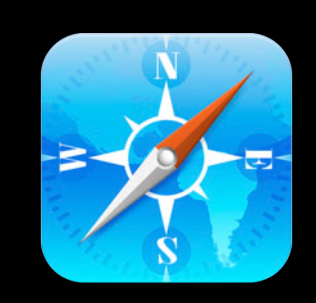

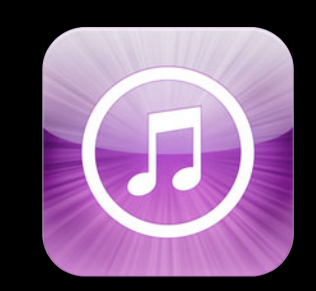

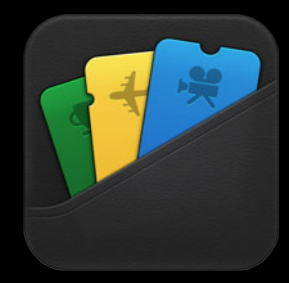

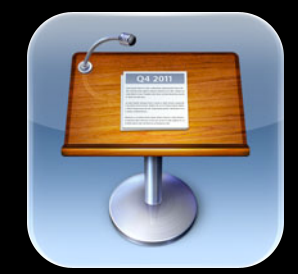

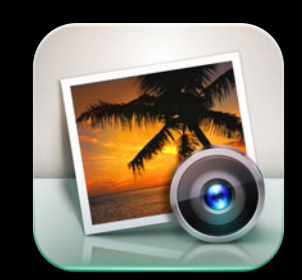

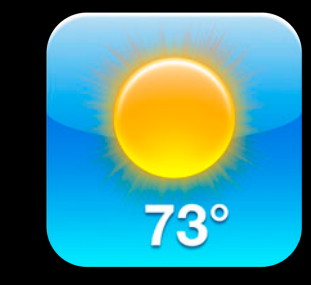

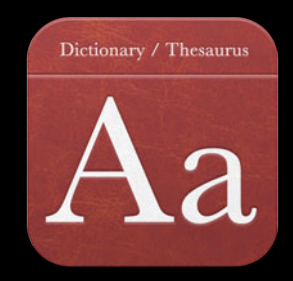

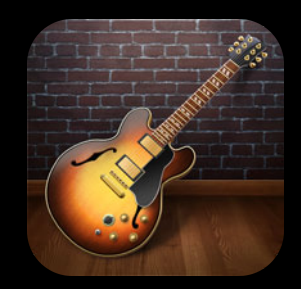

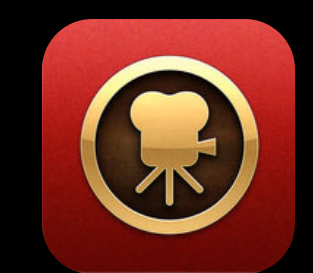

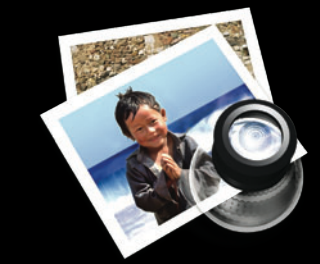

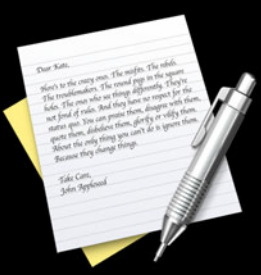

# **iCloud is integrated into everything we do**

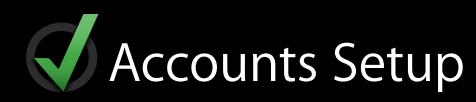

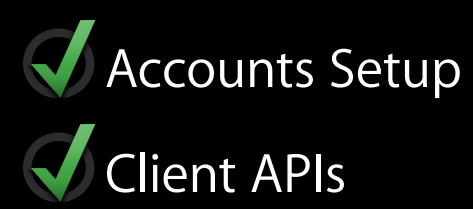

Accounts Setup Client APIs Server Code

Accounts Setup Client APIs Server Code **J** Operations

# Stress Free iCloud Storage

# Stress Free iCloud Storage

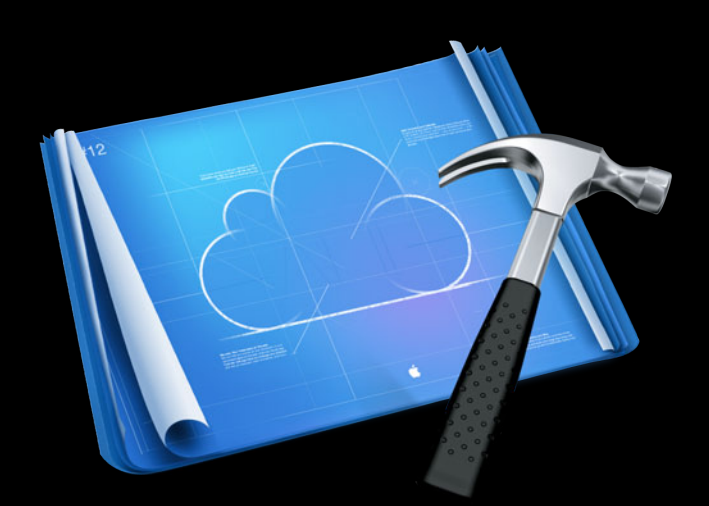

# **iCloud Storage API**

# **iCloud Storage API**

**Dallas De Atley** Manager, Platform Services

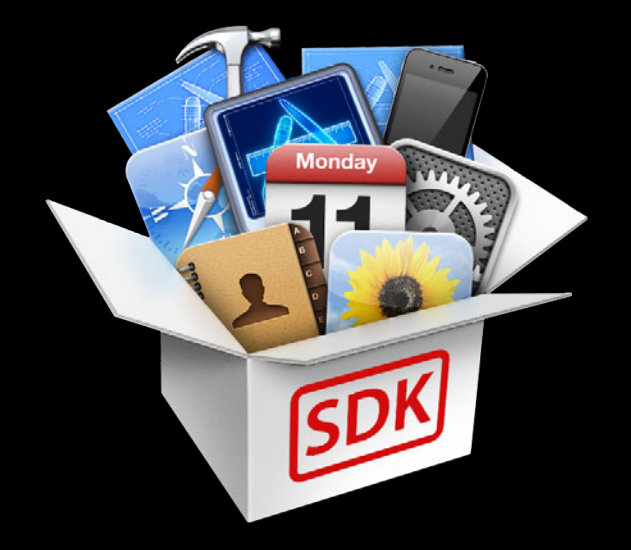

• How it works

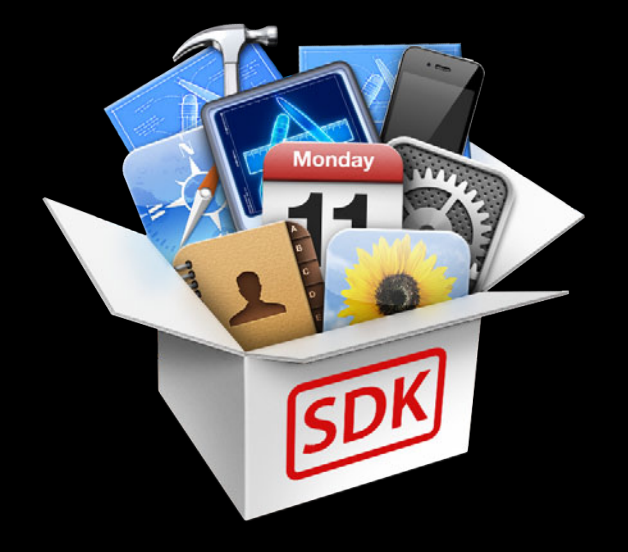

- How it works
- How to use it

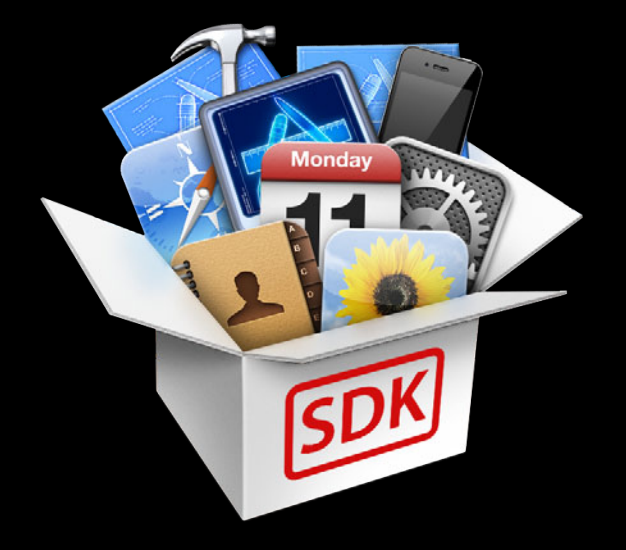

- How it works
- How to use it
- Best practices

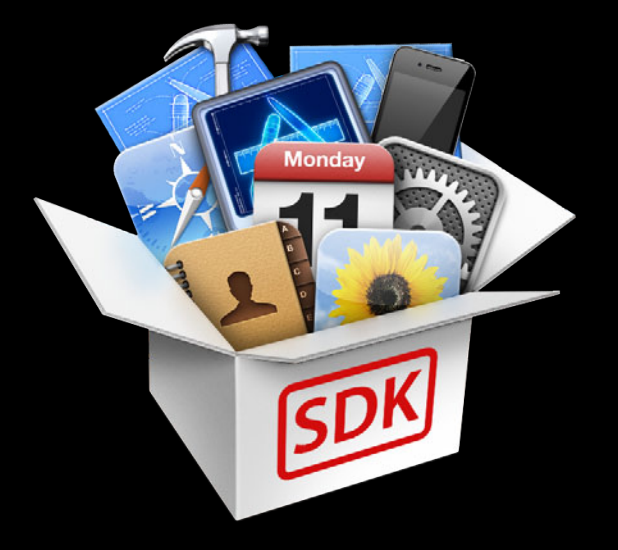

- How it works
- How to use it
- Best practices
- Debugging tools

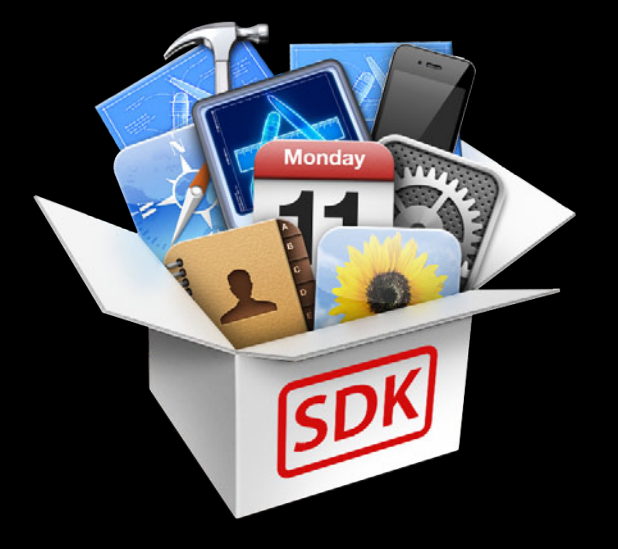

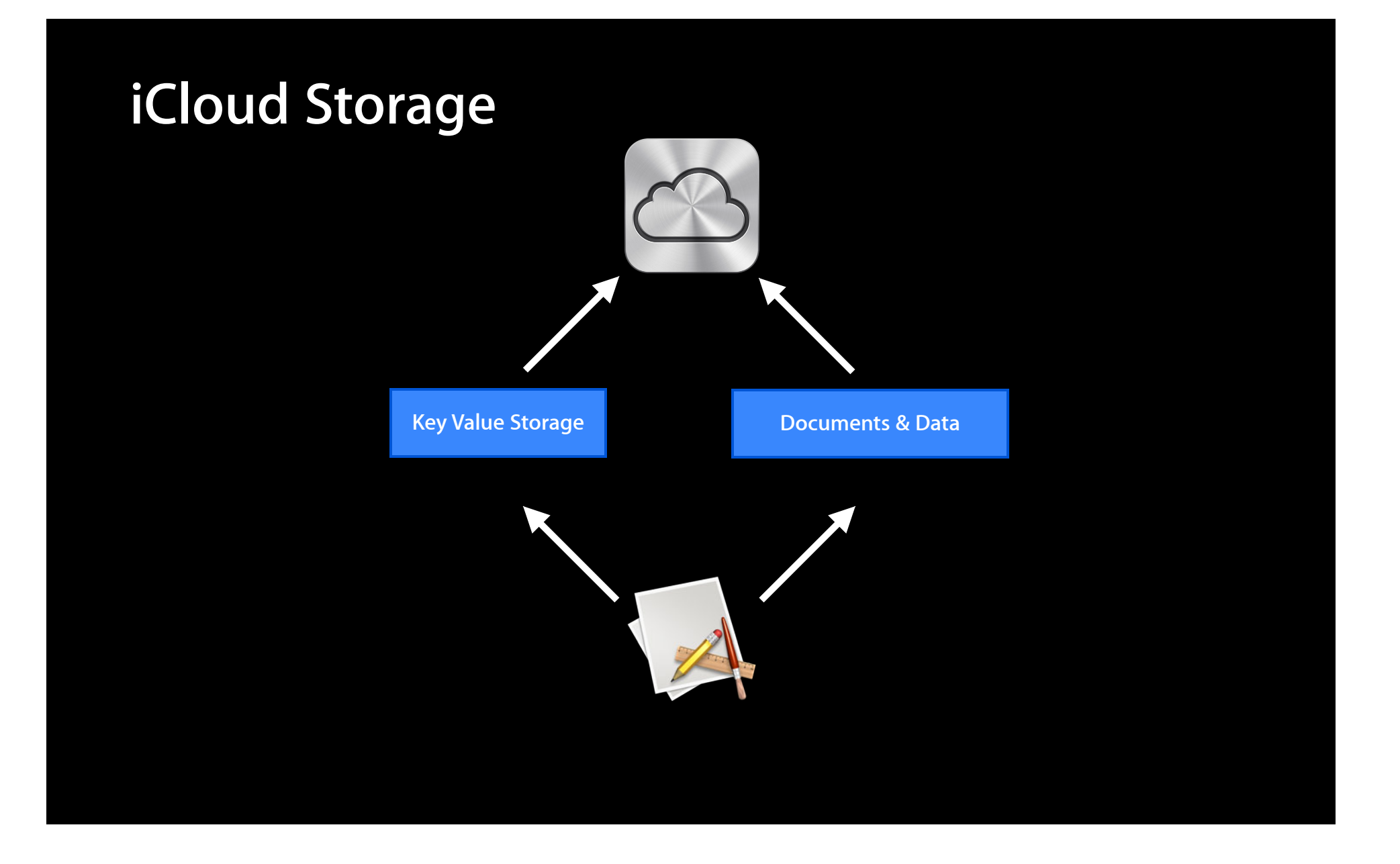

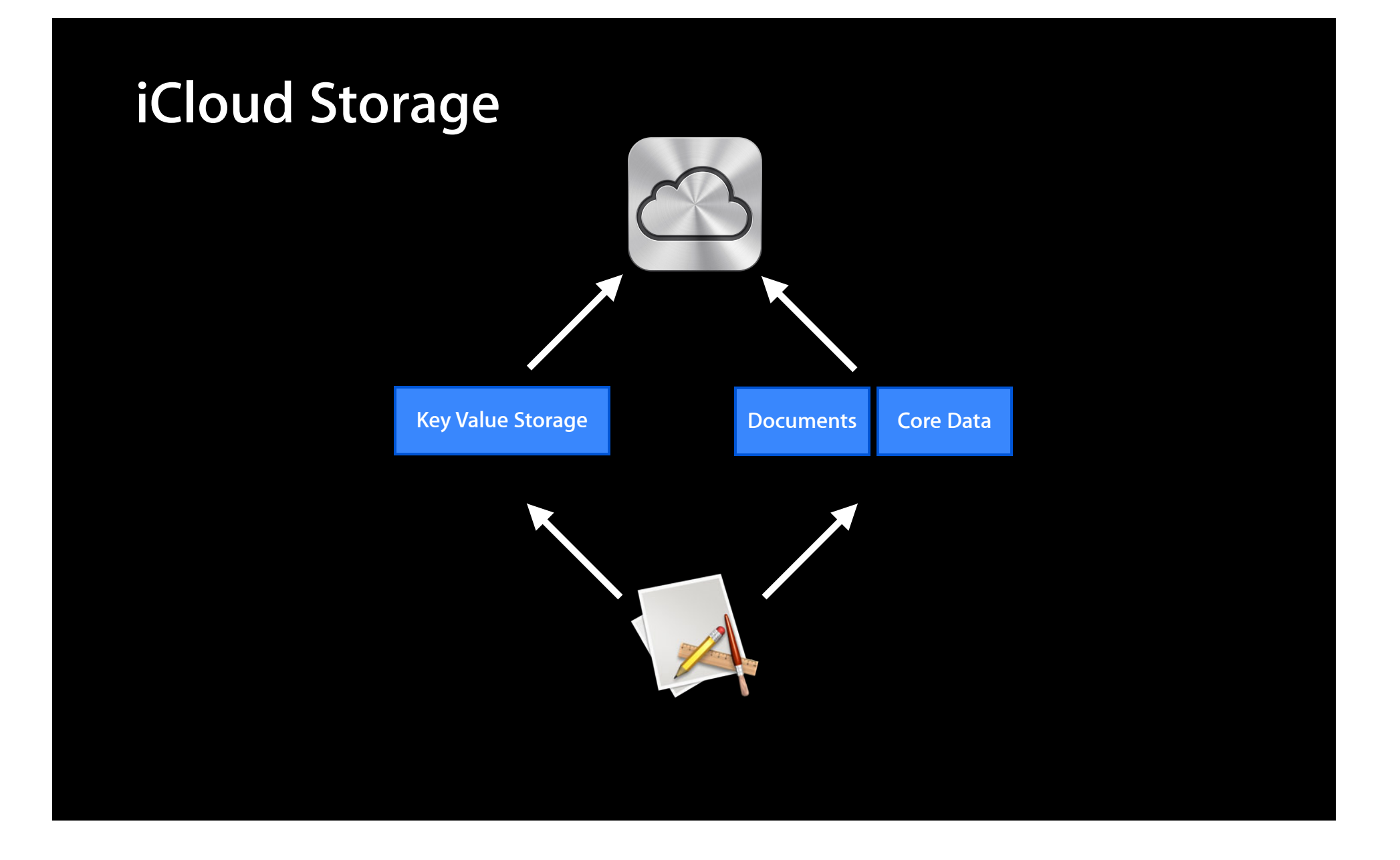

# **iCloud Storage**

**Key Value Storage**

### **iCloud Storage Key Value Storage**

NSUbiquitous Key Value Store

Key Value Storage

### **iCloud Storage Key Value Storage**

**NSUbiquitousKeyValueStore Key Value Storage**

**Key Value Service**

# **iCloud Storage**

**Document Storage**

# **iCloud Storage**

#### **Document Storage**

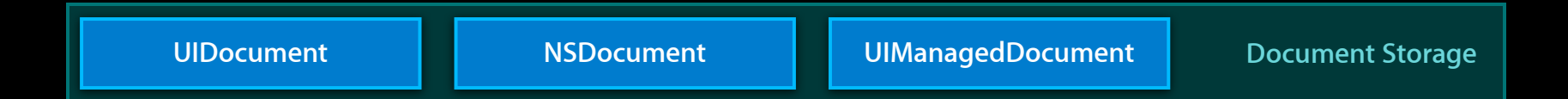
# **iCloud Storage**

#### **Document Storage**

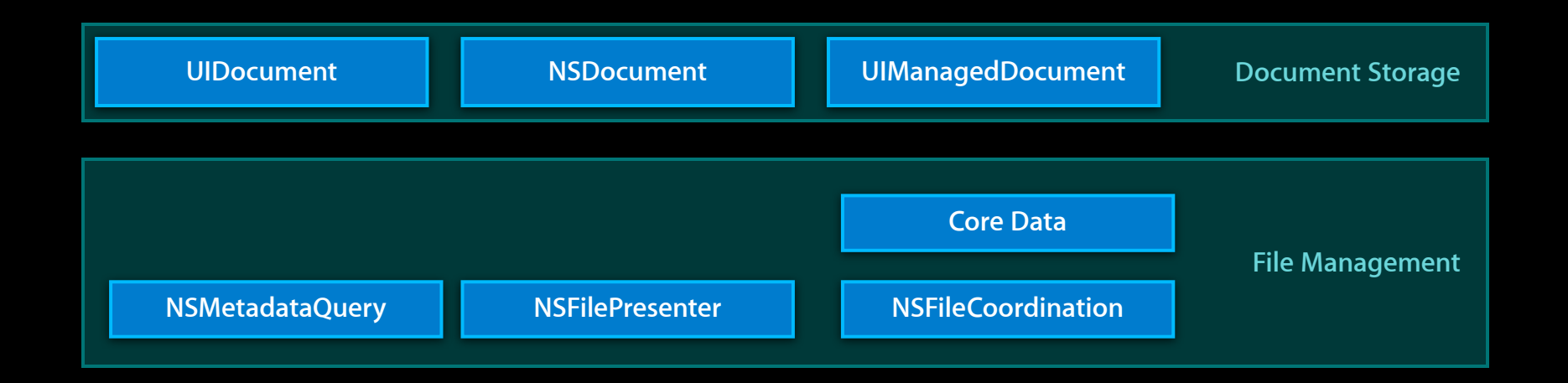

# **iCloud Storage**

#### **Document Storage**

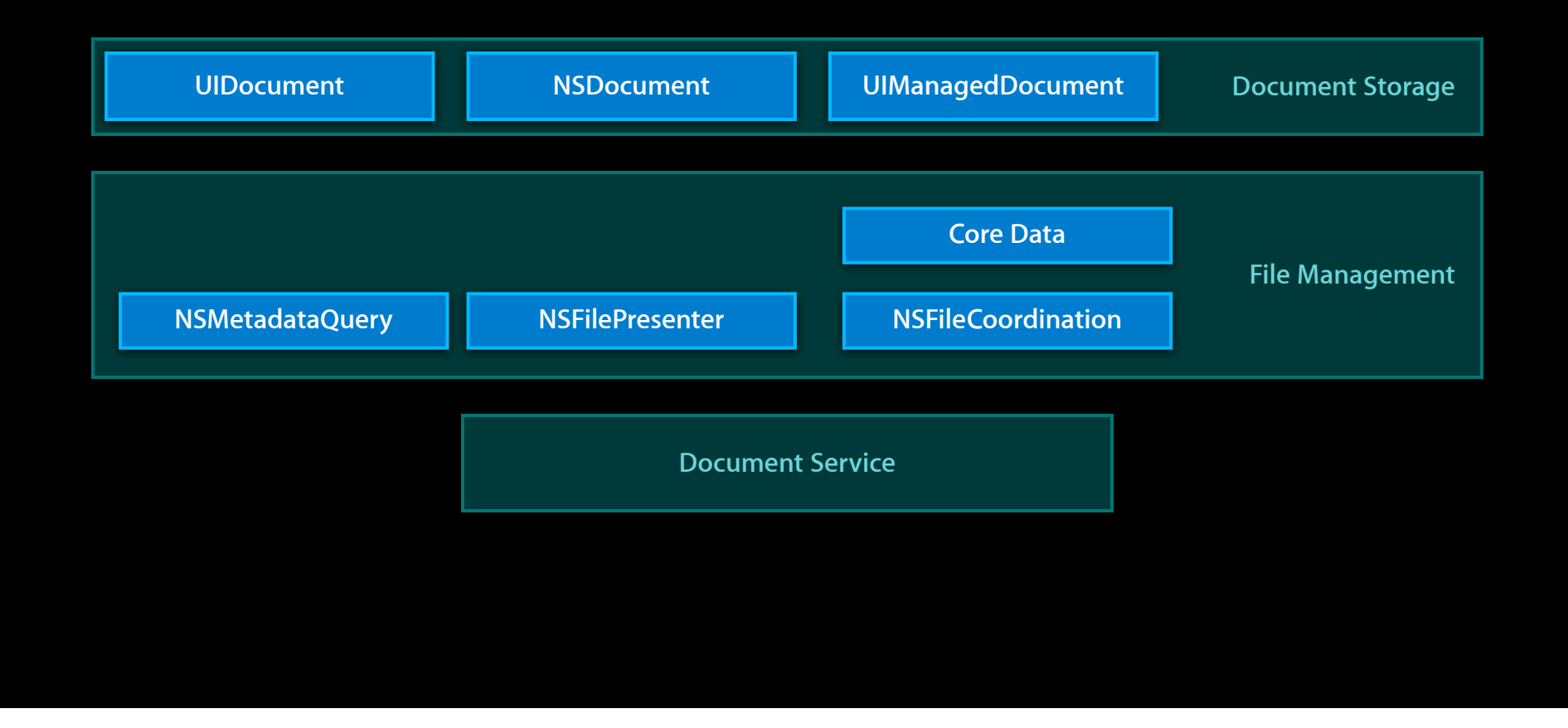

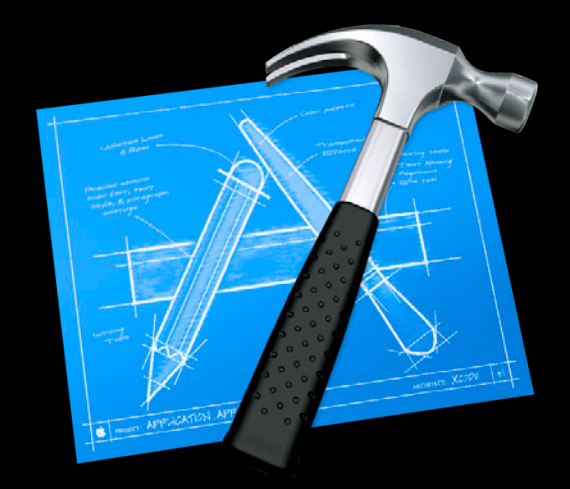

• App Store only

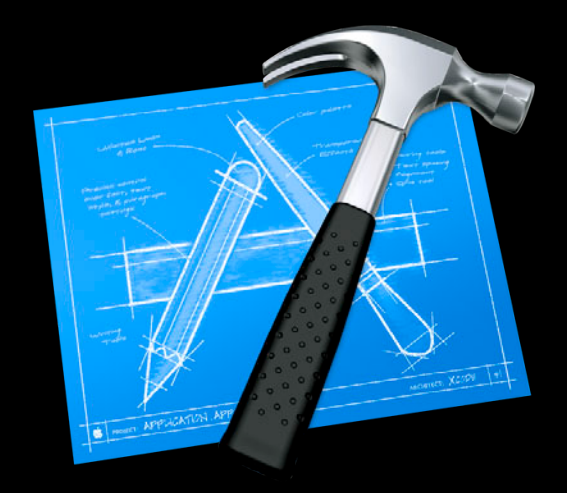

- App Store only
- Provision your iOS devices

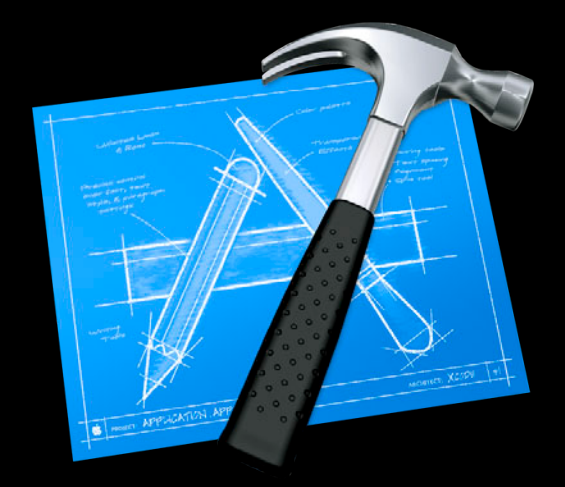

- App Store only
- Provision your iOS devices
- Set the entitlements in your project

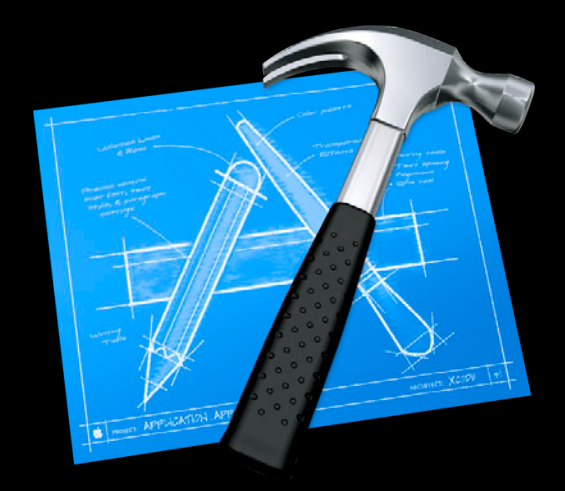

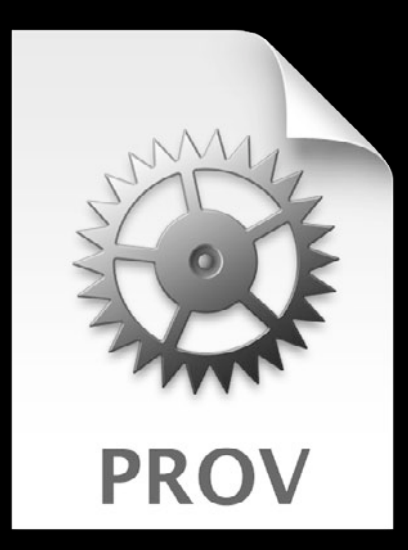

• What is provisioning?

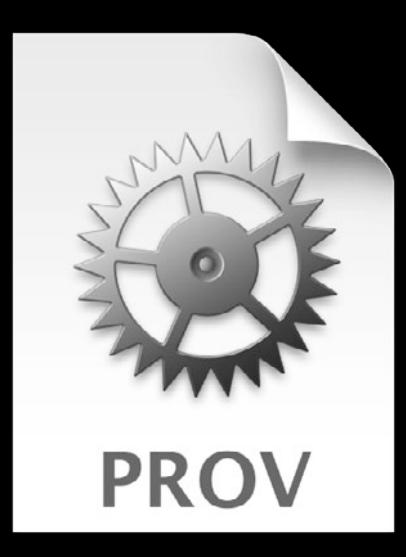

- What is provisioning?
- Register your iOS device

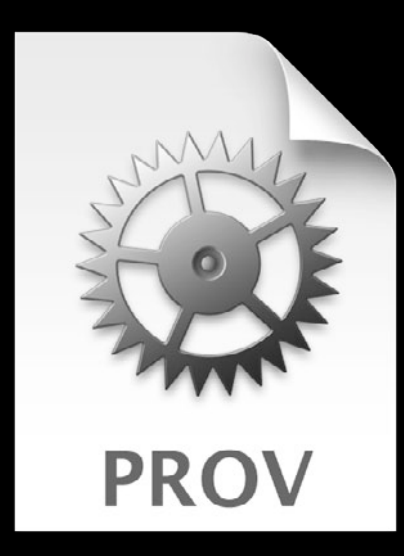

- What is provisioning?
- Register your iOS device
	- Developer Portal

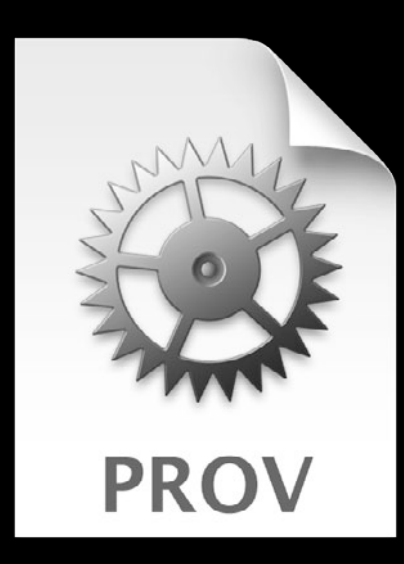

- What is provisioning?
- Register your iOS device
	- Developer Portal
	- Xcode Organizer

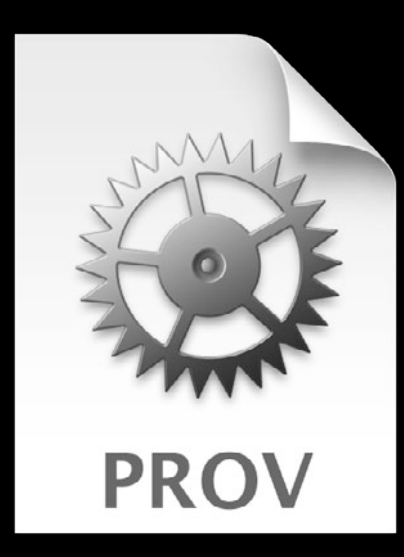

- What is provisioning?
- Register your iOS device
	- Developer Portal
	- Xcode Organizer
- Provisioning Profile

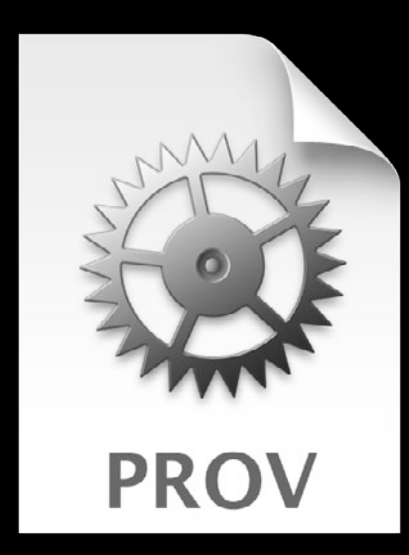

- What is provisioning?
- Register your iOS device
	- Developer Portal
	- Xcode Organizer
- Provisioning Profile
	- Defines your devices

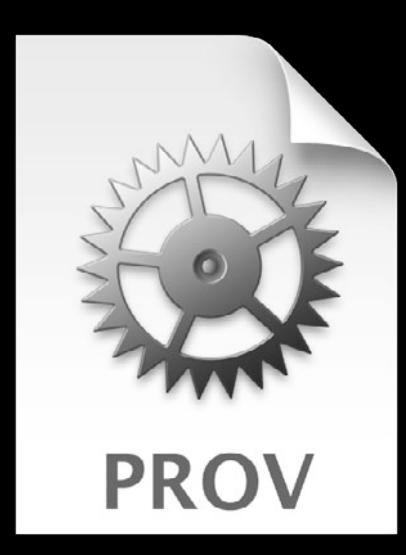

- What is provisioning?
- Register your iOS device
	- Developer Portal
	- Xcode Organizer
- Provisioning Profile
	- Defines your devices
	- Defines your developer certificate

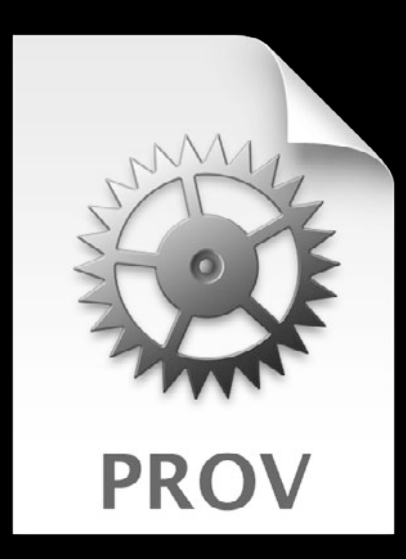

- What is provisioning?
- Register your iOS device
	- Developer Portal
	- Xcode Organizer
- Provisioning Profile
	- Defines your devices
	- Defines your developer certificate
	- Grants iCloud support

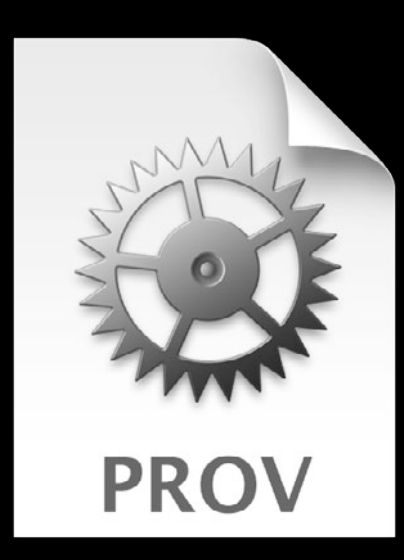

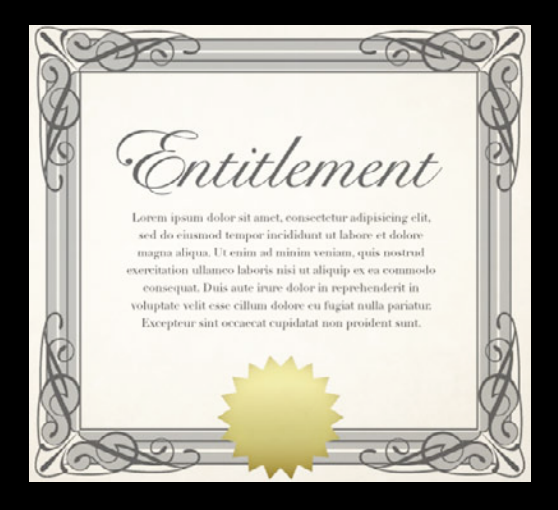

• What is an entitlement?

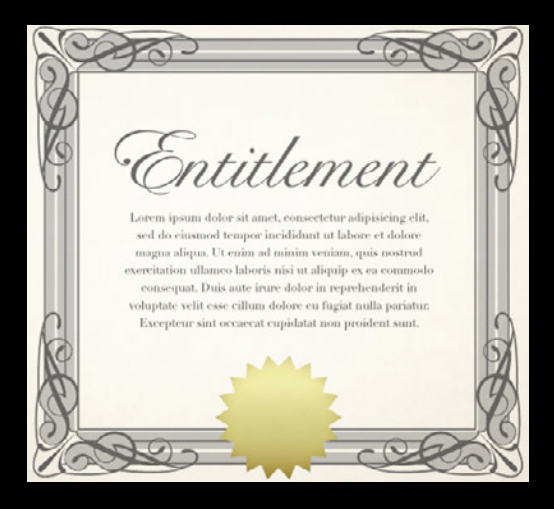

- What is an entitlement?
	- Simple access control

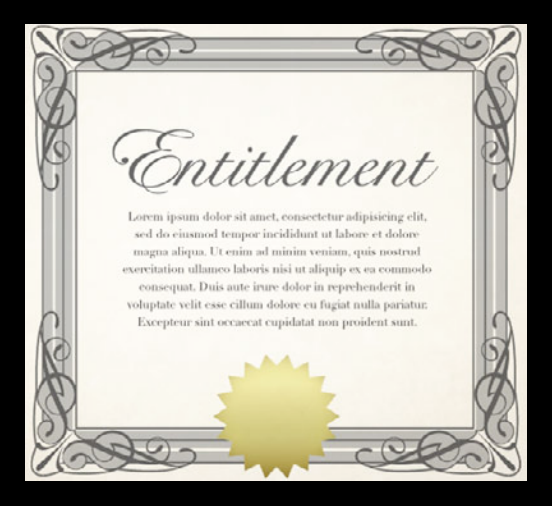

- What is an entitlement?
	- Simple access control
	- Included in the code signature

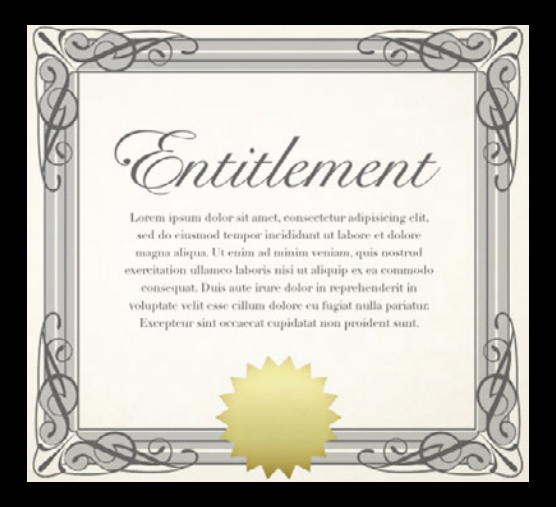

- What is an entitlement?
	- Simple access control
	- Included in the code signature
- Set the entitlements in your project

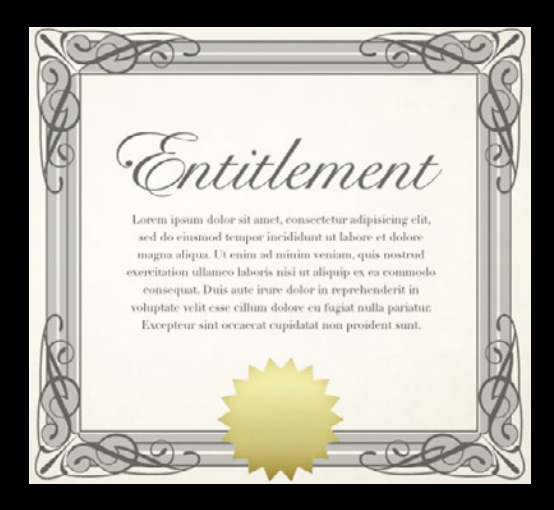

- What is an entitlement?
	- Simple access control
	- Included in the code signature
- Set the entitlements in your project
	- com.apple.developer.ubiquitykvstore-identifier

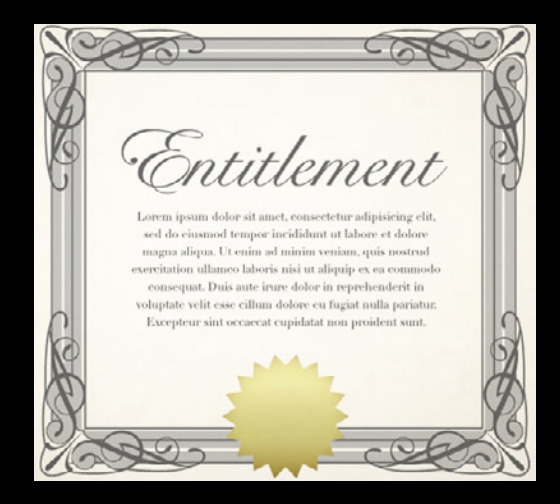

- What is an entitlement?
	- Simple access control
	- Included in the code signature
- Set the entitlements in your project
	- com.apple.developer.ubiquitykvstore-identifier
	- com.apple.developer.ubiquitycontainer-identifiers

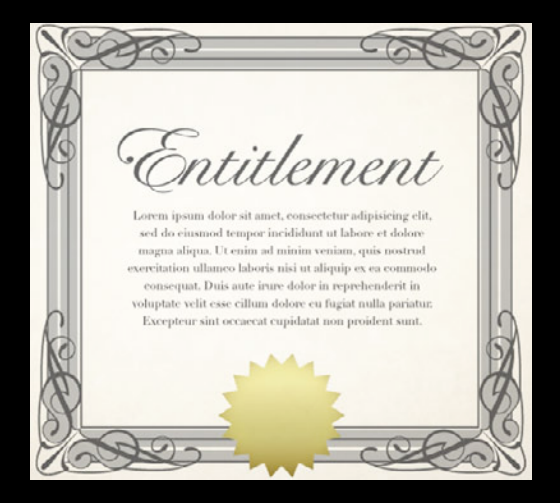

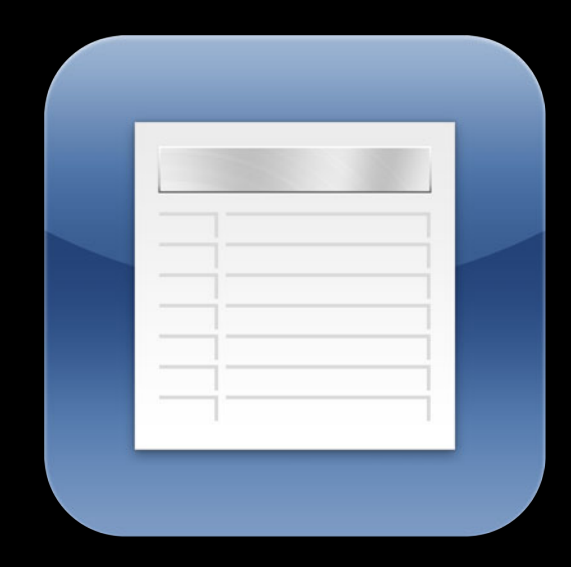

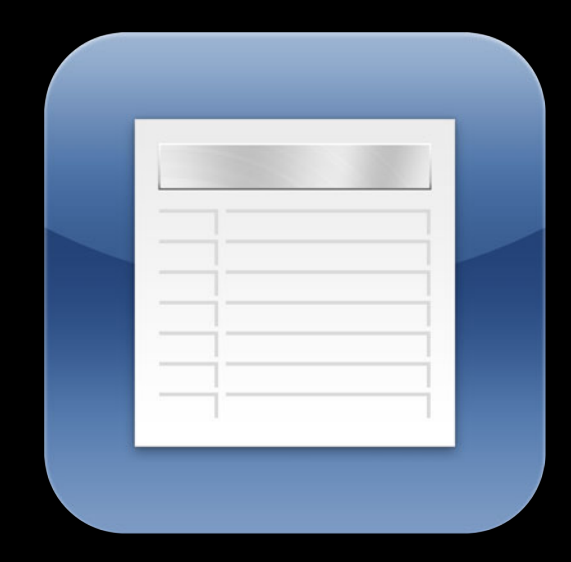

NSUbiquitousKeyValueStore

• Store simple plist values

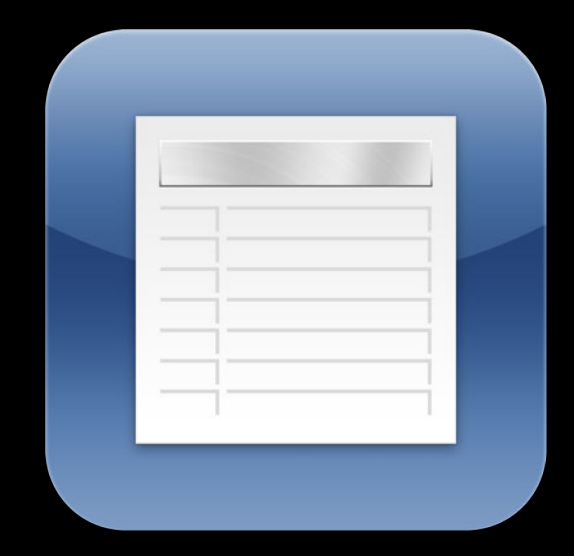

- Store simple plist values
- Simple conflict resolution

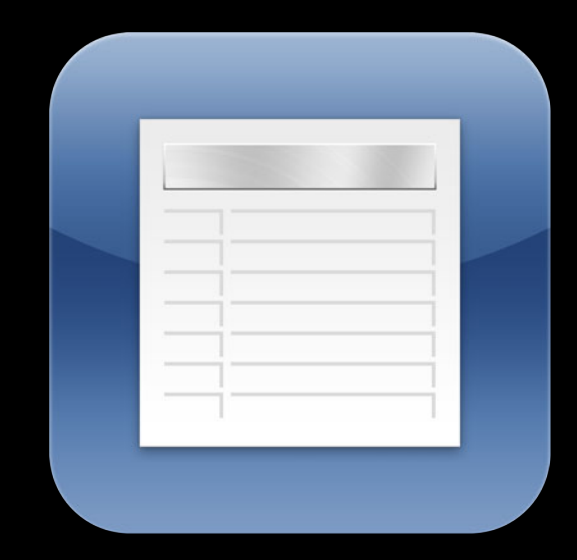

- Store simple plist values
- Simple conflict resolution
- Usable without iCloud account

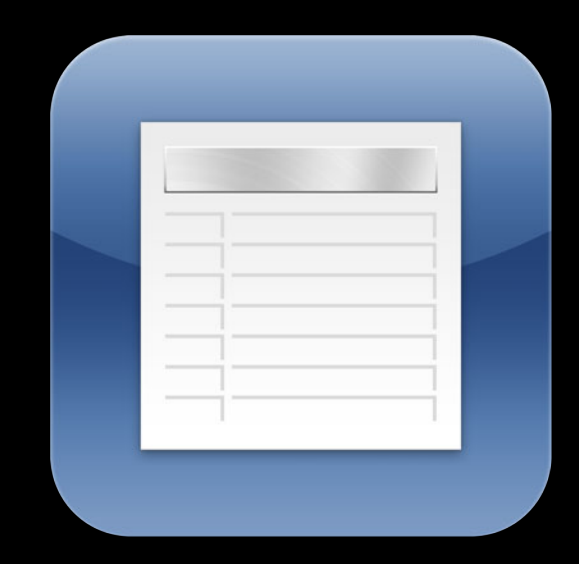

- NSUbiquitousKeyValueStore
- Store simple plist values
- Simple conflict resolution
- Usable without iCloud account
- Key value service improvements

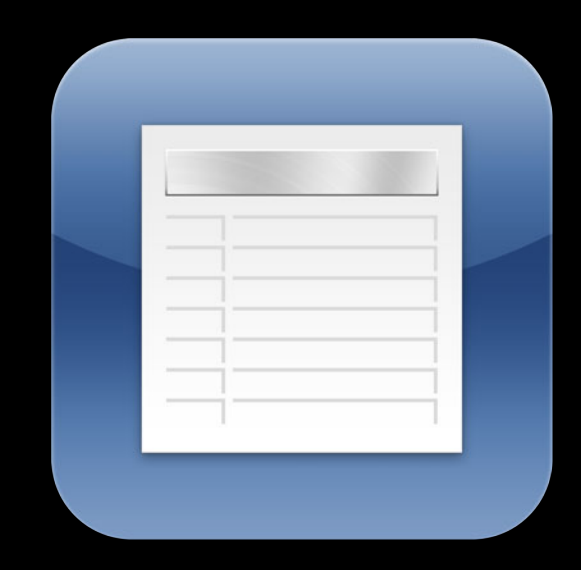

- NSUbiquitousKeyValueStore
- Store simple plist values
- Simple conflict resolution
- Usable without iCloud account
- Key value service improvements
	- Increased capacity

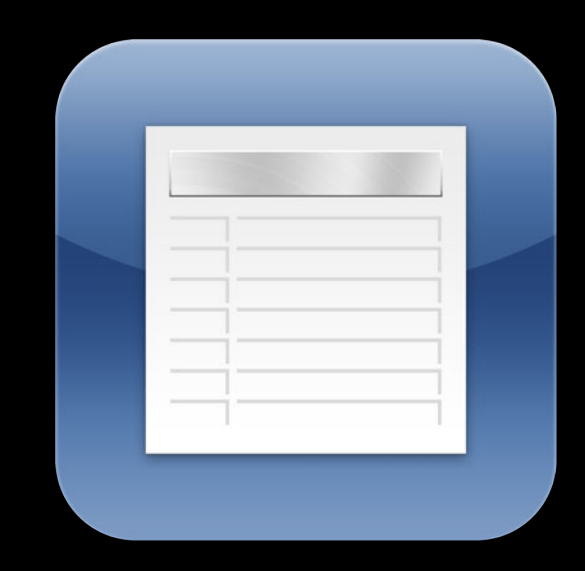

- NSUbiquitousKeyValueStore
- Store simple plist values
- Simple conflict resolution
- Usable without iCloud account
- Key value service improvements
	- Increased capacity
		- Maximum of 1024 keys

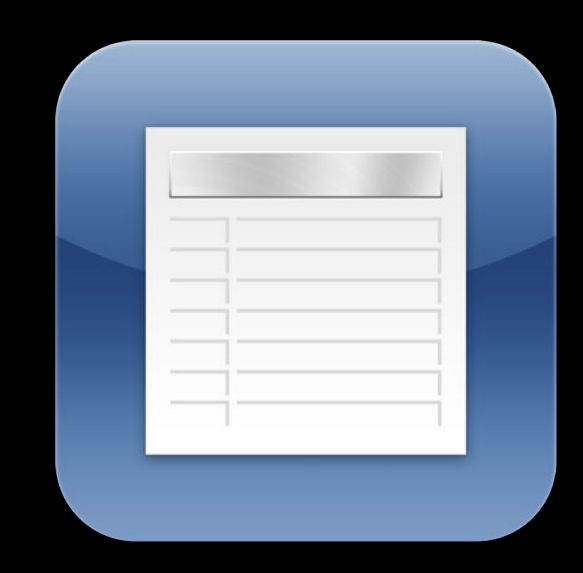

- Store simple plist values
- Simple conflict resolution
- Usable without iCloud account
- Key value service improvements
	- Increased capacity
		- Maximum of 1024 keys
		- 1 MB per application

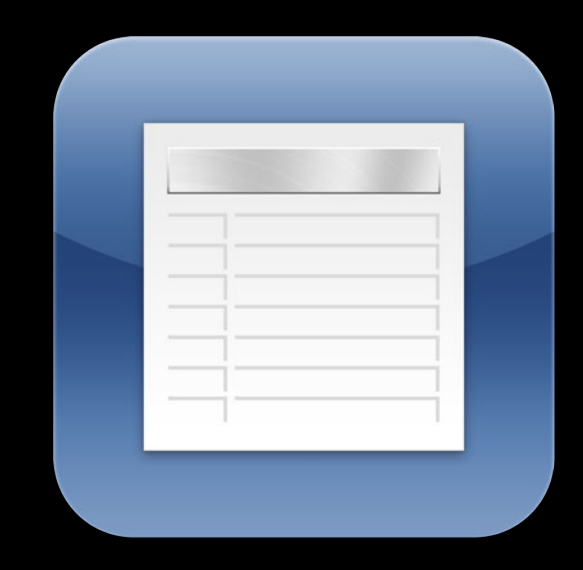

- Store simple plist values
- Simple conflict resolution
- Usable without iCloud account
- Key value service improvements
	- Increased capacity
		- Maximum of 1024 keys
		- 1 MB per application
	- Greater responsiveness

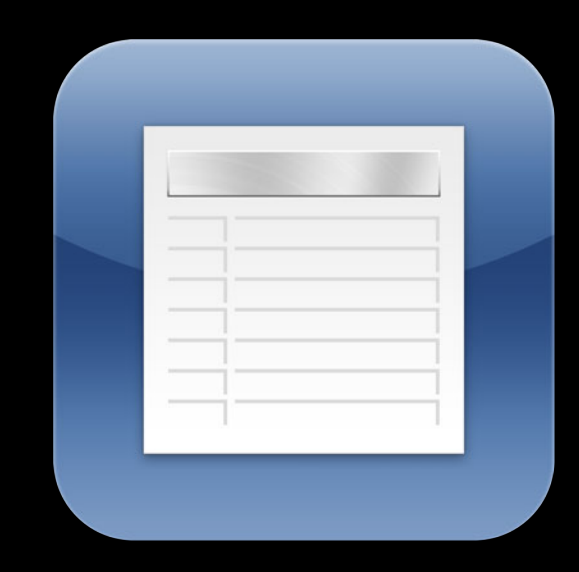

- Store simple plist values
- Simple conflict resolution
- Usable without iCloud account
- Key value service improvements
	- Increased capacity
		- Maximum of 1024 keys
		- 1 MB per application
	- Greater responsiveness
		- 15 requests every 90 seconds

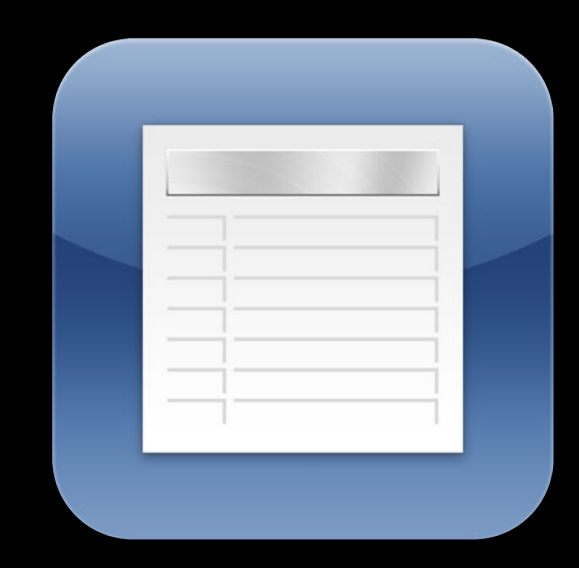

### **Observing Changes**

// get application's default store kvStore = [NSUbiquitousKeyValueStore defaultStore];

// observe changes [[NSNotificationCenter defaultCenter] addObserver:self selector:@selector(kvStoreDidChange:) name:NSUbiquitousKeyValueStoreDidChangeExternallyNotification object:nil];

// get any change since last launch [kvStore synchronize];

### **Observing Changes**

// get application's default store kvStore = [NSUbiquitousKeyValueStore defaultStore];

// observe changes [[NSNotificationCenter defaultCenter] addObserver:self selector:@selector(kvStoreDidChange:) name:NSUbiquitousKeyValueStoreDidChangeExternallyNotification object:nil];

// get any change since last launch [kvStore synchronize];

### **Observing Changes**

// get application's default store kvStore = [NSUbiquitousKeyValueStore defaultStore];

// observe changes [[NSNotificationCenter defaultCenter] addObserver:self selector:@selector(kvStoreDidChange:) name:NSUbiquitousKeyValueStoreDidChangeExternallyNotification object:nil];

// get any change since last launch [kvStore synchronize];
# **Observing Changes**

// get application's default store kvStore = [NSUbiquitousKeyValueStore defaultStore];

// observe changes [[NSNotificationCenter defaultCenter] addObserver:self selector:@selector(kvStoreDidChange:) name:NSUbiquitousKeyValueStoreDidChangeExternallyNotification object:nil];

// get any change since last launch [kvStore synchronize];

// store values [kvStore setObject:someObject forKey:@"someKey"]; [kvStore setBool:YES forKey:@"someOtherKey"];

// store values locally

// store values [kvStore setObject:someObject forKey:@"someKey"]; [kvStore setBool:YES forKey:@"someOtherKey"];

// store values locally

// store values [kvStore setObject:someObject forKey:@"someKey"]; [kvStore setBool:YES forKey:@"someOtherKey"];

// store values locally

// store values [kvStore setObject:someObject forKey:@"someKey"]; [kvStore setBool:YES forKey:@"someOtherKey"];

// store values locally

# **Getting the Notification**

```
- (void)kvStoreDidChange:(NSNotification *)notification
{
   NSDictionary* userInfo = [notification userInfo];
```
 // get change reason (initial download, external change or quota violation change)

```
 int reason = [[userInfo
```
objectForKey:NSUbiquitousKeyValueStoreChangeReasonKey] intValue];

```
 // get the affected keys
```

```
NSArray* changedKeys = [userInfo
```

```
objectForKey:NSUbiquitousKeyValueStoreChangedKeysKey];
```

```
 // store the values locally
```
}

# **Getting the Notification**

```
- (void)kvStoreDidChange:(NSNotification *)notification
{
   NSDictionary* userInfo = [notification userInfo]; // get change reason (initial download, external change or quota 
violation change)
    int reason = [userInfo
objectForKey:NSUbiquitousKeyValueStoreChangeReasonKey] intValue];
     // get the affected keys
```

```
NSArray* changedKeys = [userInfo
objectForKey:NSUbiquitousKeyValueStoreChangedKeysKey];
```

```
 // store the values locally
```
}

# **Getting the Notification**

```
- (void)kvStoreDidChange:(NSNotification *)notification
{
   NSDictionary* userInfo = [notification userInfo]; // get change reason (initial download, external change or quota 
violation change)
```

```
 int reason = [[userInfo
```
objectForKey:NSUbiquitousKeyValueStoreChangeReasonKey] intValue];

```
 // get the affected keys
```
 $NSArray*$  changedKeys =  $luserInfo$ 

objectForKey:NSUbiquitousKeyValueStoreChangedKeysKey];

```
 // store the values locally
```

```
}
```
• Take advantage of KVS!

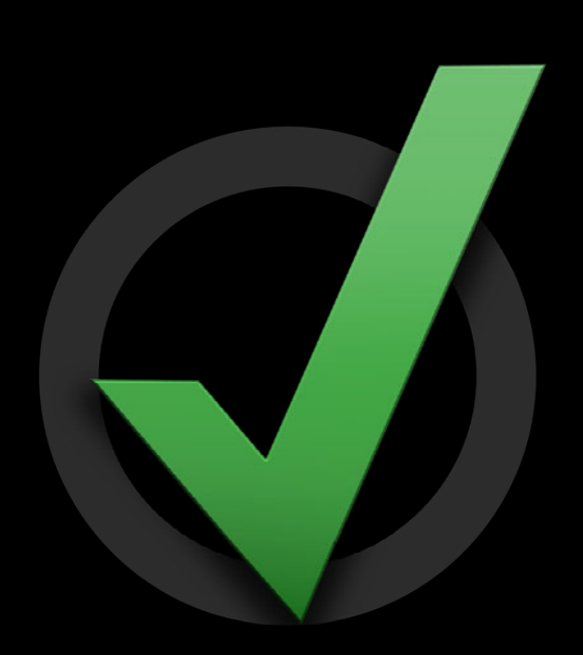

- Take advantage of KVS!
	- Configuration

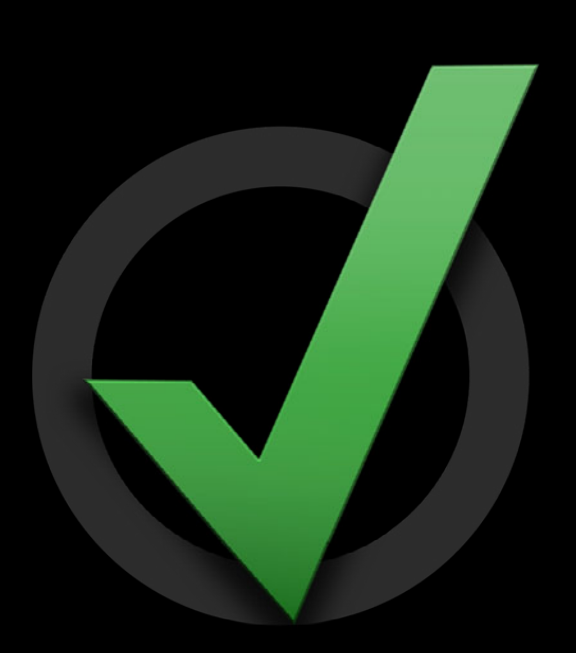

- Take advantage of KVS!
	- Configuration
	- State

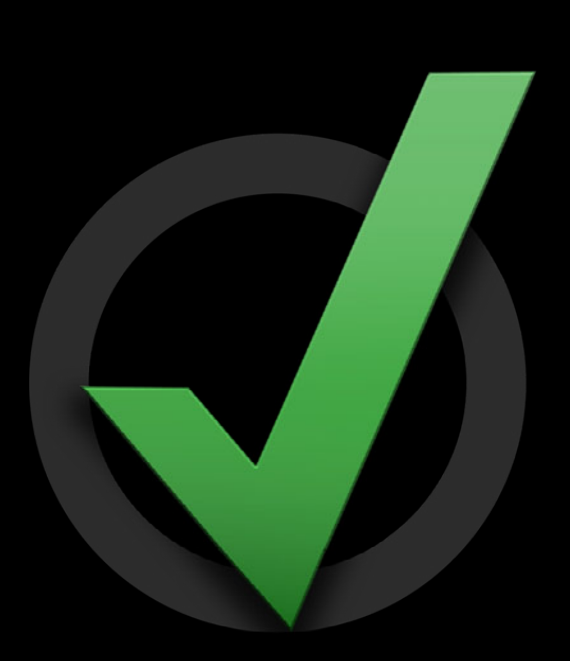

- Take advantage of KVS!
	- Configuration
	- State
	- Consistent experience across devices

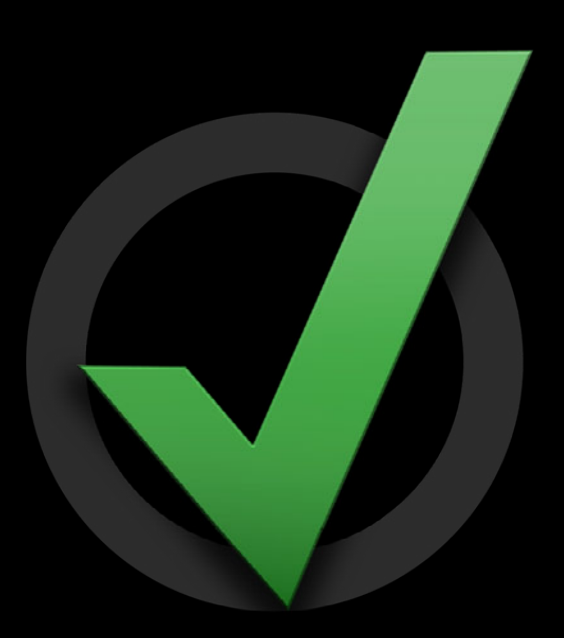

- Take advantage of KVS!
	- Configuration
	- State
	- Consistent experience across devices
- Don't store passwords

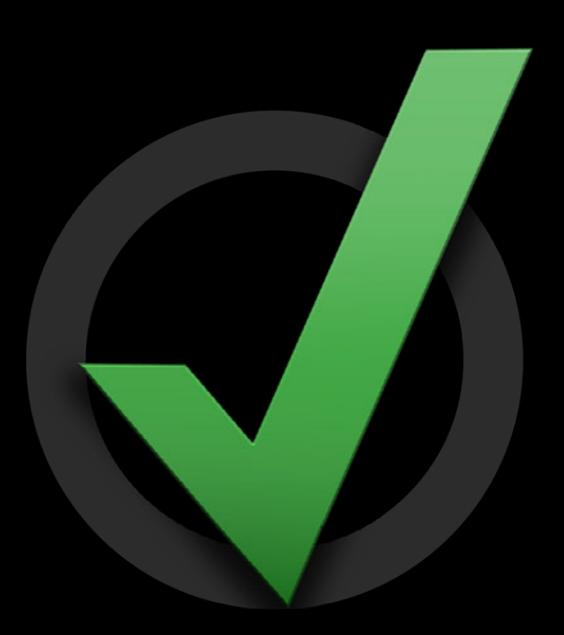

- Take advantage of KVS!
	- Configuration
	- State
	- Consistent experience across devices
- Don't store passwords
	- Use SecItem to place in the keychain

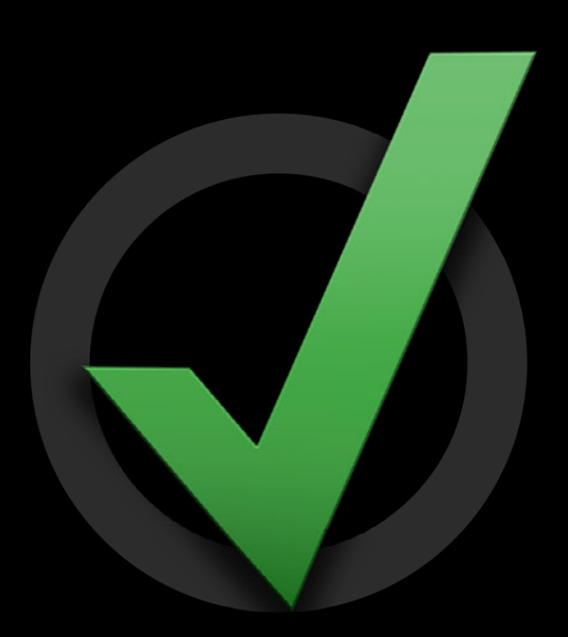

- Take advantage of KVS!
	- Configuration
	- State
	- Consistent experience across devices
- Don't store passwords
	- Use SecItem to place in the keychain
- Keep a local cache

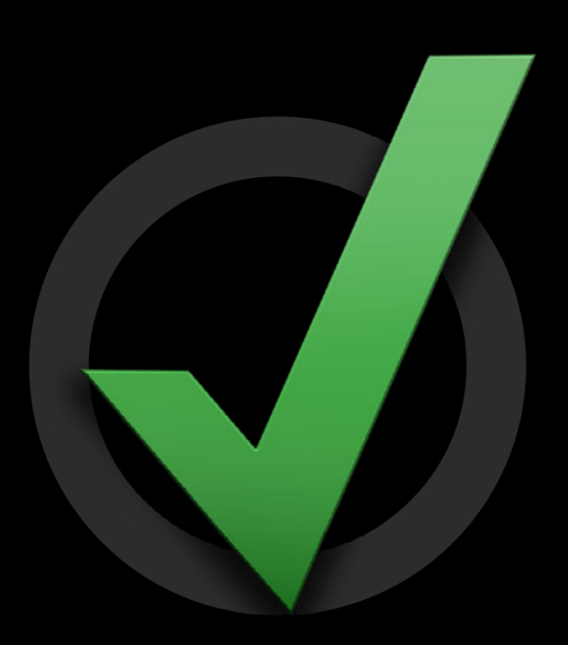

- Take advantage of KVS!
	- Configuration
	- State
	- Consistent experience across devices
- Don't store passwords
	- Use SecItem to place in the keychain
- Keep a local cache
- Watch for quota violations

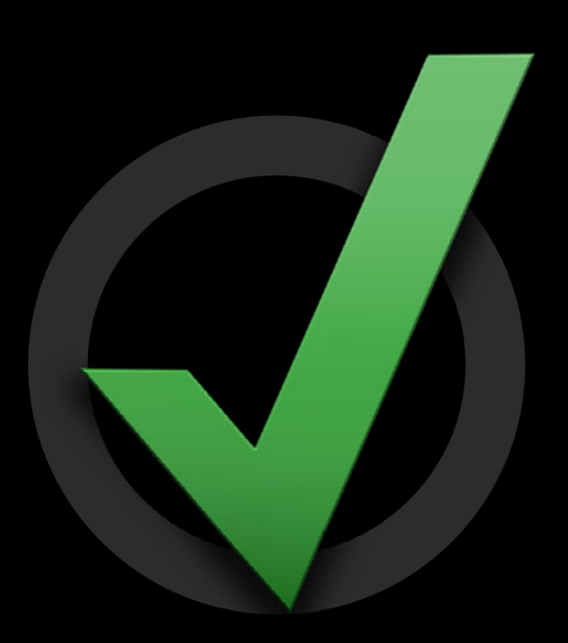

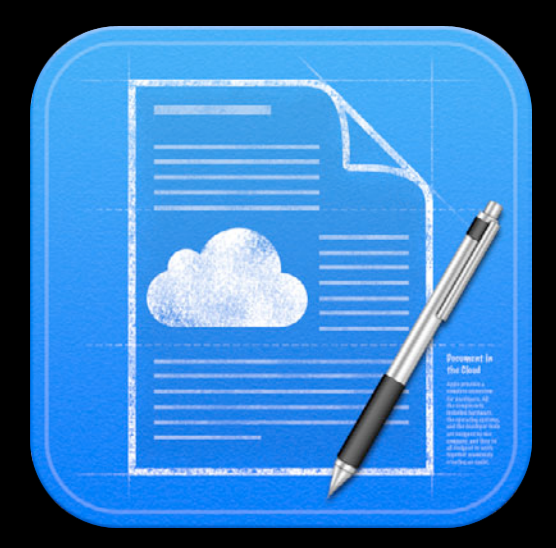

• Application container

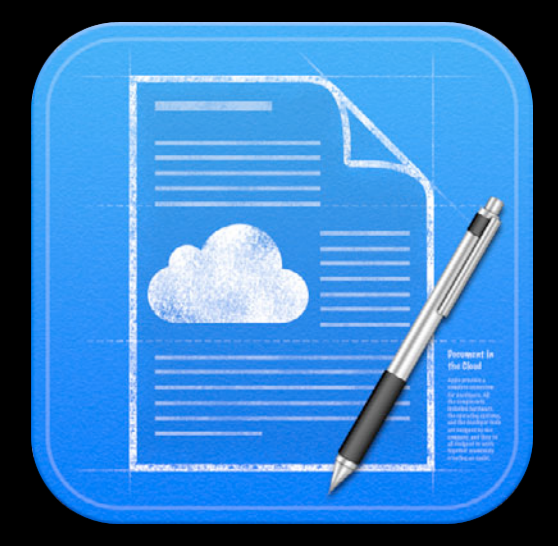

- Application container
- Ubiquity container

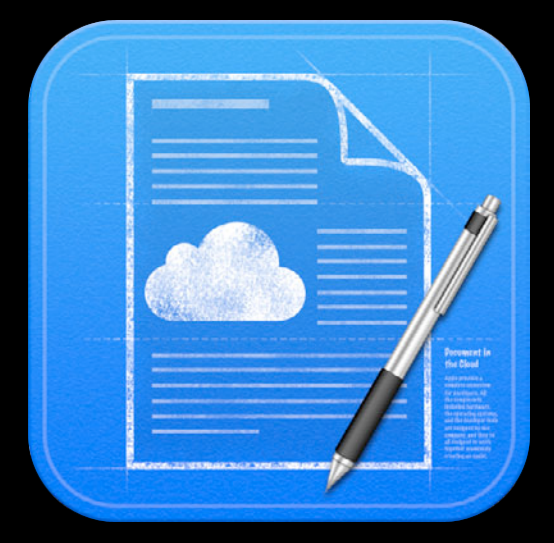

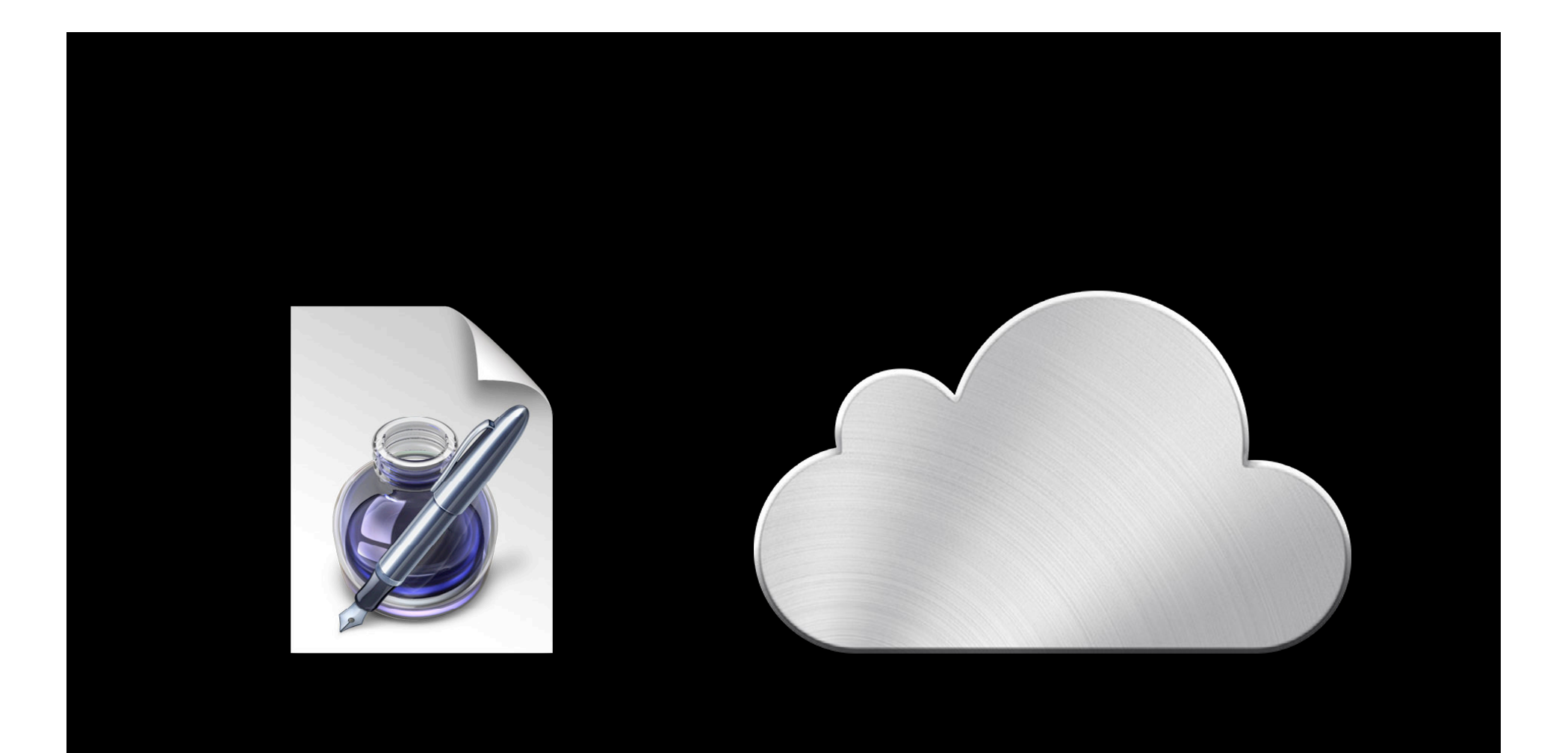

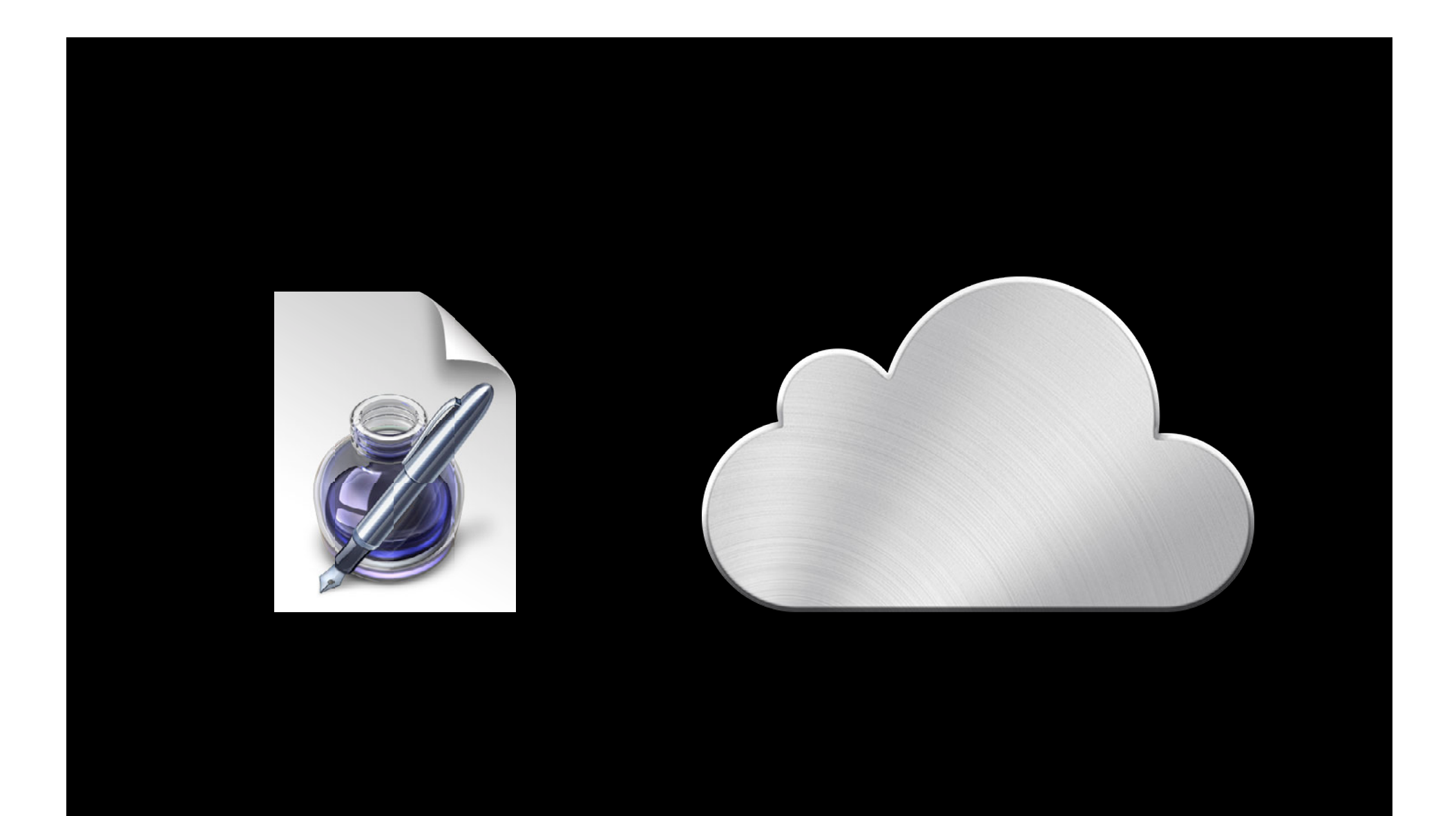

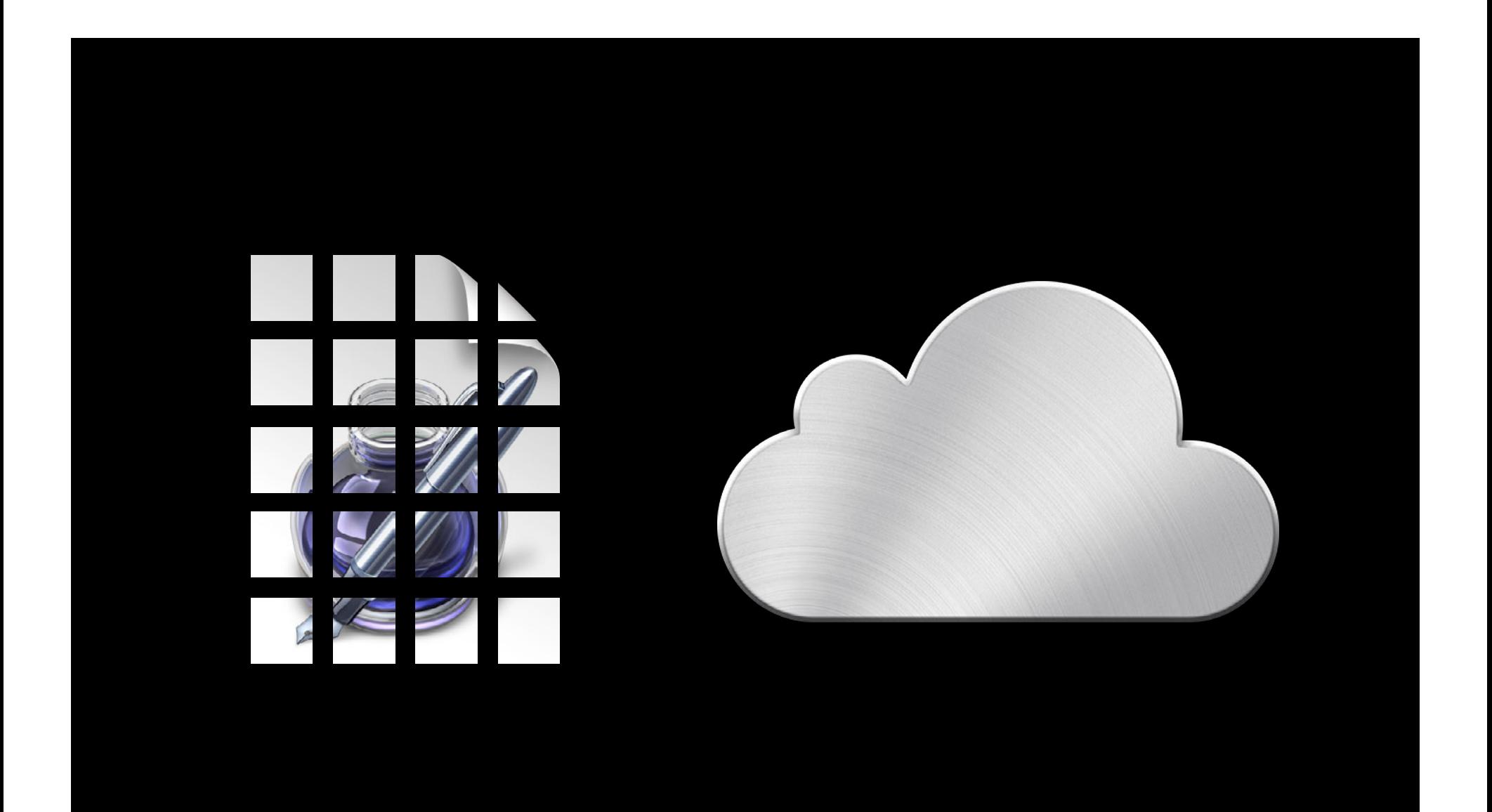

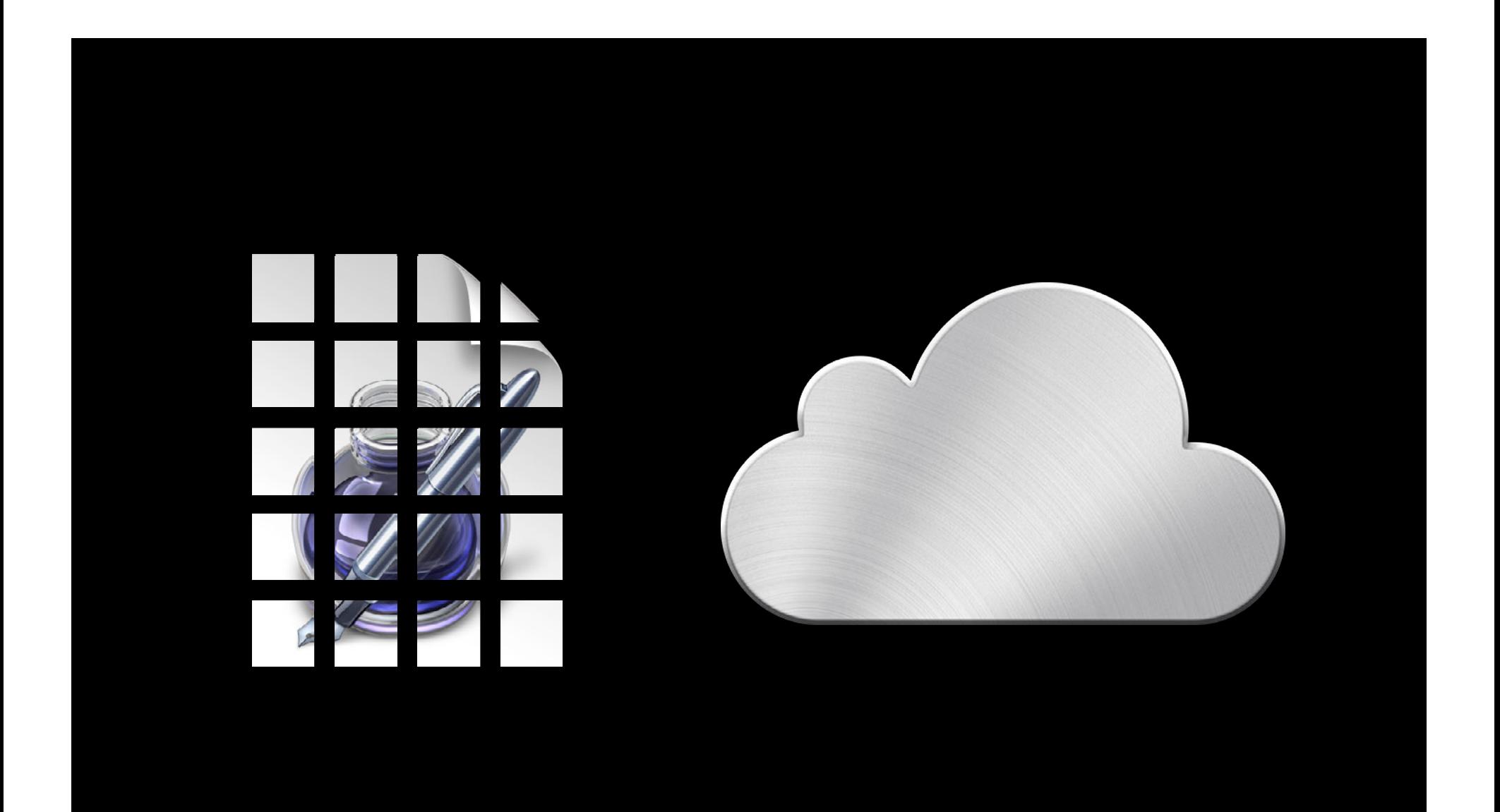

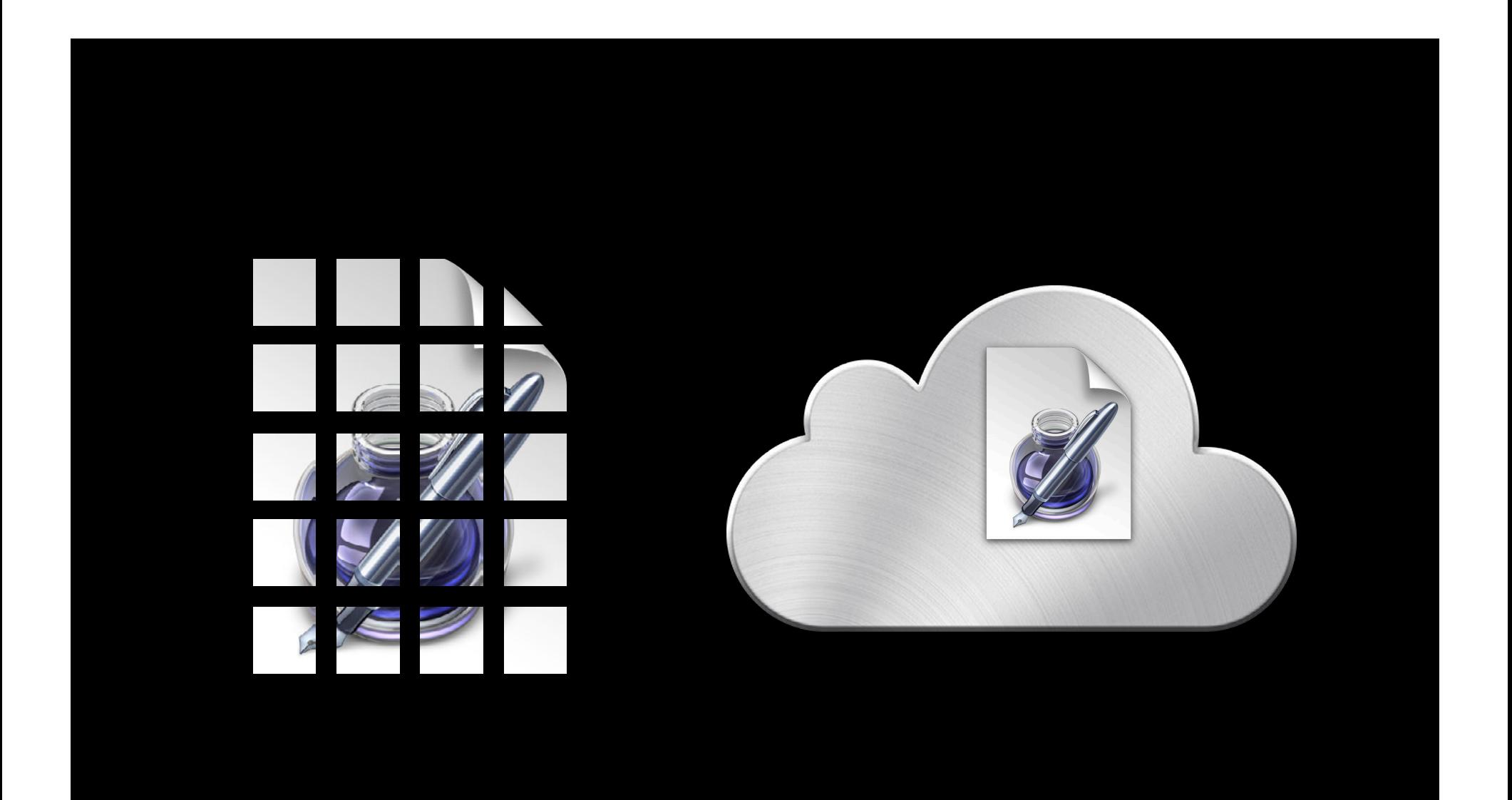

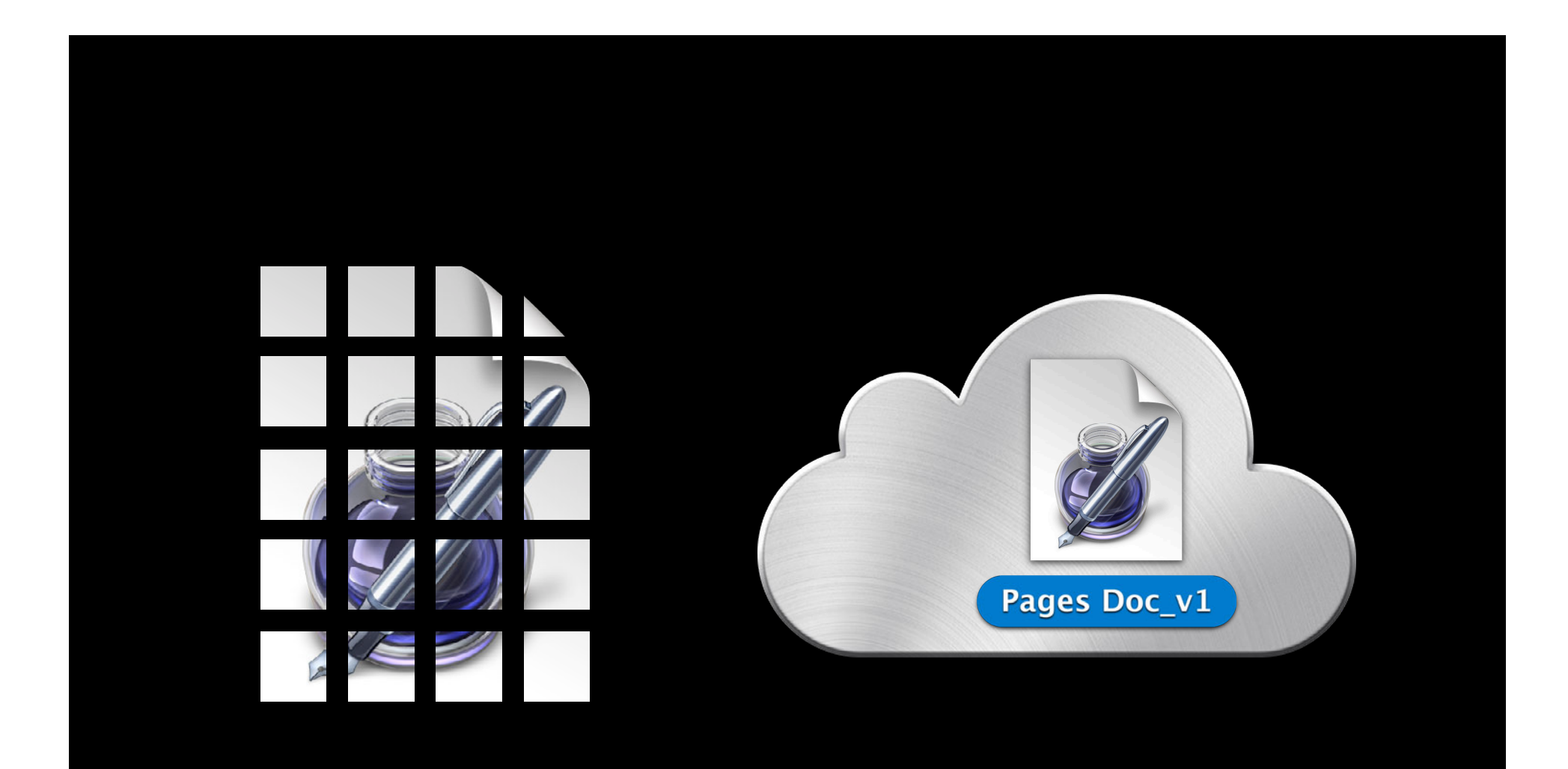

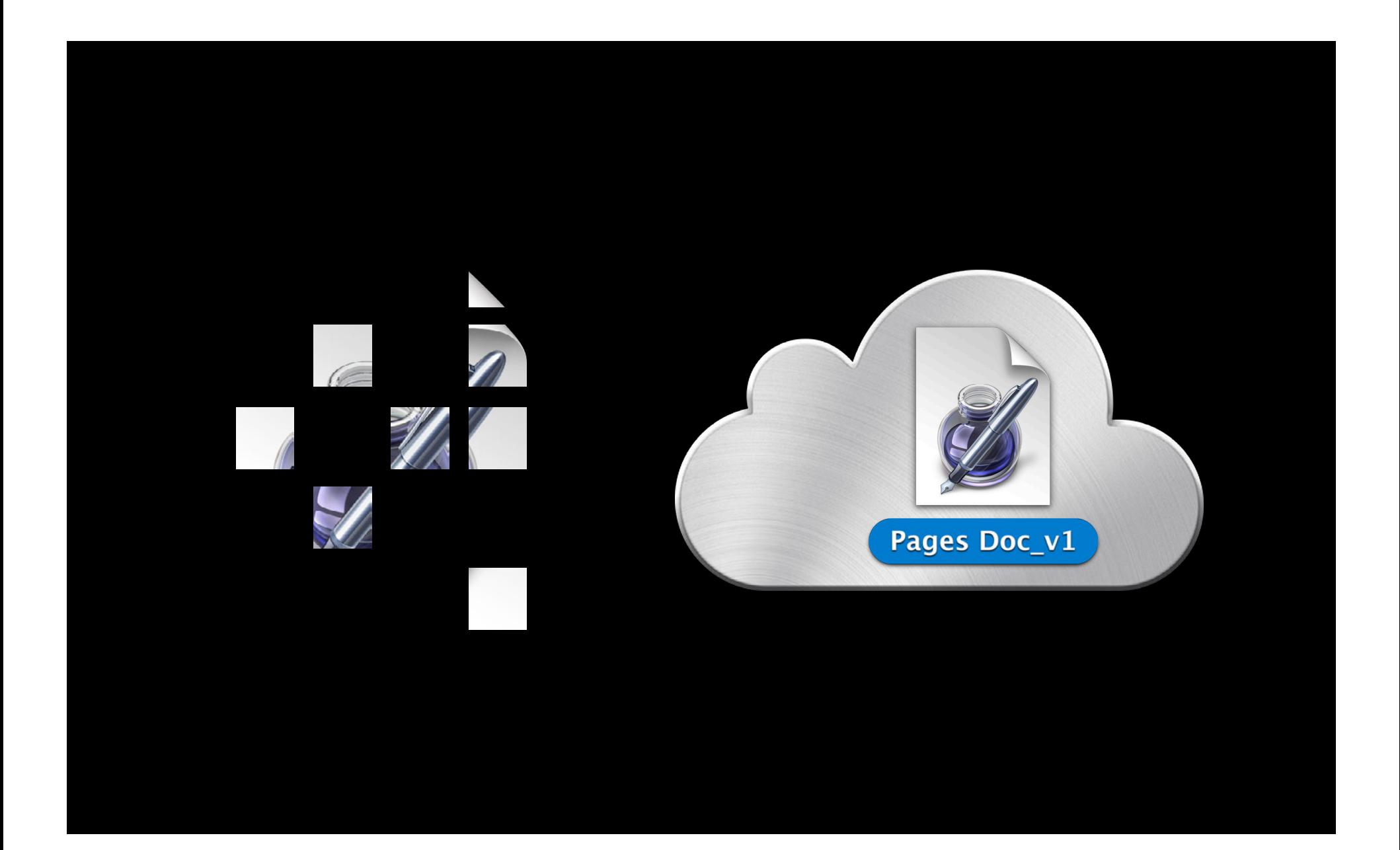

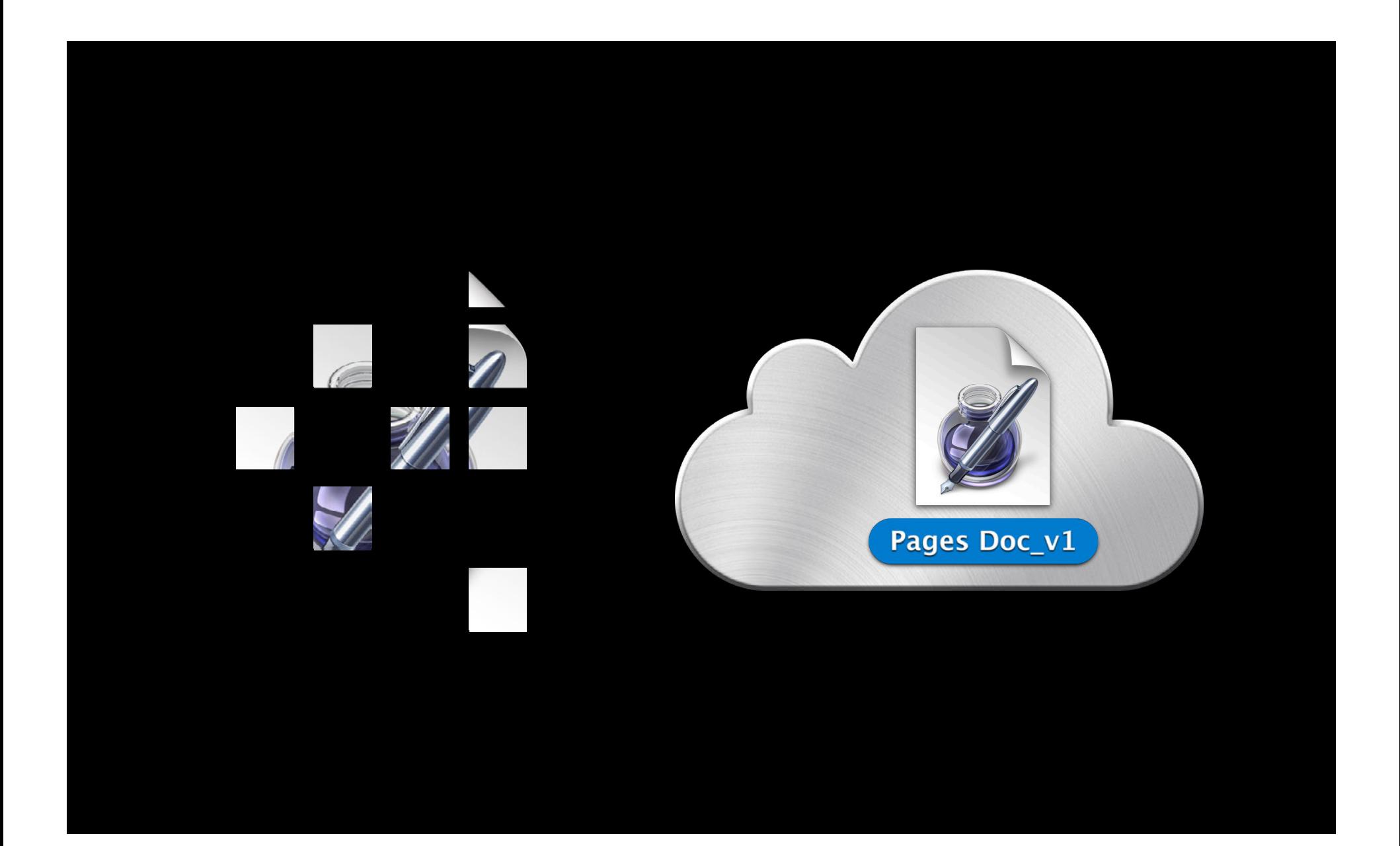

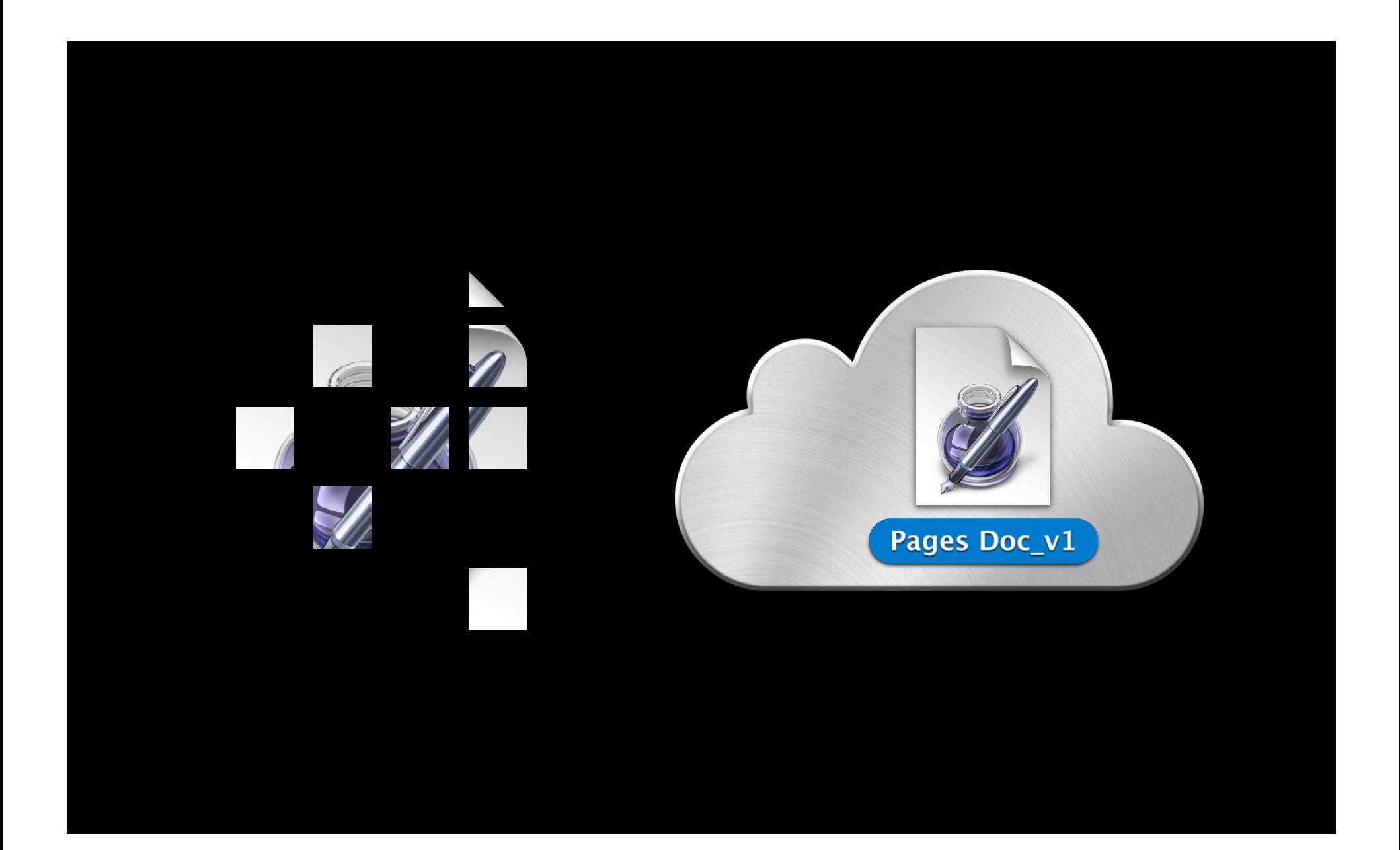

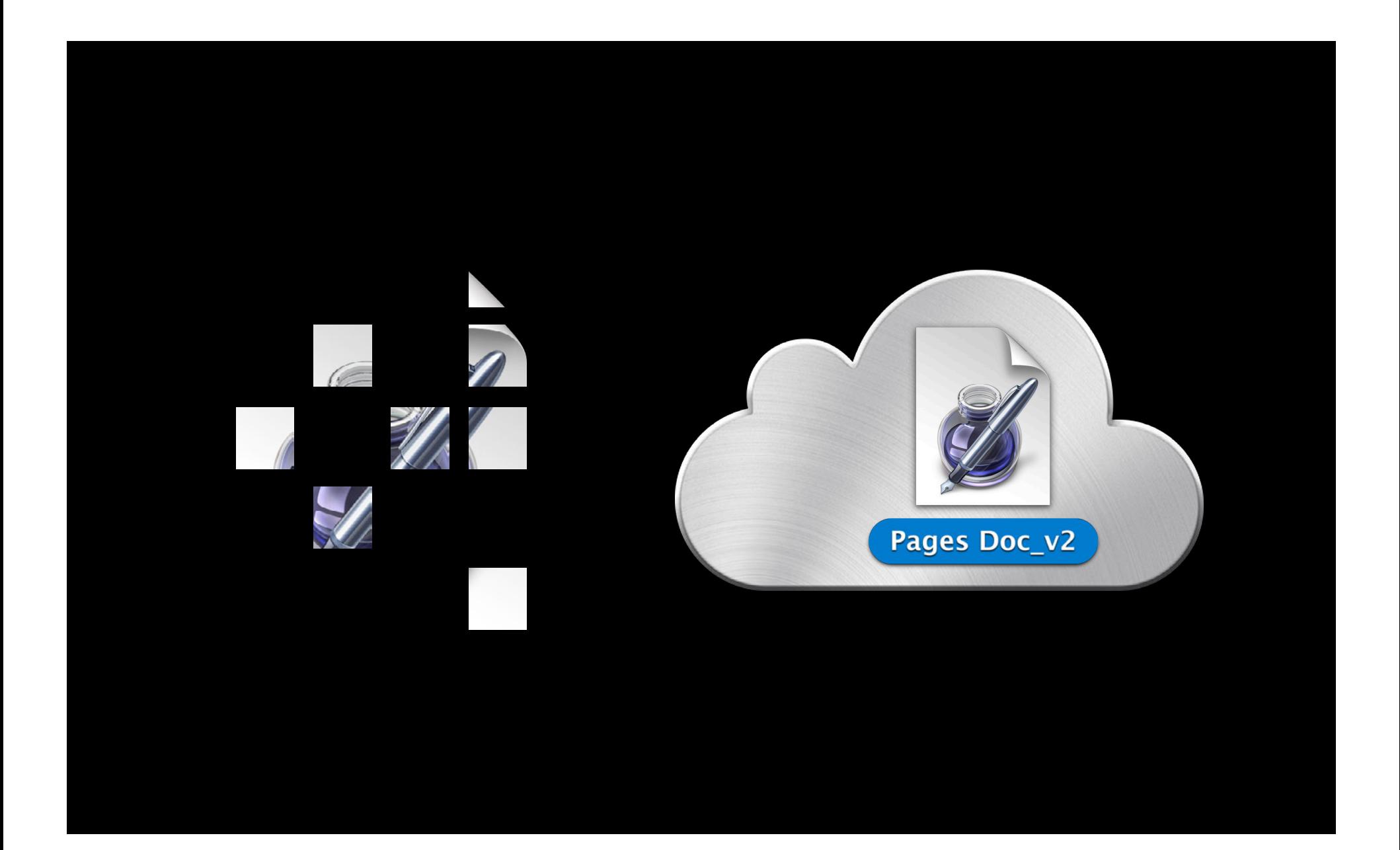

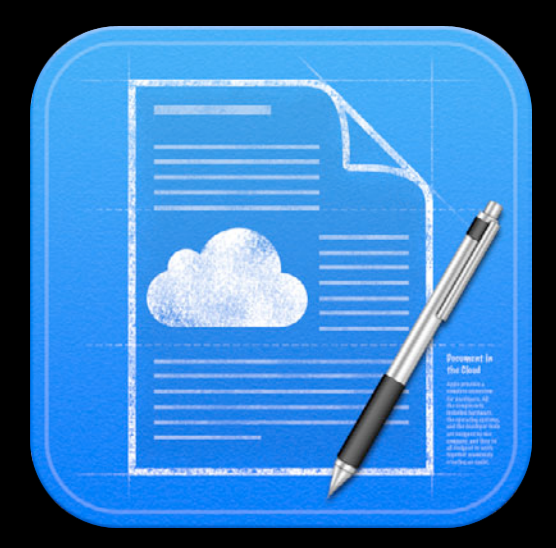

• Metadata is always pushed

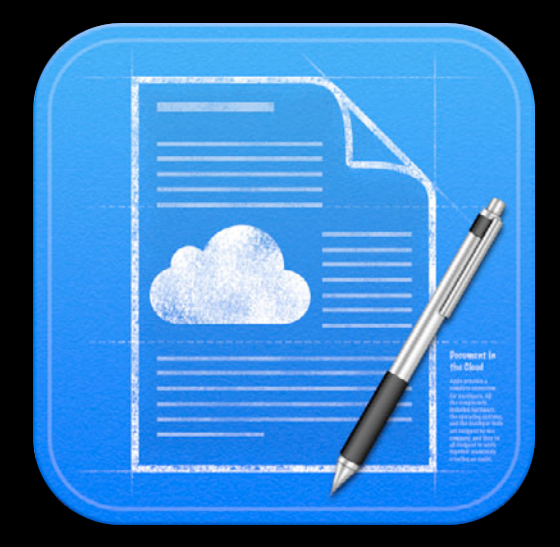

- Metadata is always pushed
- Device pulls when appropriate

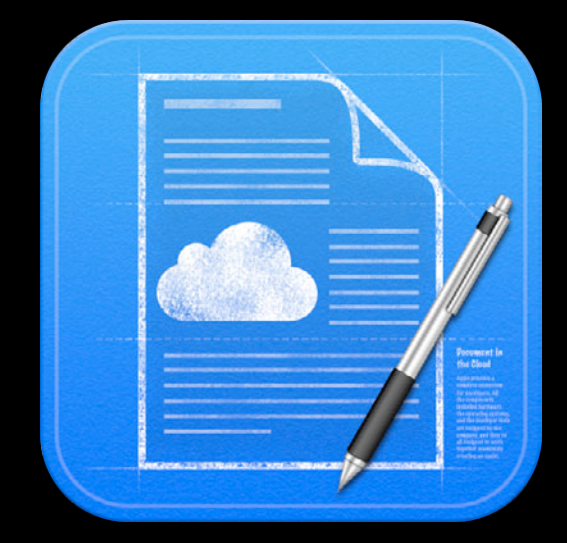

- Metadata is always pushed
- Device pulls when appropriate ■OS X always downloads

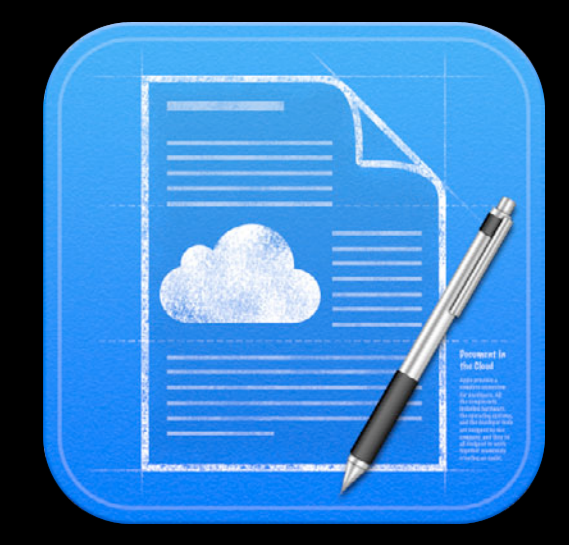

- Metadata is always pushed
- Device pulls when appropriate
	- ■OS X always downloads
	- iOS requires app to request

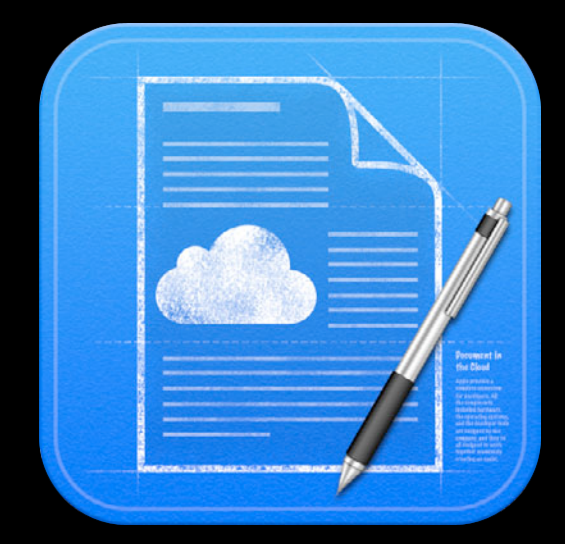

- Metadata is always pushed
- Device pulls when appropriate
	- ■OS X always downloads
	- iOS requires app to request
	- All subsequent changes are reflected

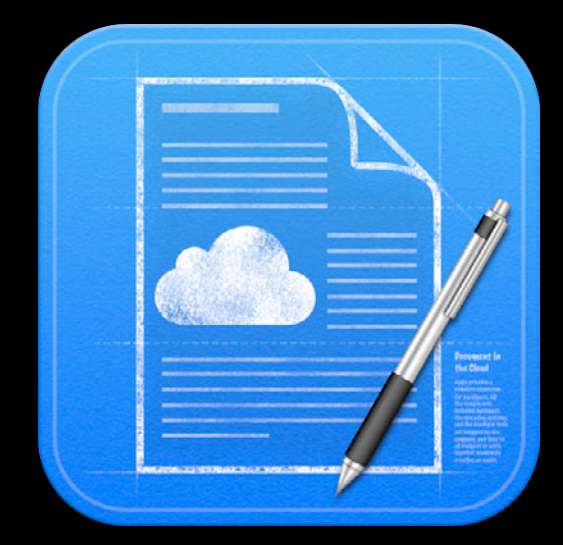
- Metadata is always pushed
- Device pulls when appropriate
	- ■OS X always downloads
	- iOS requires app to request
	- All subsequent changes are reflected
- Peer to peer when possible

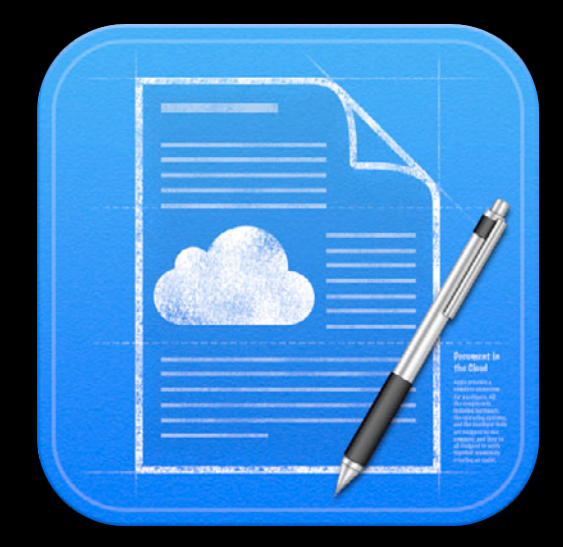

- Metadata is always pushed
- Device pulls when appropriate
	- ■OS X always downloads
	- iOS requires app to request
	- **All subsequent changes** are reflected
- Peer to peer when possible
- Automatic conflict resolution

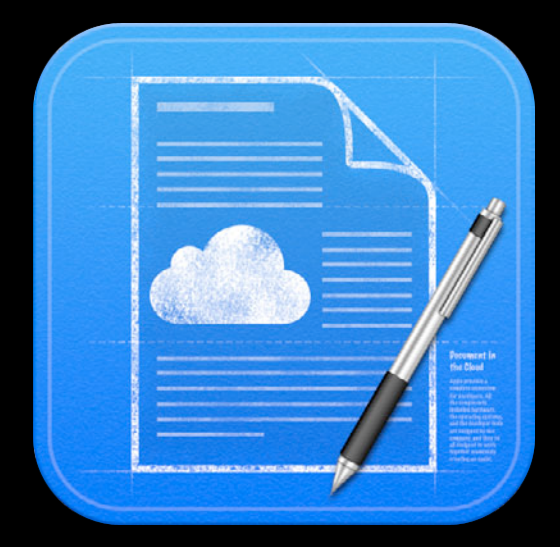

- Metadata is always pushed
- Device pulls when appropriate
	- ■OS X always downloads
	- iOS requires app to request
	- All subsequent changes are reflected
- Peer to peer when possible
- Automatic conflict resolution
- URL publishing

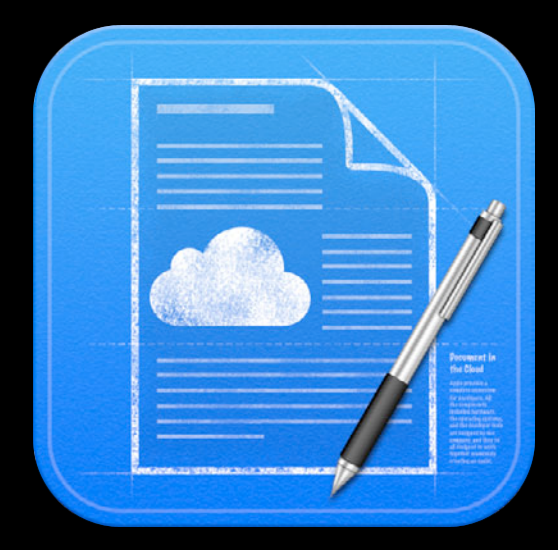

- Metadata is always pushed
- Device pulls when appropriate
	- ■OS X always downloads
	- iOS requires app to request
	- All subsequent changes are reflected
- Peer to peer when possible
- Automatic conflict resolution
- URL publishing
	- Alternative to email attachments

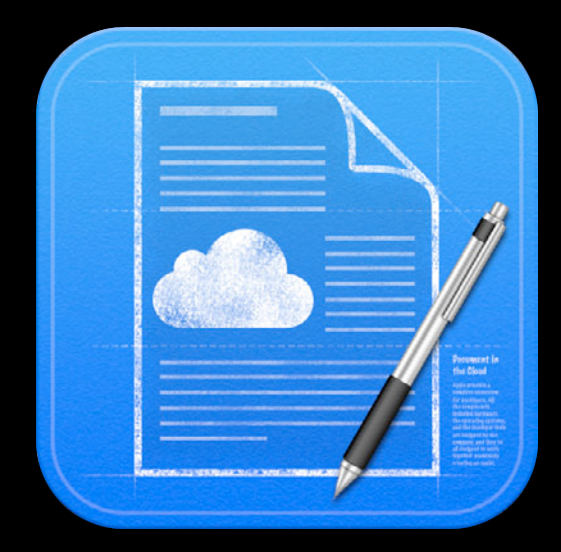

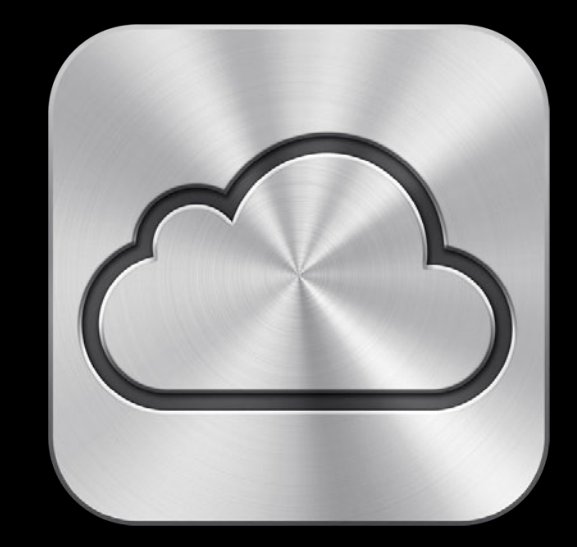

• Requires an iCloud account

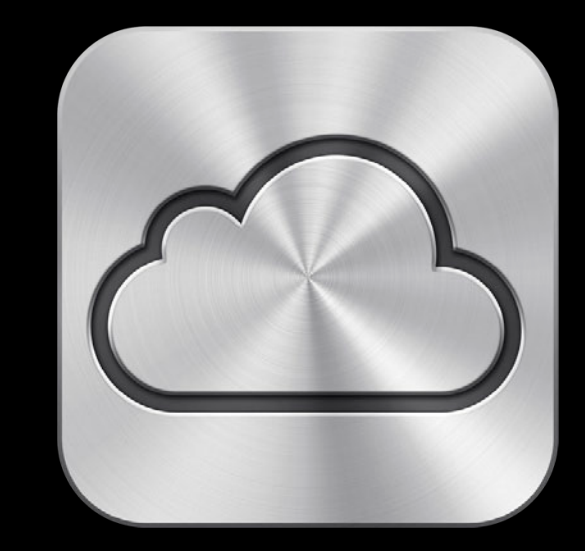

- Requires an iCloud account
- Ubiquity Identity Token

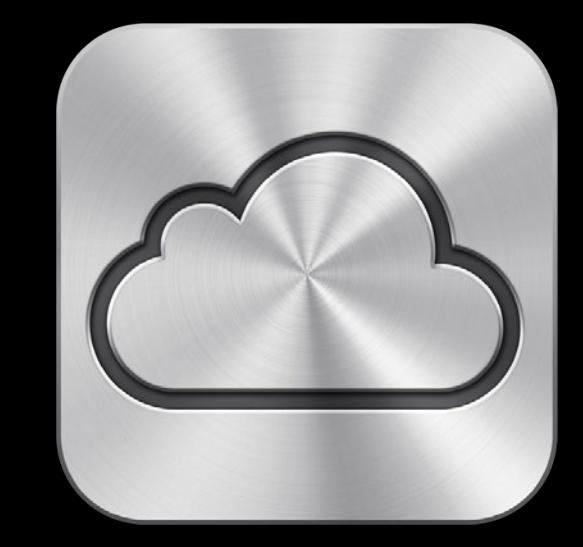

- Requires an iCloud account
- Ubiquity Identity Token
	- Anonymous

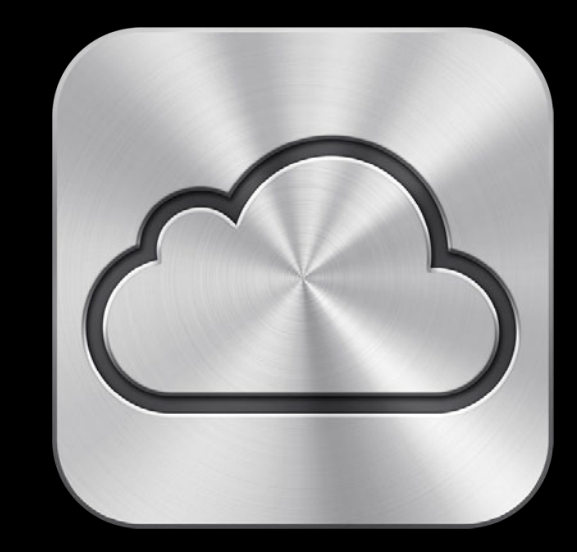

- Requires an iCloud account
- Ubiquity Identity Token
	- Anonymous
	- **Specific to your app and device**

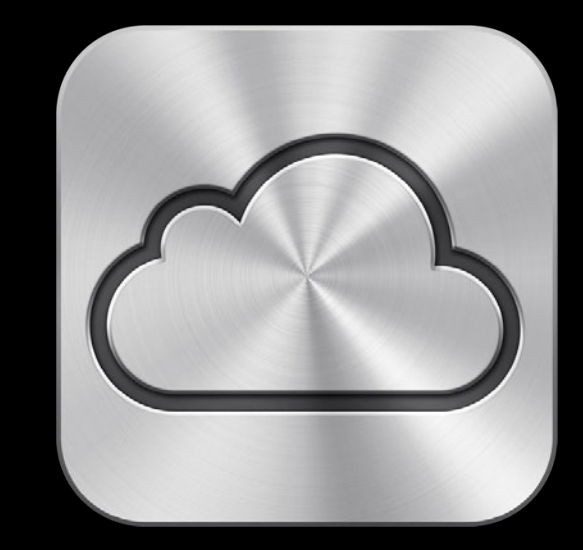

- Requires an iCloud account
- Ubiquity Identity Token
	- Anonymous
	- Specific to your app and device
- iCloud Account Notification

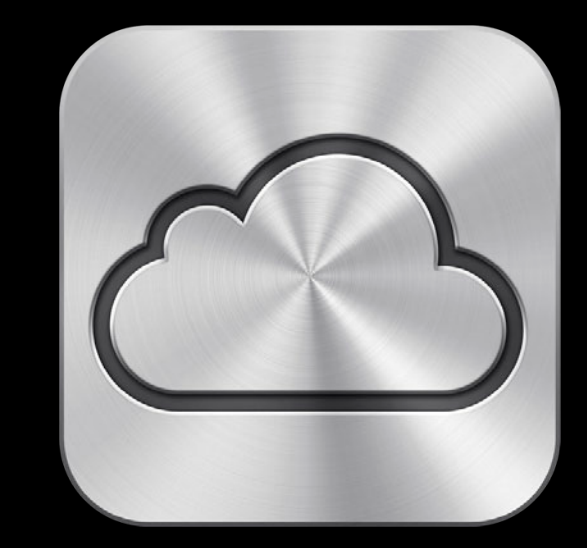

- Requires an iCloud account
- Ubiquity Identity Token
	- Anonymous
	- Specific to your app and device
- iCloud Account Notification
- Container URL

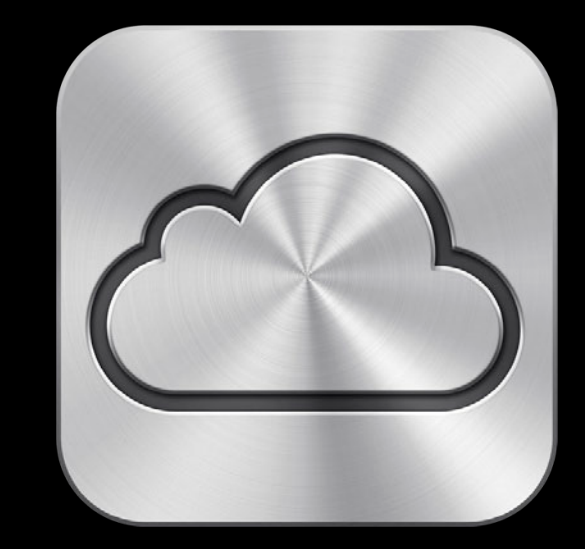

- Requires an iCloud account
- Ubiquity Identity Token
	- Anonymous
	- Specific to your app and device
- iCloud Account Notification
- Container URL
	- Avoid calling this on the main thread

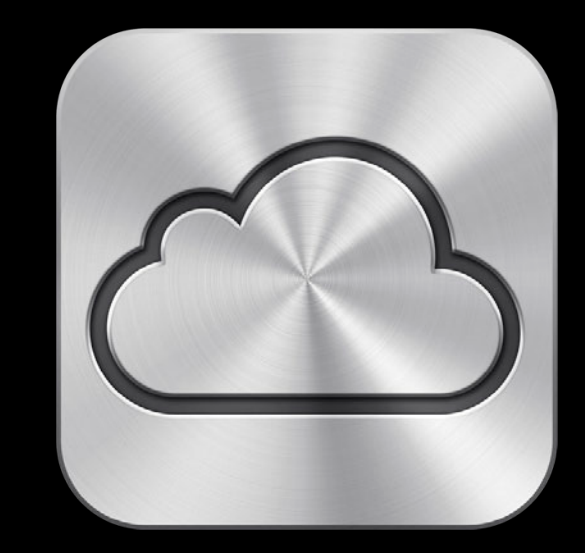

#### **1. Check for iCloud availability When Your App Launches**

```
// get the user's ubiquity token
id token = [[NSFileManager defaultManager] ubiquityIdentityToken];
if (token) {
```

```
 // cache the token
```
}

#### **2. Register for the iCloud availability change notification When Your App Launches**

// Register for the identity changed notification center = [NSNotificationCenter defaultCenter]; [center addObserver:self selector:@selector(\_handleUbiquityIdentityChanged:) name:NSUbiquityIdentityDidChangeNotification object:nil];

#### **3. Make your Ubiquity container available When Your App Launches**

dispatch\_async (dispatch\_get\_global\_queue (DISPATCH\_QUEUE\_PRIORITY\_DEFAULT, 0), ^{ // get the ubiquity container URL

containerURL = [fileManager URLForUbiquityContainerIdentifier:nil];

});

# **Best Practices**

**iCloud account availability**

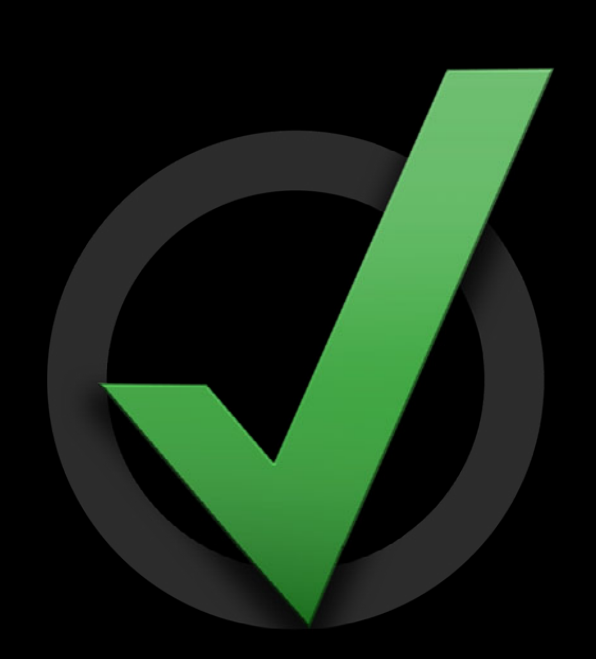

• Listen for the account notification

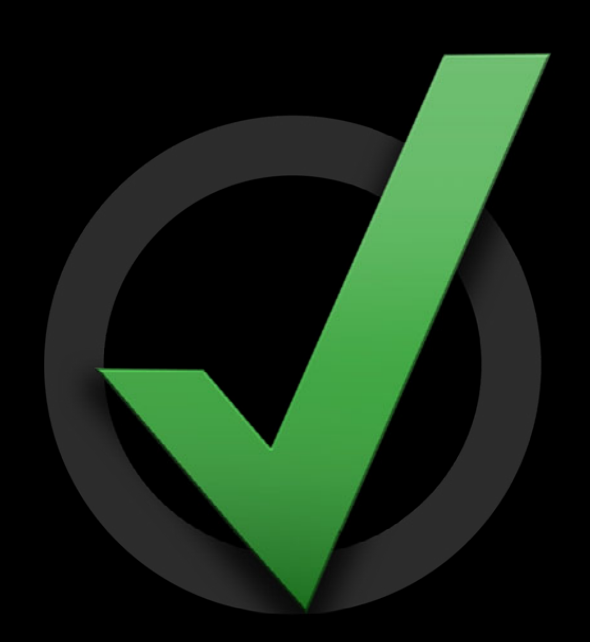

- Listen for the account notification
- If the account token changes

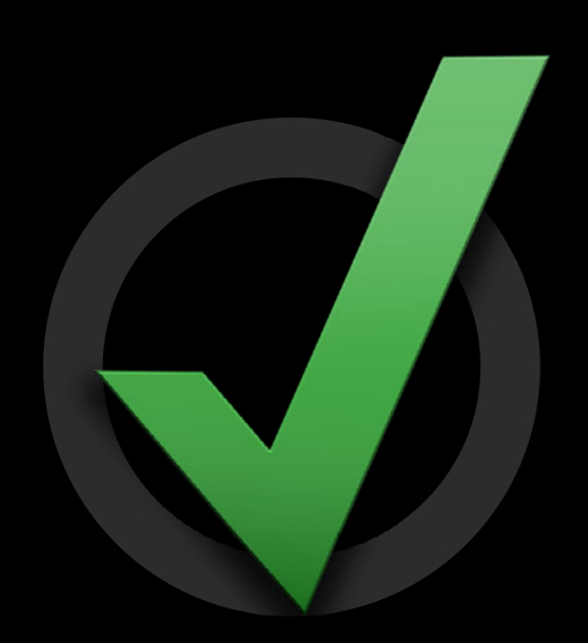

- Listen for the account notification
- If the account token changes
	- Clear any caches

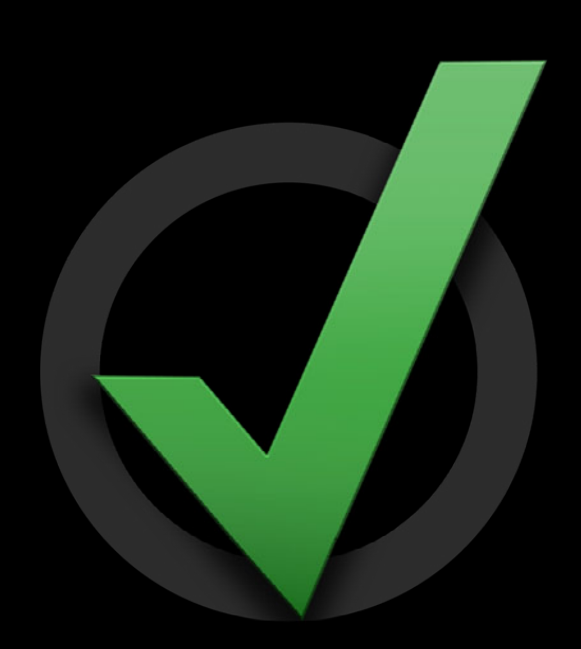

- Listen for the account notification
- If the account token changes
	- Clear any caches
	- Refresh your UI

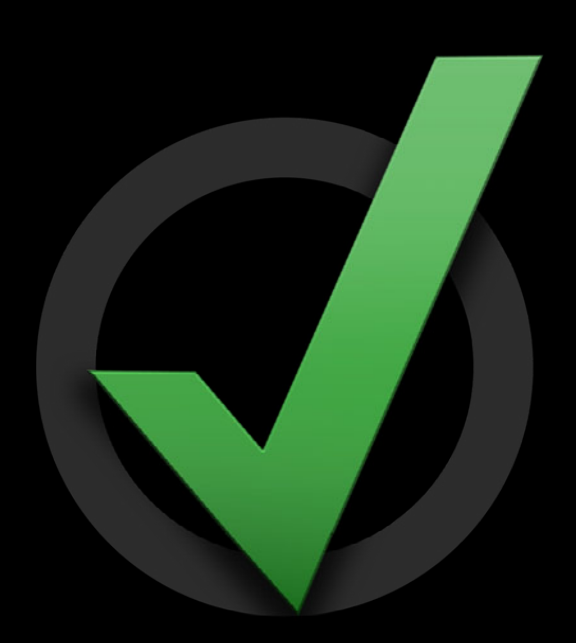

- Listen for the account notification
- If the account token changes
	- Clear any caches
	- Refresh your UI
- Setup your ubiquity container on a separate thread

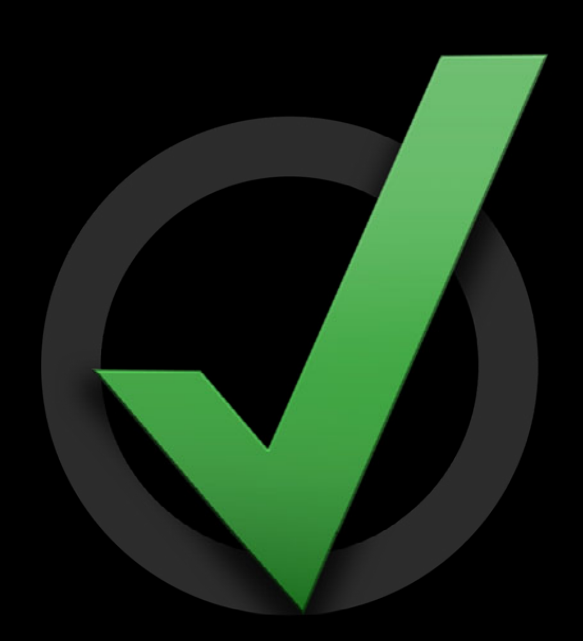

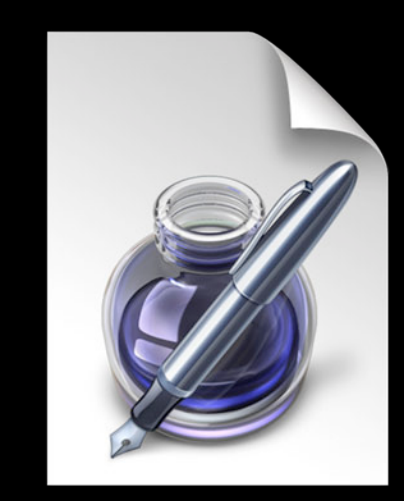

• File

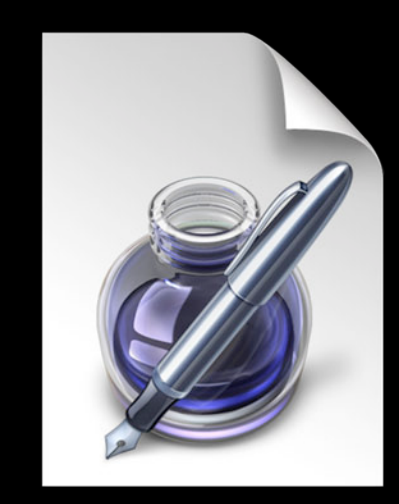

- File
- Package

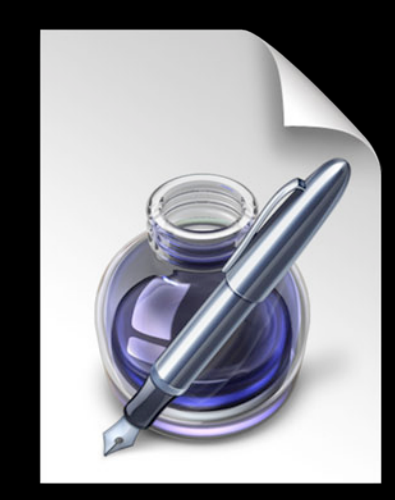

- File
- Package
- Core Data

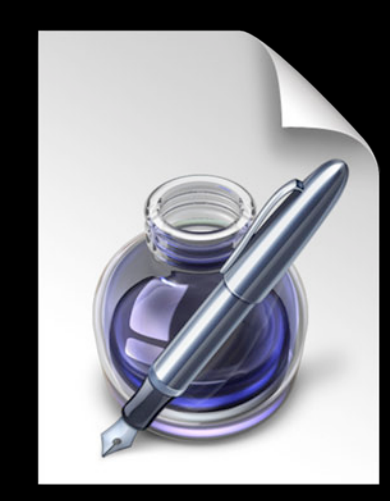

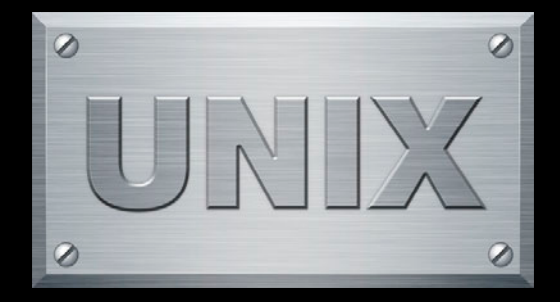

• Unix file types

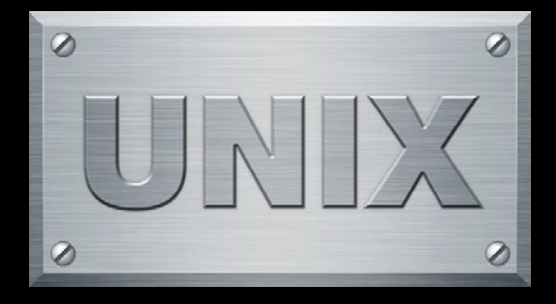

- Unix file types
	- Regular files

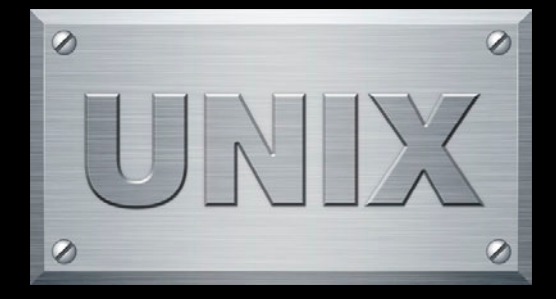

- Unix file types
	- Regular files
	- Symlinks

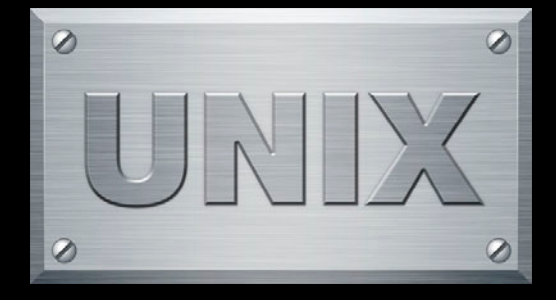

- Unix file types
	- Regular files
	- Symlinks
	- Directories

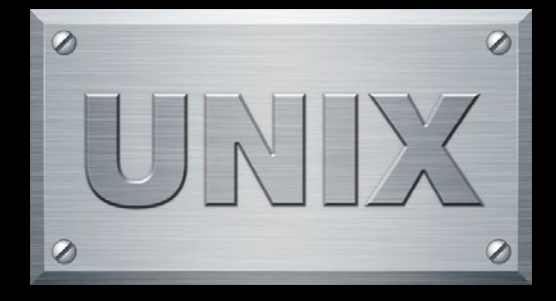

- Unix file types
	- Regular files
	- Symlinks
	- Directories
	- Extended attributes

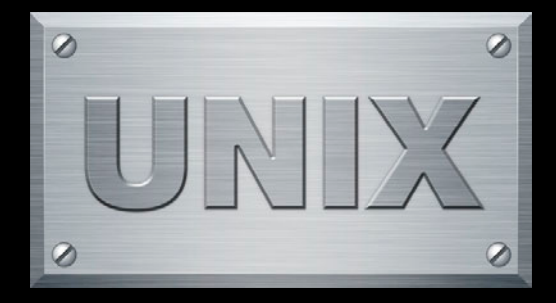

- Unix file types
	- Regular files
	- Symlinks
	- Directories
	- Extended attributes
- Be aware of case sensitivity

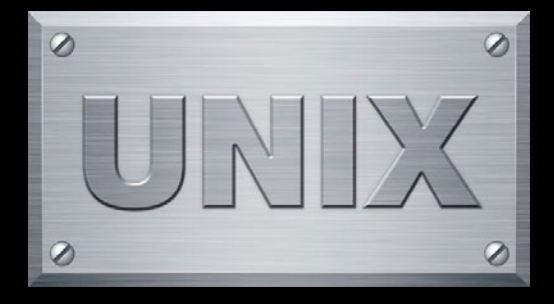

- Unix file types
	- Regular files
	- Symlinks
	- Directories
	- Extended attributes
- Be aware of case sensitivity
	- Case Sensitive Filesystem

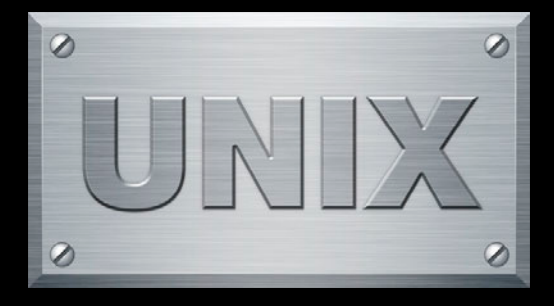

- Unix file types
	- Regular files
	- Symlinks
	- Directories
	- Extended attributes
- Be aware of case sensitivity
	- Case Sensitive Filesystem
		- FOO != foo

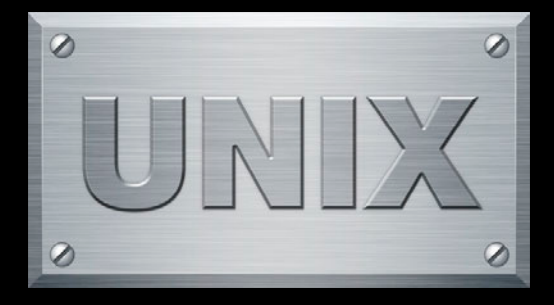

- Unix file types
	- Regular files
	- Symlinks
	- Directories
	- Extended attributes
- Be aware of case sensitivity
	- Case Sensitive Filesystem
		- FOO != foo
	- Case Insensitive Filesystem

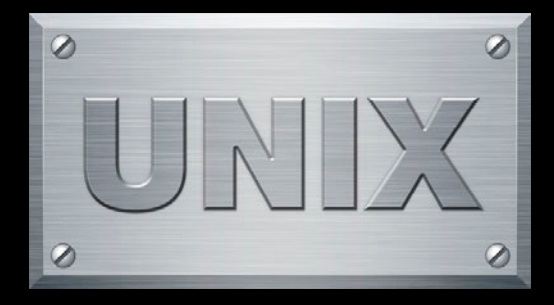

- Unix file types
	- Regular files
	- Symlinks
	- Directories
	- Extended attributes
- Be aware of case sensitivity
	- Case Sensitive Filesystem
		- FOO != foo
	- Case Insensitive Filesystem
		- $\text{-} \text{FOO} == \text{foo}$

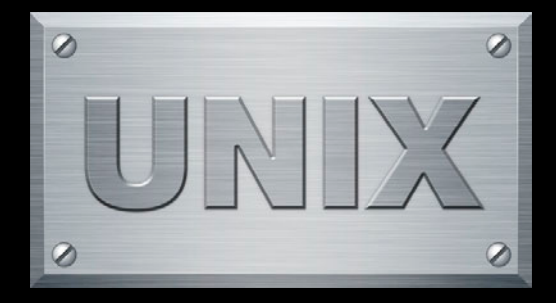
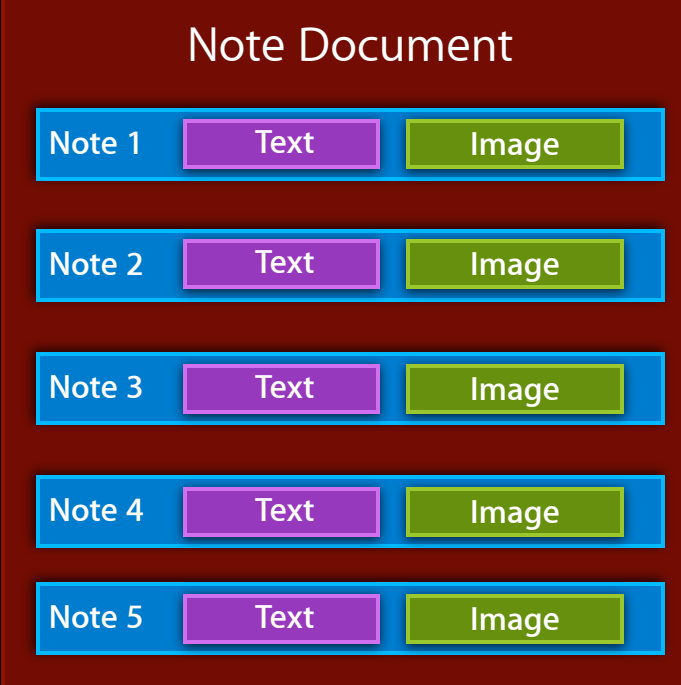

• Multiple files in a single directory

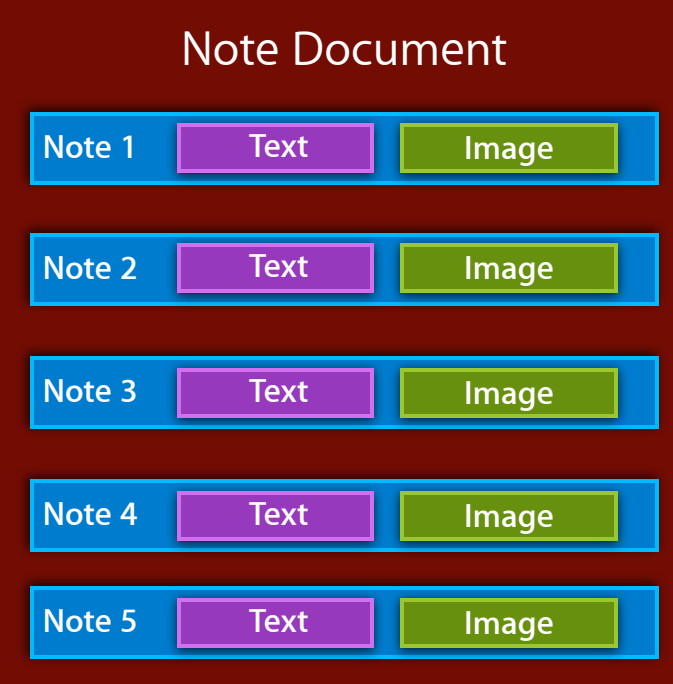

- Multiple files in a single directory
- Assets of a document broken out

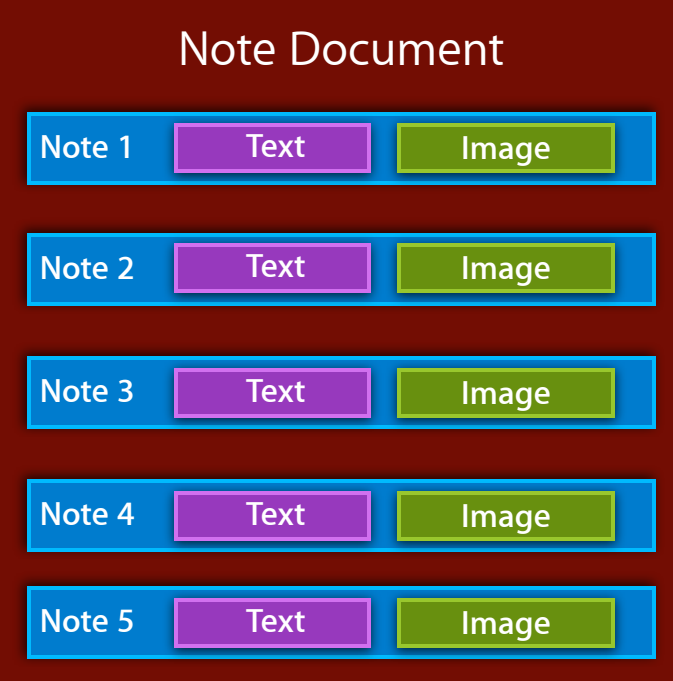

- Multiple files in a single directory
- Assets of a document broken out
	- Lots of small files

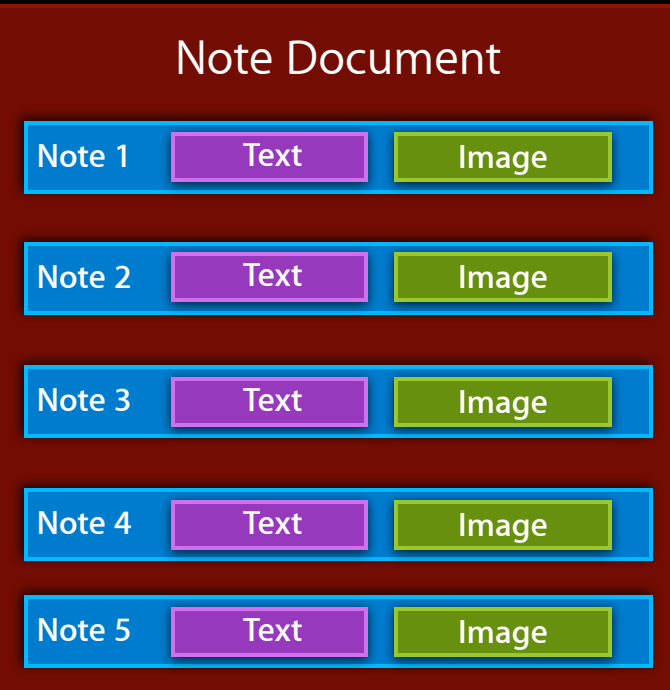

- Multiple files in a single directory
- Assets of a document broken out
	- Lots of small files
	- Fewer updates to iCloud

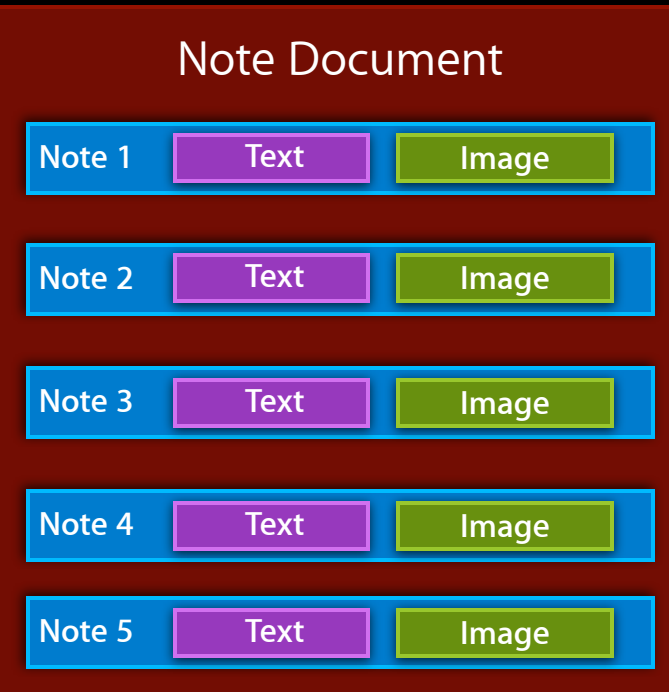

- Multiple files in a single directory
- Assets of a document broken out
	- Lots of small files
	- Fewer updates to iCloud
- iCloud handles updates to the package atomically

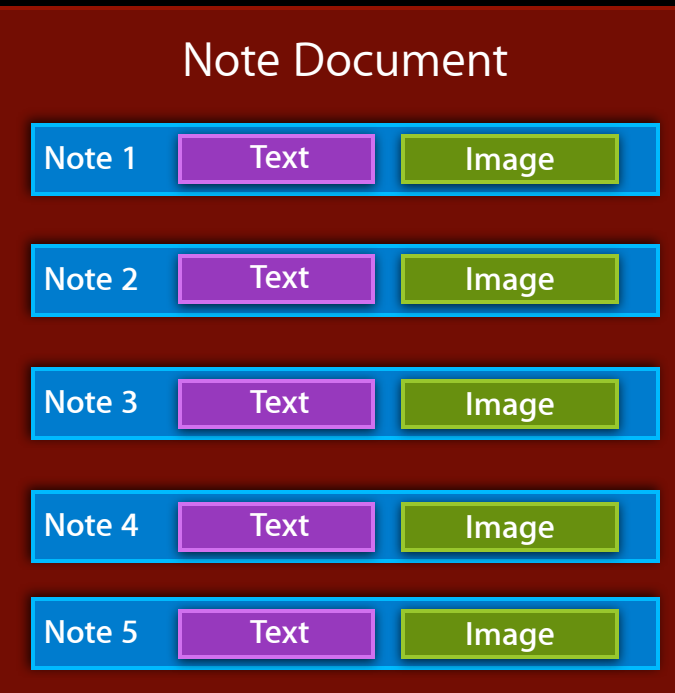

## **Related Sessions**

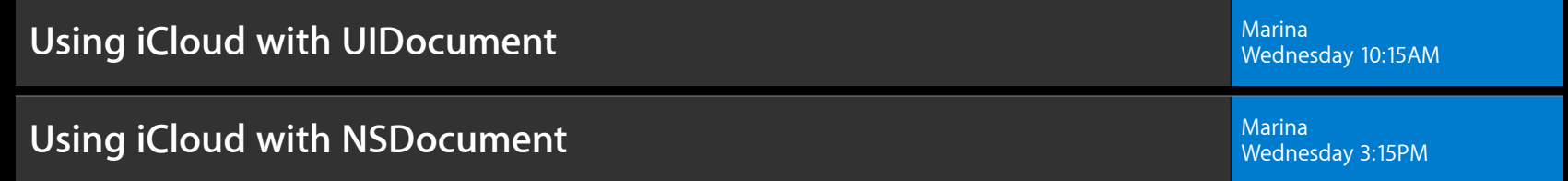

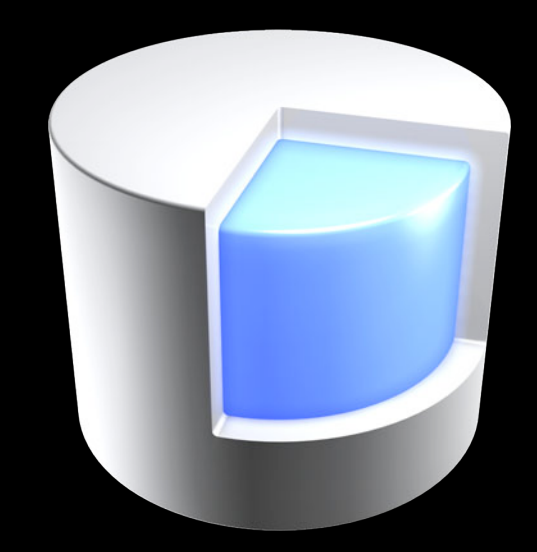

• Shoebox style application

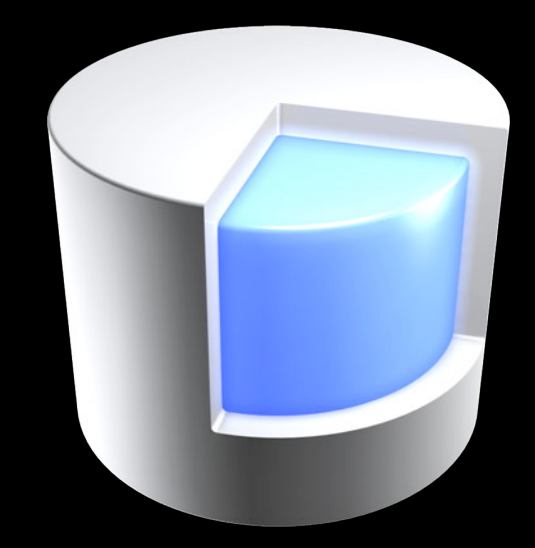

- Shoebox style application
	- Database

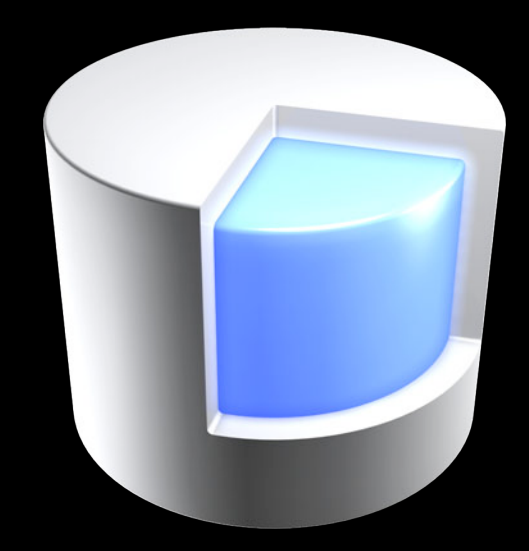

- Shoebox style application
	- Database
- Core Data store remains local

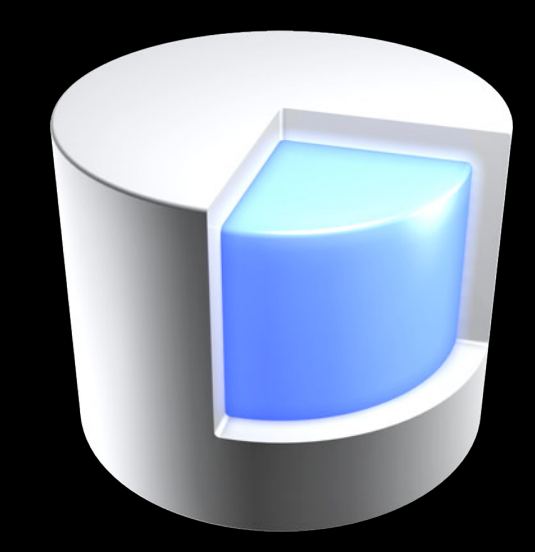

- Shoebox style application
	- Database
- Core Data store remains local
- Change logs upload to iCloud

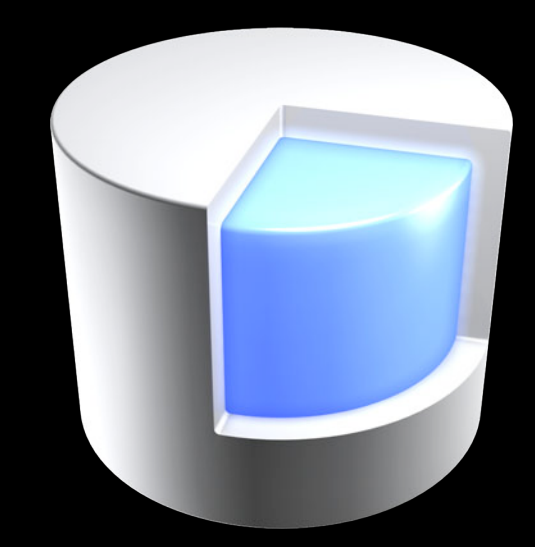

- Shoebox style application
	- Database
- Core Data store remains local
- Change logs upload to iCloud
- XML and binary stores

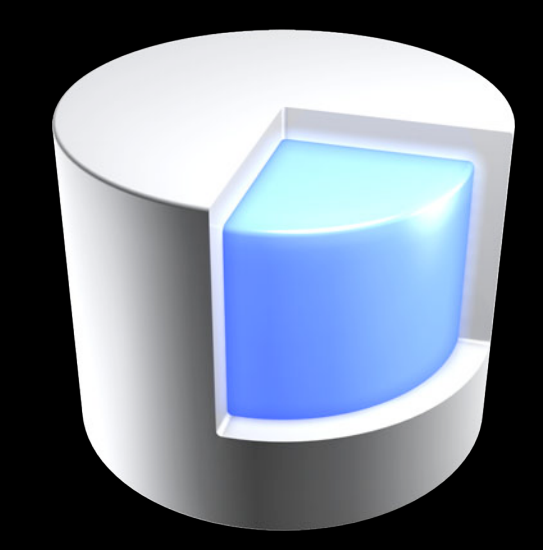

- Shoebox style application
	- Database
- Core Data store remains local
- Change logs upload to iCloud
- XML and binary stores
	- **Each change is a full transfer**

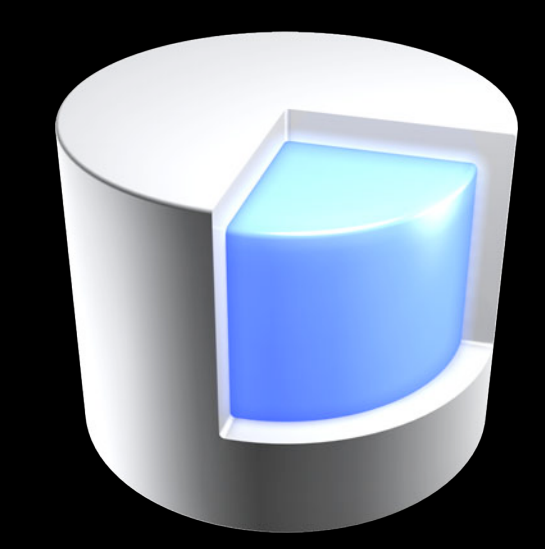

- Shoebox style application
	- Database
- Core Data store remains local
- Change logs upload to iCloud
- XML and binary stores
	- Each change is a full transfer
	- Good for small data sets that don't change often

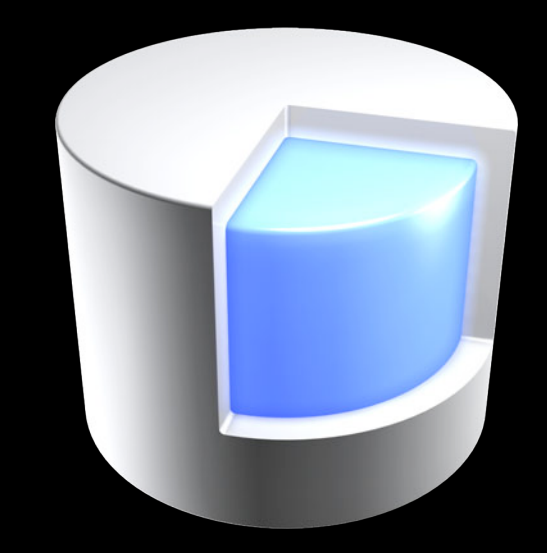

- Shoebox style application
	- Database
- Core Data store remains local
- Change logs upload to iCloud
- XML and binary stores
	- Each change is a full transfer
	- Good for small data sets that don't change often

UIManagedDocument

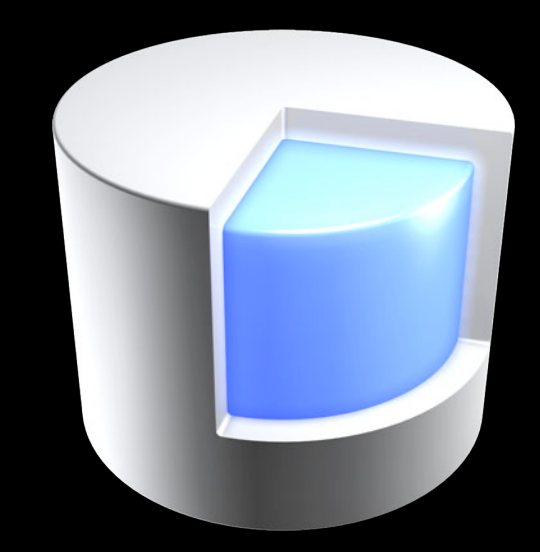

- Shoebox style application
	- Database
- Core Data store remains local
- Change logs upload to iCloud
- XML and binary stores
	- Each change is a full transfer
	- Good for small data sets that don't change often

UIManagedDocument

NSPersistentDocument doesn't support iCloud

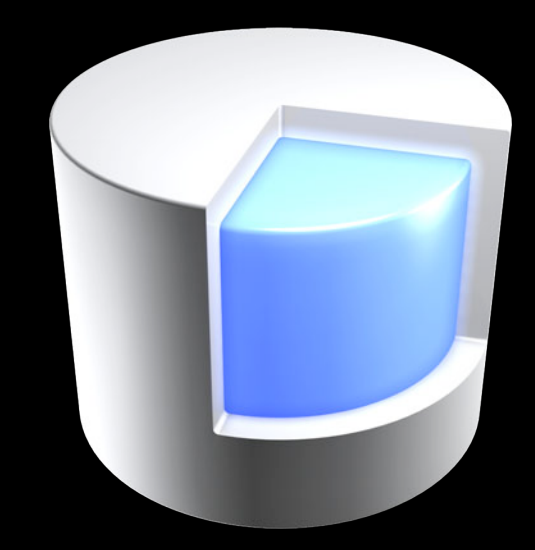

## **Related Session**

**Using iCloud with Core Data** Marina Marina Marina Marina Marina Marina Marina Marina Marina Marina

Wednesday 4:30PM

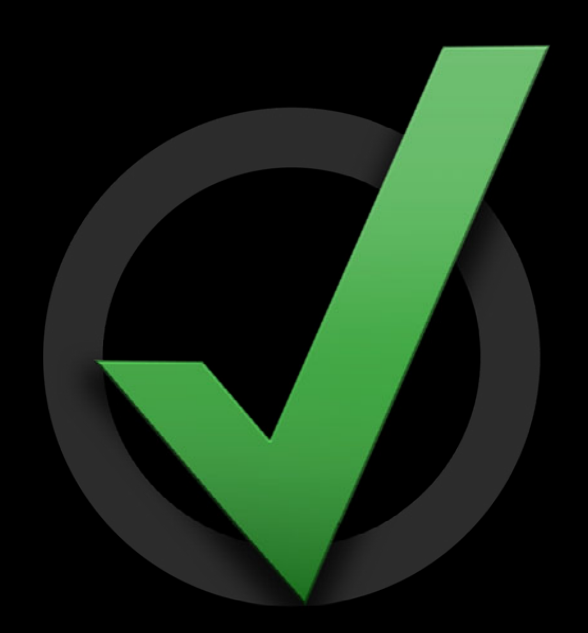

• Design for network efficiency

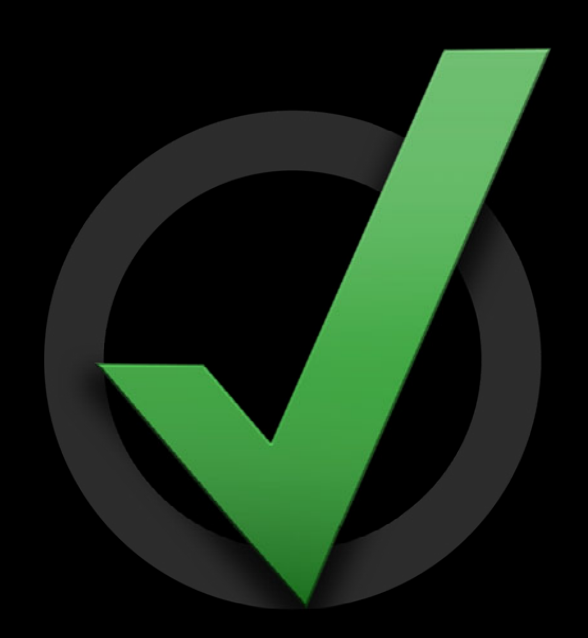

- Design for network efficiency
- Design for cross platform

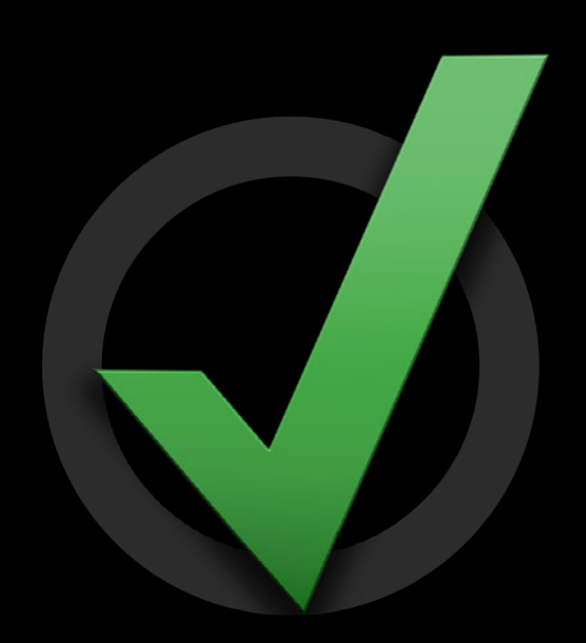

- Design for network efficiency
- Design for cross platform
	- Platform incompatibilities

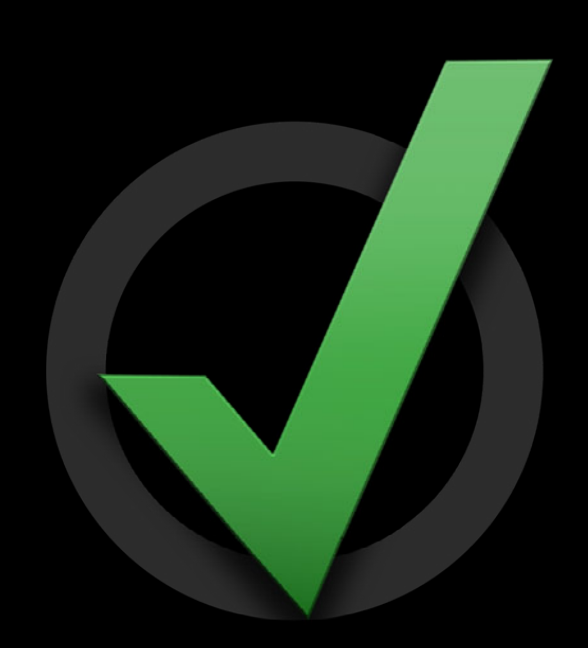

- Design for network efficiency
- Design for cross platform
	- Platform incompatibilities
		- Keyed archivers

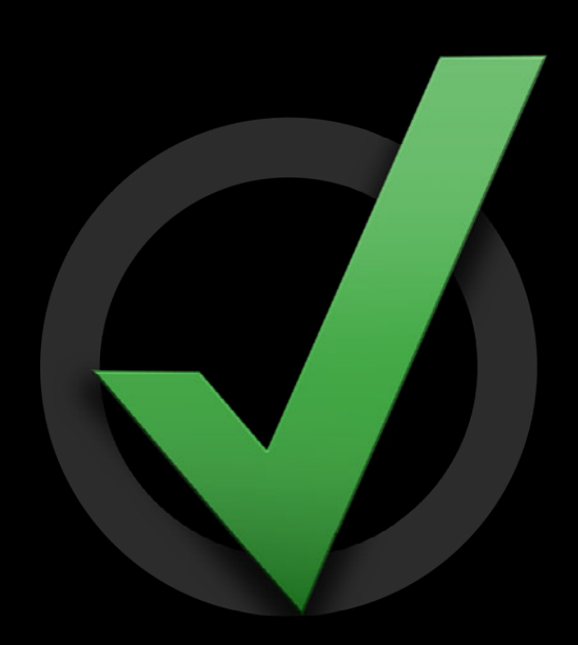

- Design for network efficiency
- Design for cross platform
	- Platform incompatibilities
		- Keyed archivers
	- Cloud representation

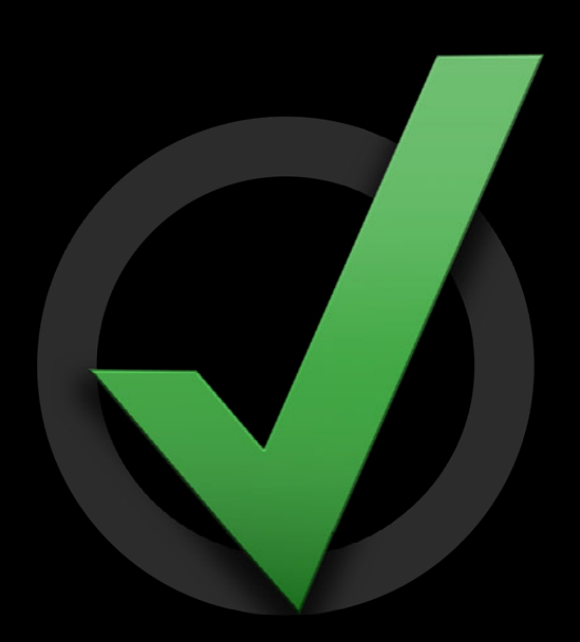

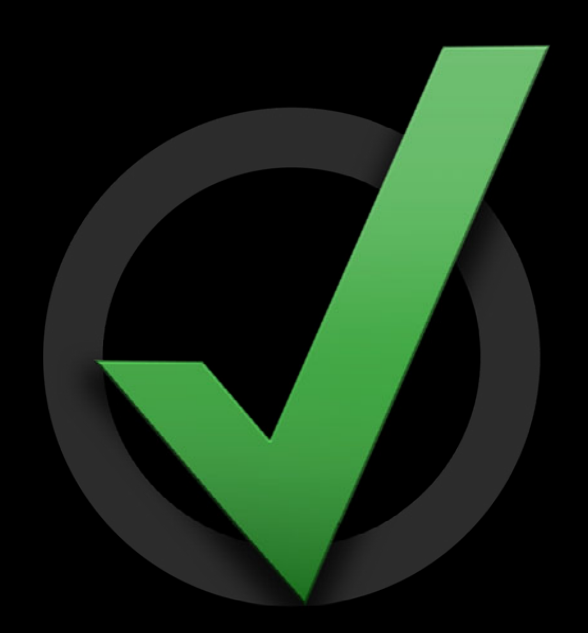

• Design for app upgrades

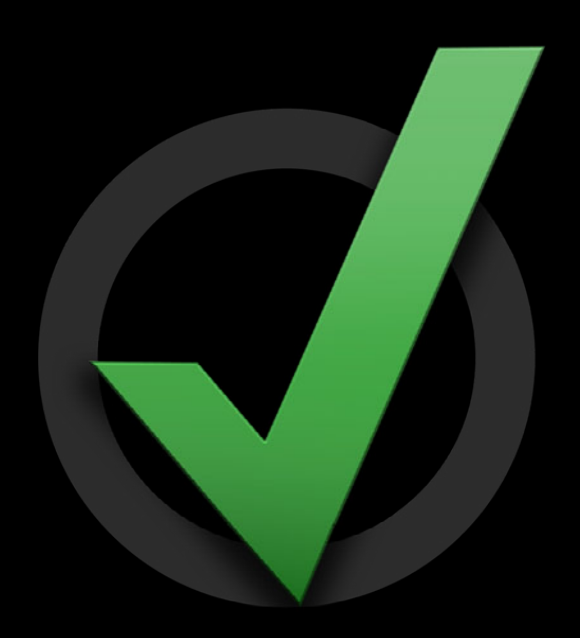

- Design for app upgrades
	- Version your document format

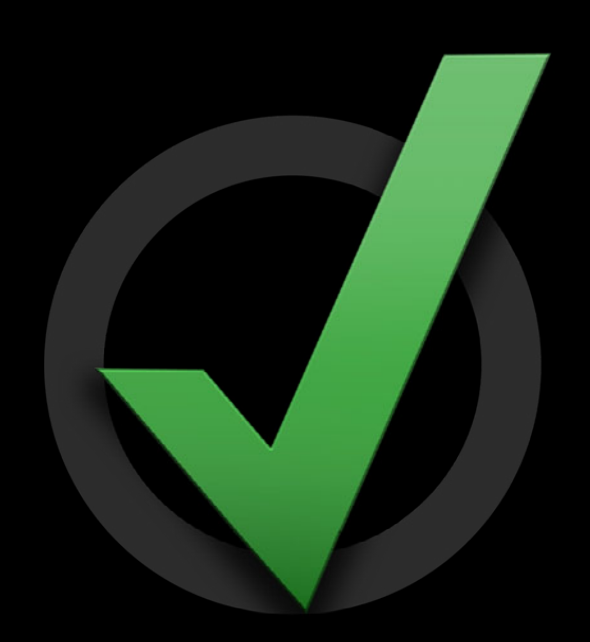

- Design for app upgrades
	- Version your document format
	- Version compatibility

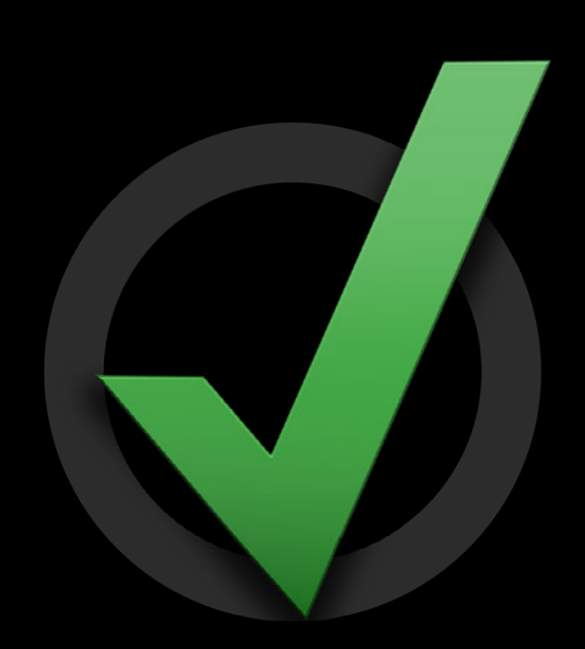

- Design for app upgrades
	- Version your document format
	- Version compatibility
		- Read-Write

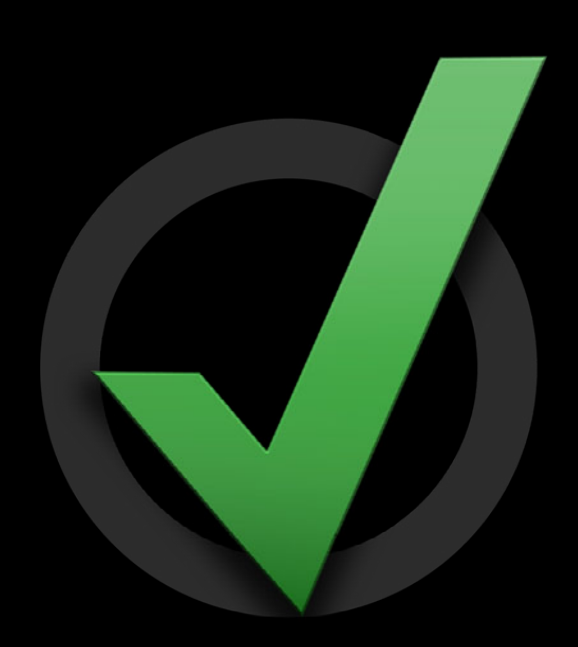

- Design for app upgrades
	- Version your document format
	- Version compatibility
		- Read-Write
		- Read only

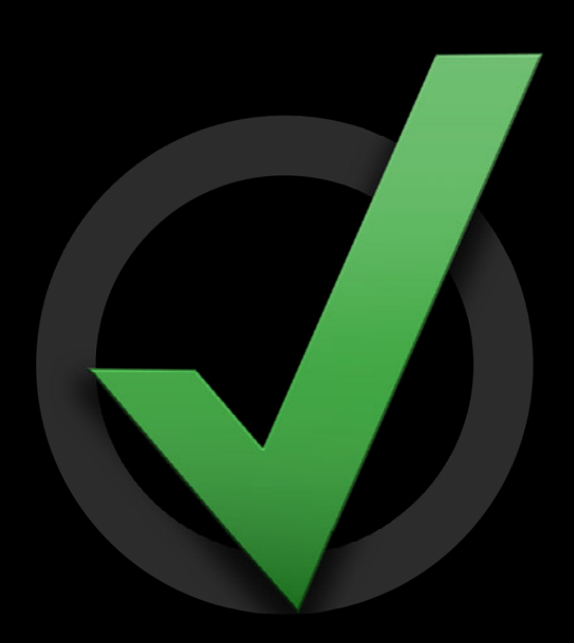

- Design for app upgrades
	- Version your document format
	- Version compatibility
		- Read-Write
		- Read only
		- Unsupported

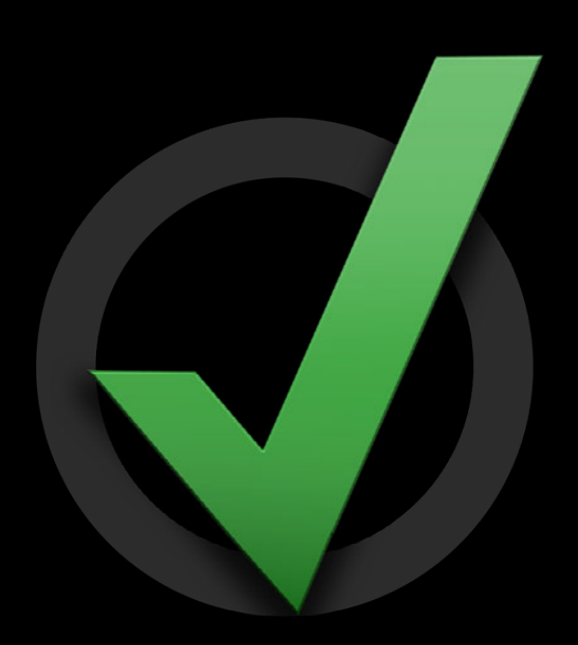

## **Your Document Format**

**Performance considerations**

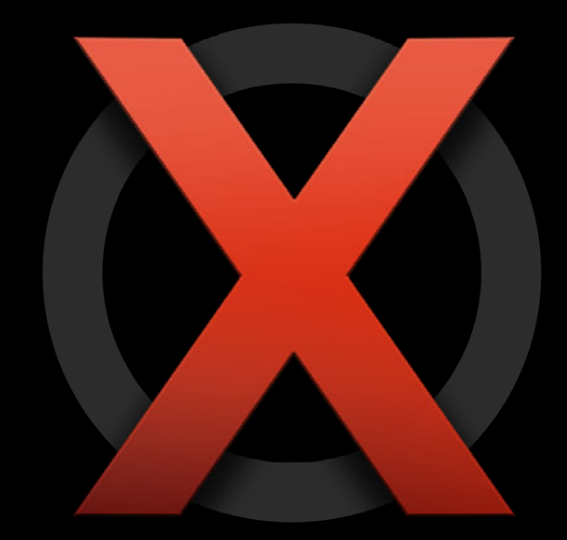

## **Your Document Format**

**Performance considerations**

• Beware of sync loops

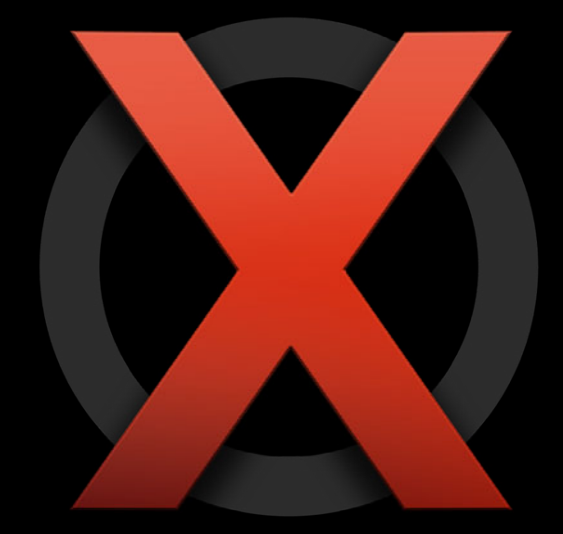

# **Your Document Format**

**Performance considerations**

- Beware of sync loops
- Avoid rapid changes

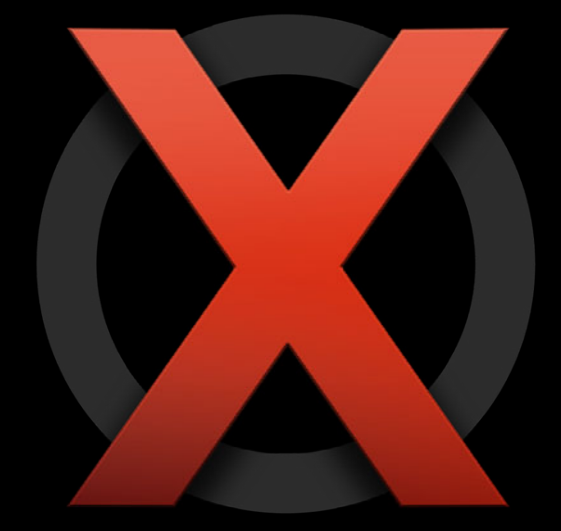

#### **Performance considerations Your Document Format**

- Beware of sync loops
- Avoid rapid changes
	- Scroll position

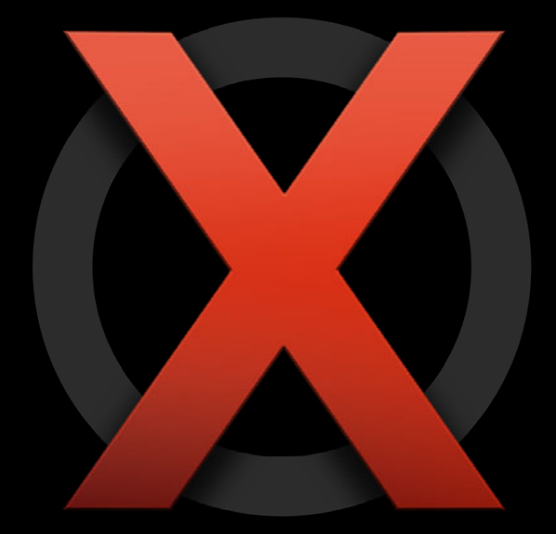

#### **Performance considerations Your Document Format**

- Beware of sync loops
- Avoid rapid changes
	- Scroll position
	- Modification dates

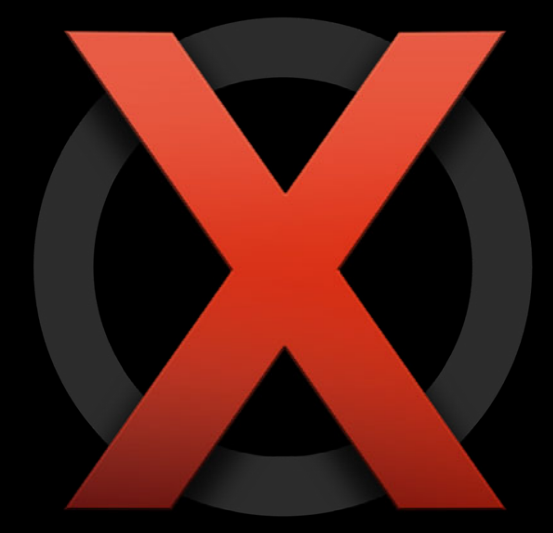
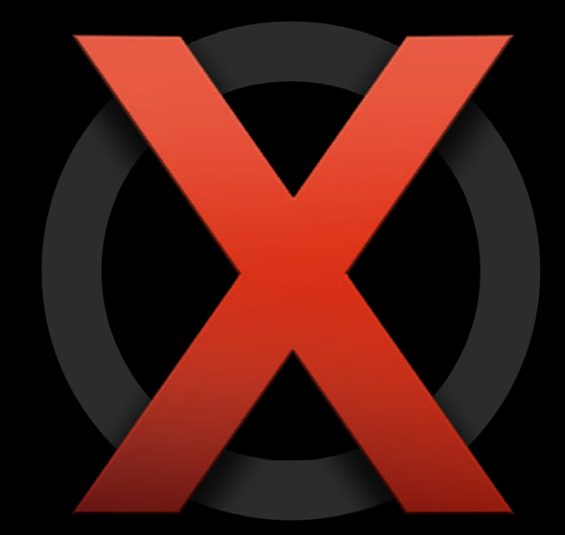

• Use iCloud for user data only

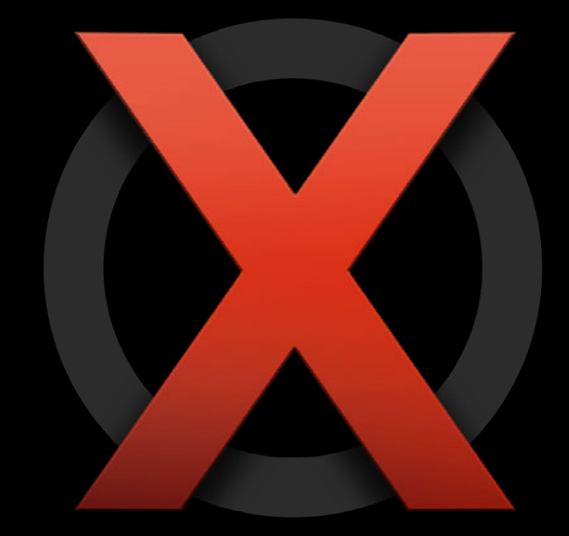

- Use iCloud for user data only
	- No caches

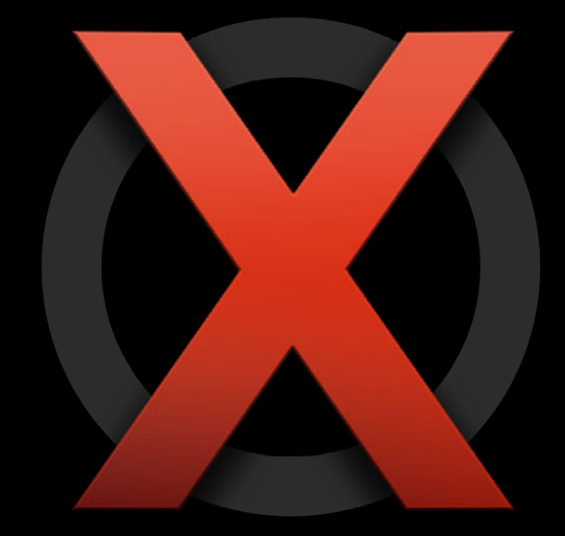

- Use iCloud for user data only
	- No caches
	- No temporary files

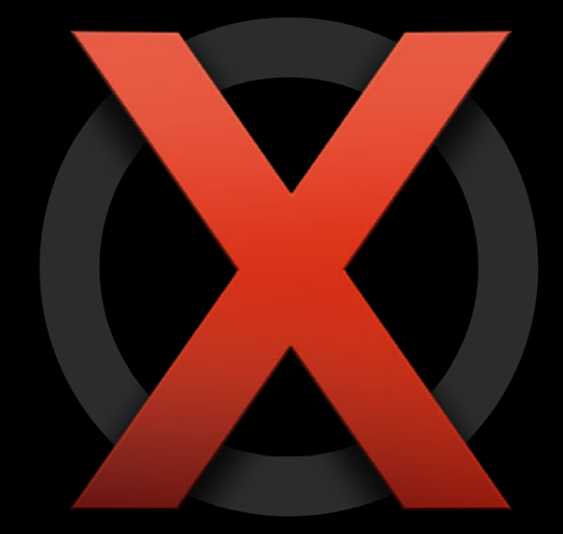

- Use iCloud for user data only
	- No caches
	- No temporary files
	- No autogenerated content

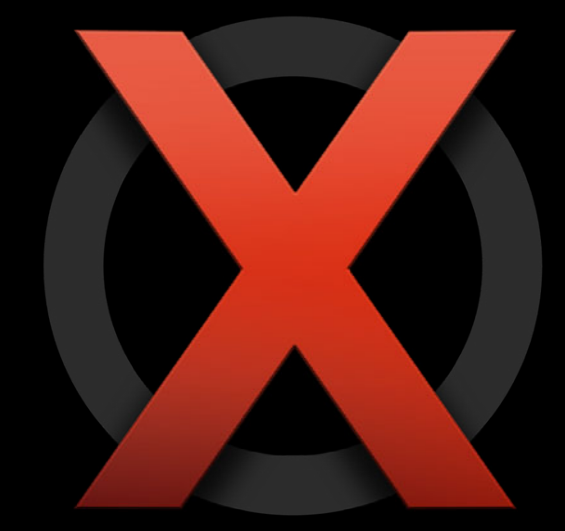

- Use iCloud for user data only
	- No caches
	- No temporary files
	- No autogenerated content
- Don't publish sensitive information

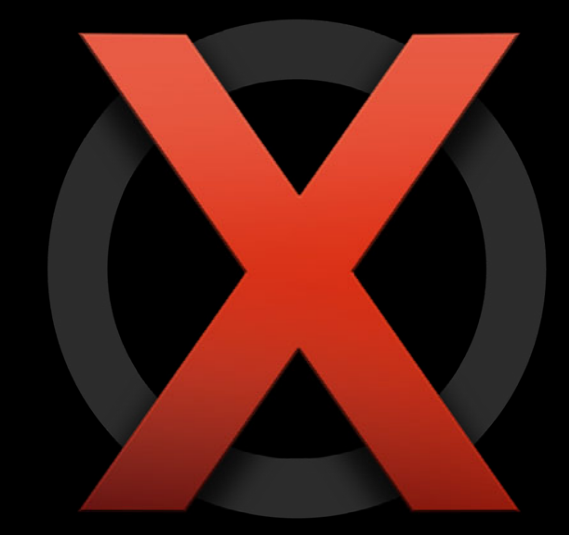

- Use iCloud for user data only
	- No caches
	- No temporary files
	- No autogenerated content
- Don't publish sensitive information
	- Undo history

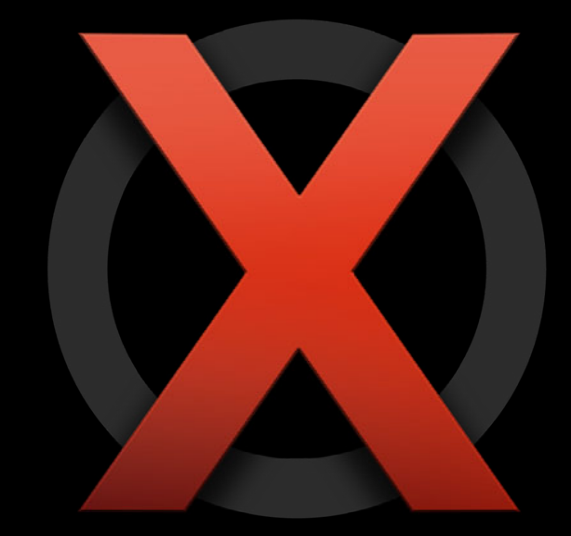

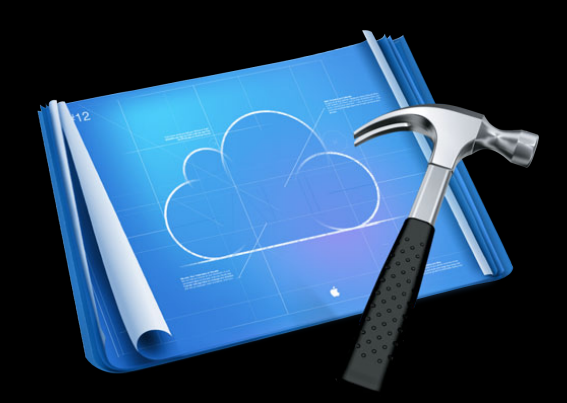

• NSFileManager

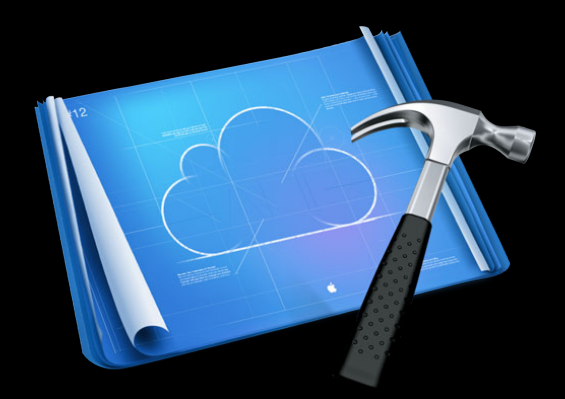

- NSFileManager
	- Account token

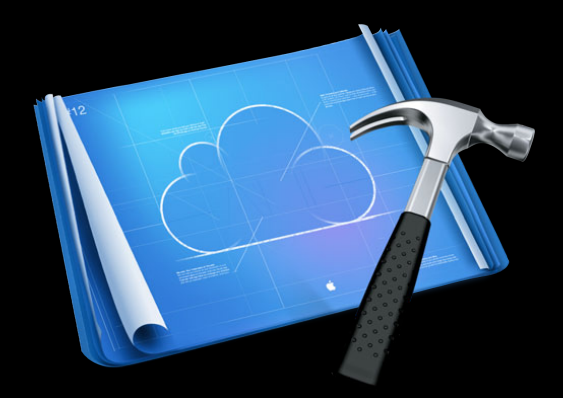

- NSFileManager
	- Account token
	- Container URL

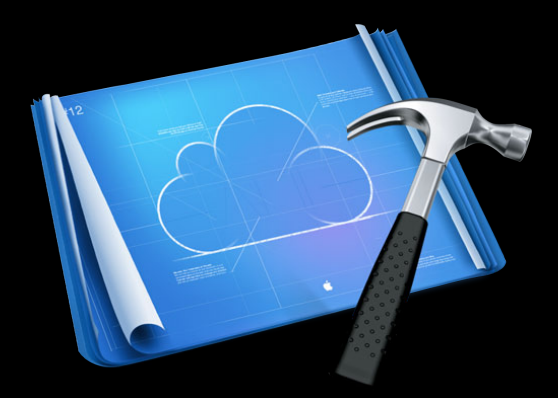

- NSFileManager
	- Account token
	- Container URL
	- Move, Rename, Delete

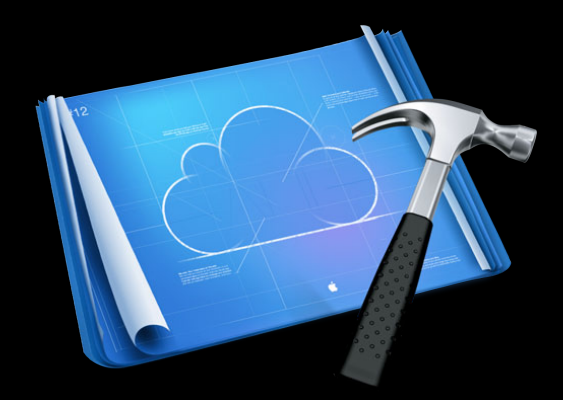

- NSFileManager
	- Account token
	- Container URL
	- Move, Rename, Delete
- NSFileCoordinator

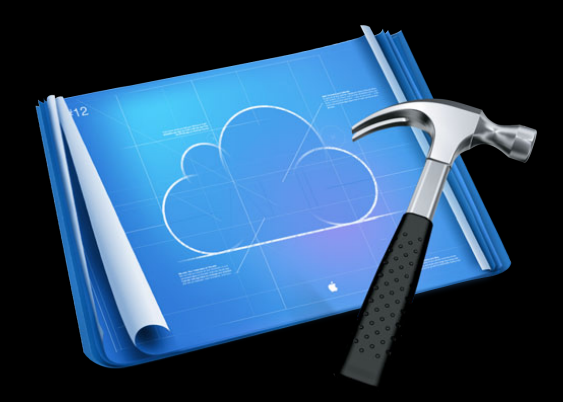

- NSFileManager
	- Account token
	- Container URL
	- Move, Rename, Delete
- NSFileCoordinator
	- Cooperating with the system

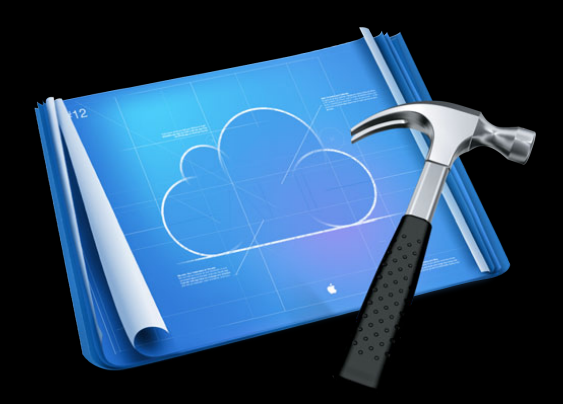

- NSFileManager
	- Account token
	- Container URL
	- Move, Rename, Delete
- NSFileCoordinator
	- Cooperating with the system
- NSMetadataQuery

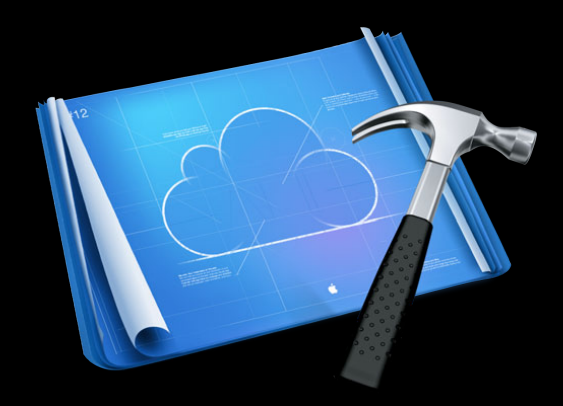

- NSFileManager
	- Account token
	- Container URL
	- Move, Rename, Delete
- NSFileCoordinator
	- Cooperating with the system
- NSMetadataQuery
	- Discovering your files

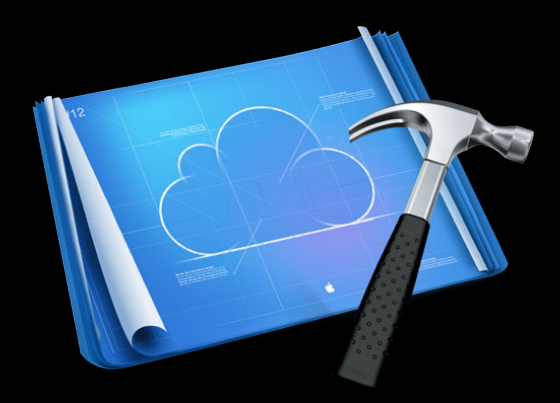

- NSFileManager
	- Account token
	- Container URL
	- Move, Rename, Delete
- NSFileCoordinator
	- Cooperating with the system
- NSMetadataQuery
	- Discovering your files
- NSDocument

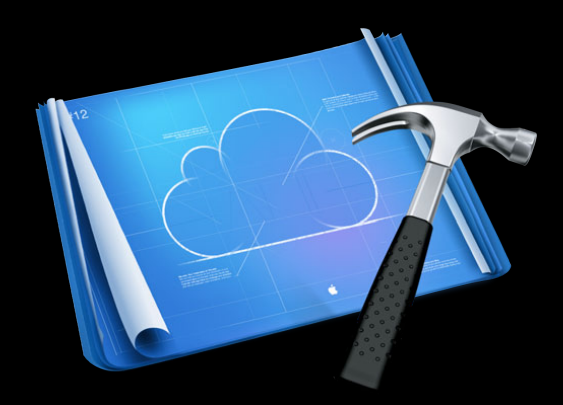

- NSFileManager
	- Account token
	- Container URL
	- Move, Rename, Delete
- NSFileCoordinator
	- Cooperating with the system
- NSMetadataQuery
	- Discovering your files
- NSDocument
- UIDocument

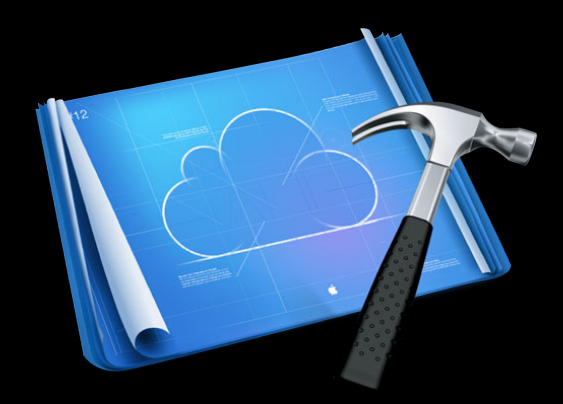

- NSFileManager
	- Account token
	- Container URL
	- Move, Rename, Delete
- NSFileCoordinator
	- Cooperating with the system
- NSMetadataQuery
	- Discovering your files
- NSDocument
- UIDocument
- UIManagedDocument

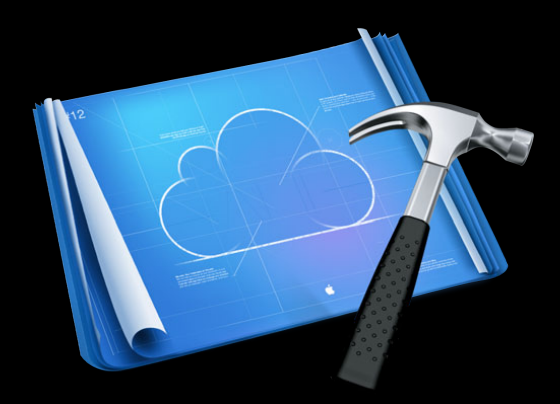

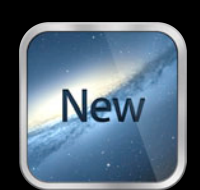

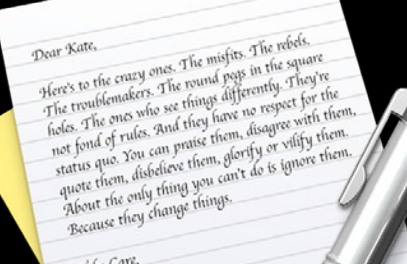

Take Care, Take Care,<br>John Appleseed

• Fully integrated with iCloud

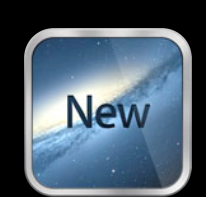

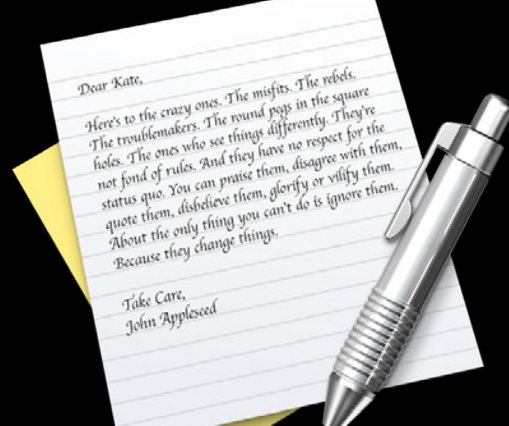

- Fully integrated with iCloud
	- Enables the Ubiquity container

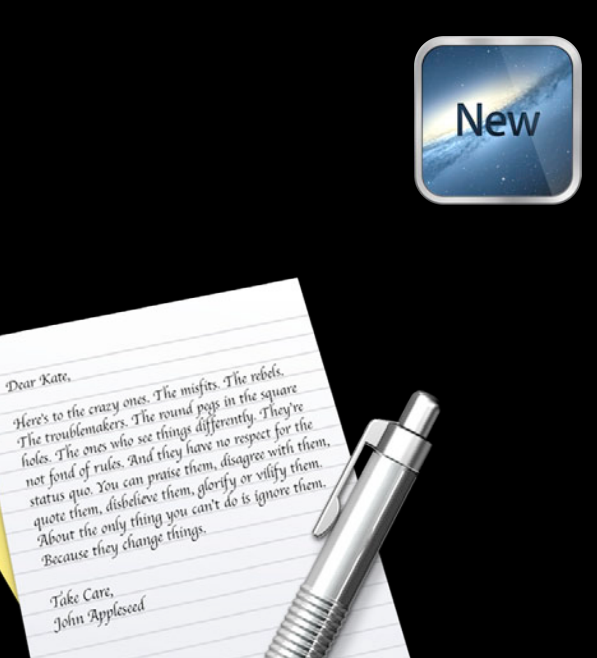

Dear Kate,

- Fully integrated with iCloud
	- Enables the Ubiquity container
	- Coordinates with the OS

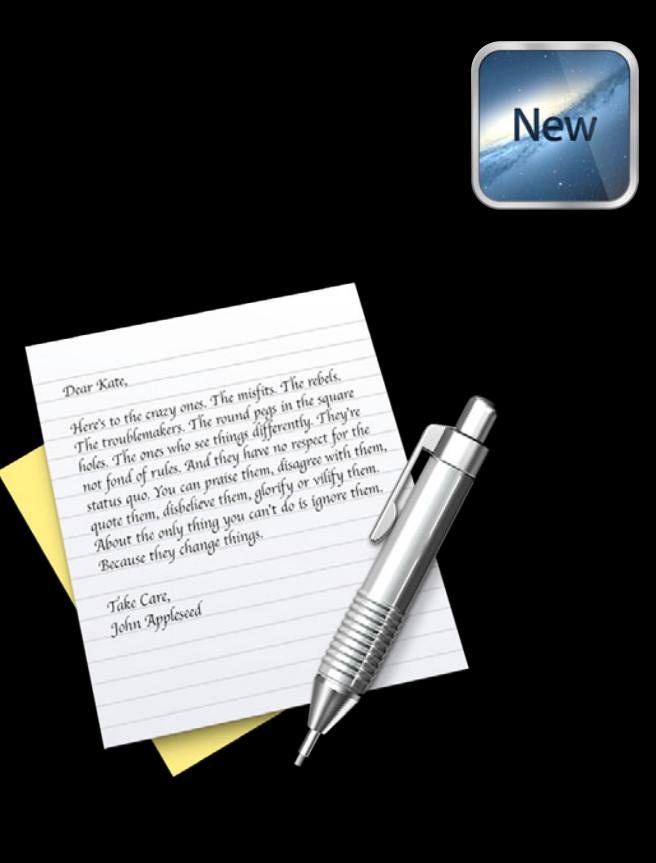

- Fully integrated with iCloud
	- Enables the Ubiquity container
	- Coordinates with the OS
	- Tracks files

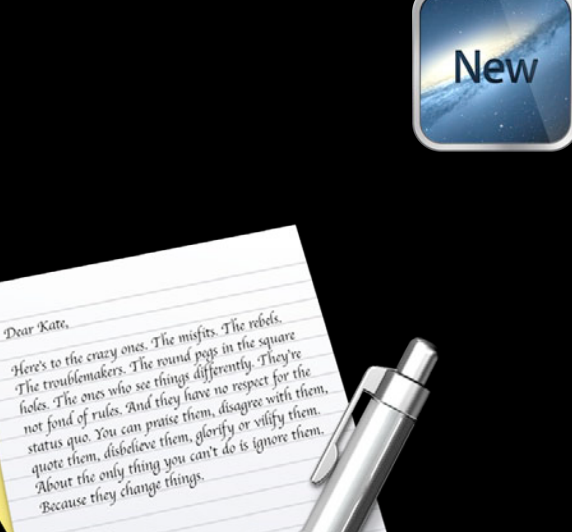

Take Care, Take Care,<br>John Appleseed

Dear Kate,

- Fully integrated with iCloud
	- Enables the Ubiquity container
	- Coordinates with the OS
	- Tracks files
	- Versions

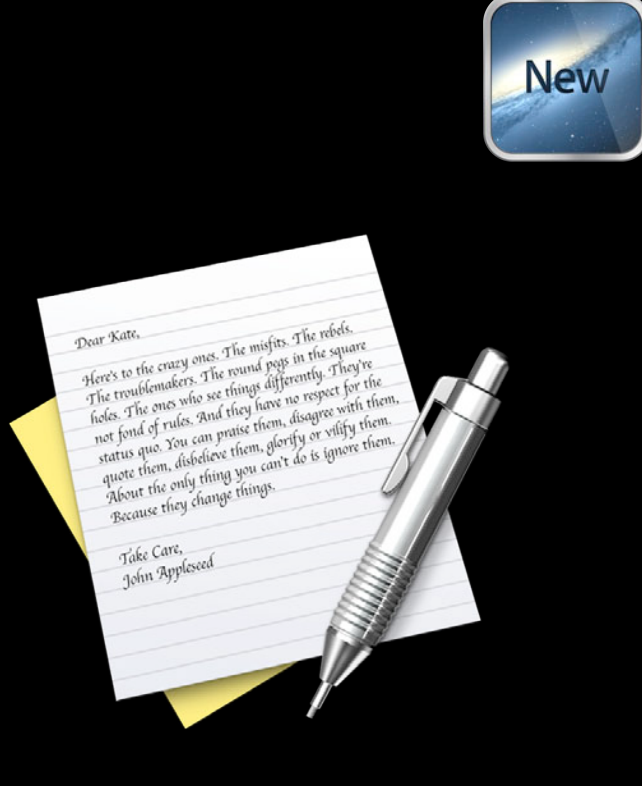

- Fully integrated with iCloud
	- Enables the Ubiquity container
	- Coordinates with the OS
	- Tracks files
	- Versions
	- Conflicts

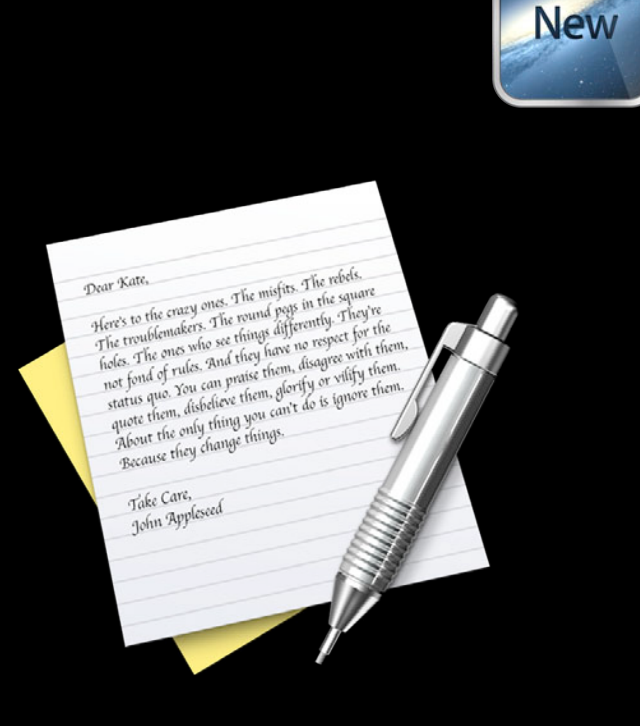

# **Open Panel NSDocument**

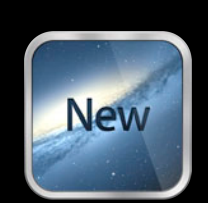

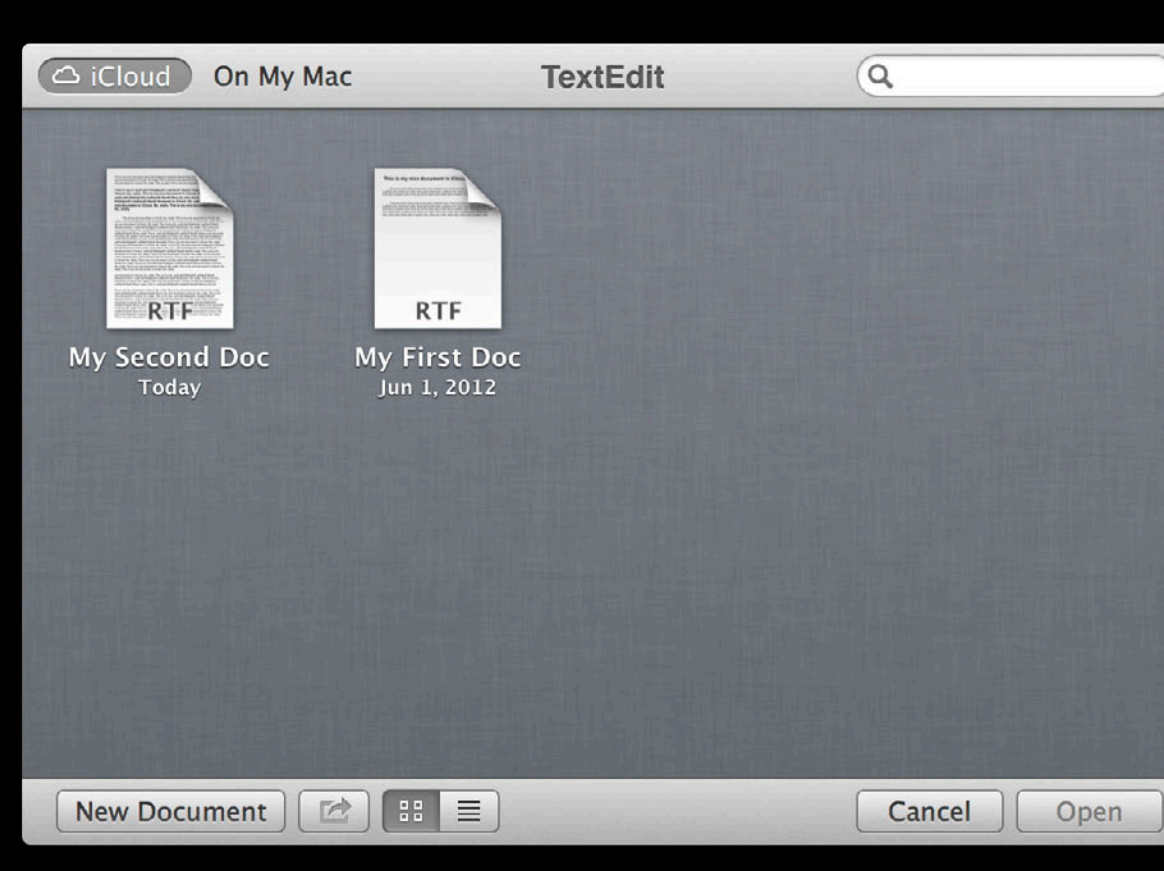

# **NSDocument**

#### **Versions**

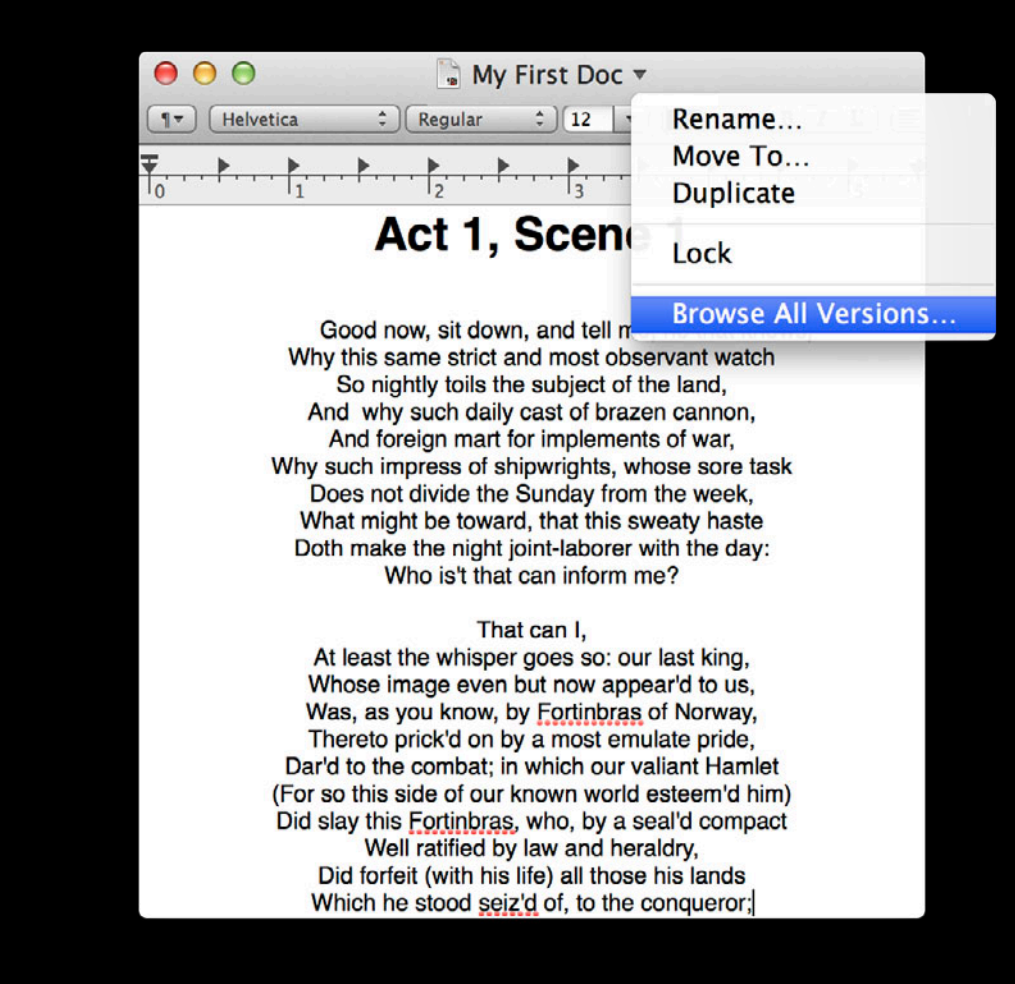

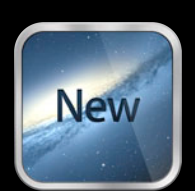

### **Conflicts NSDocument**

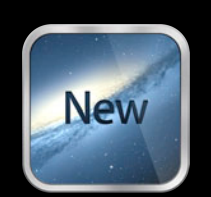

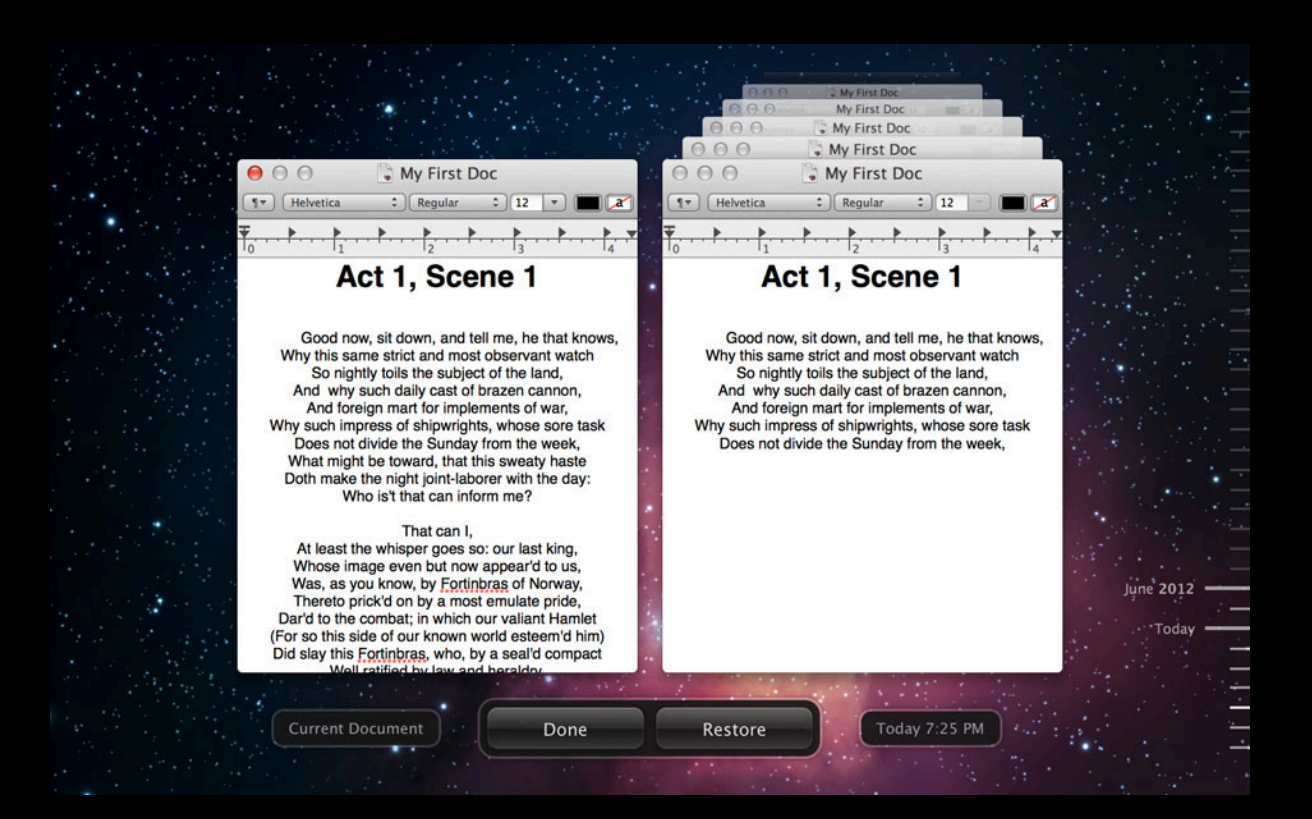

# **Related Session**

**Using iCloud with NSDocument** Marina Marina Marina Marina Marina Marina Marina Marina Marina Marina Marina Marina

Wednesday 3:15PM

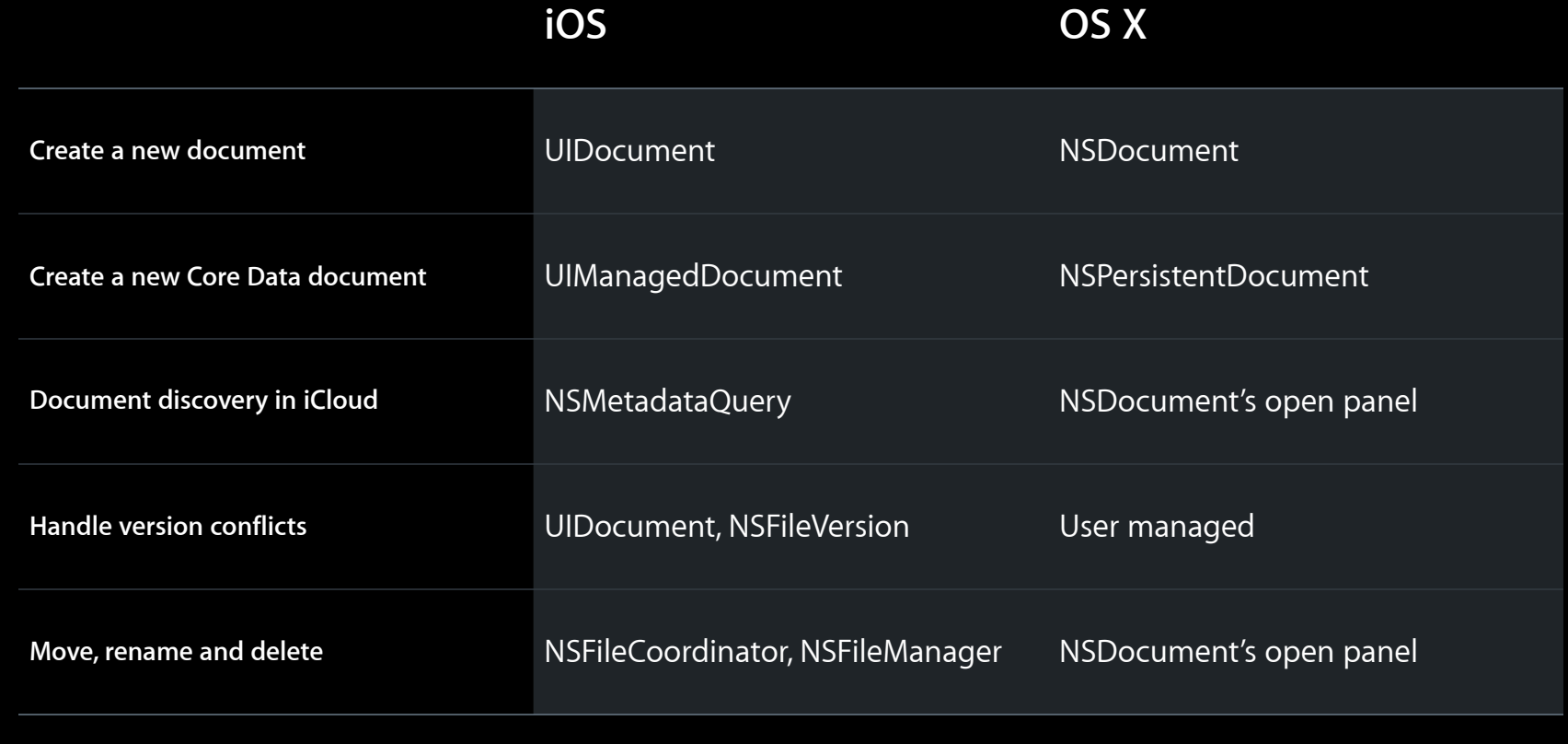

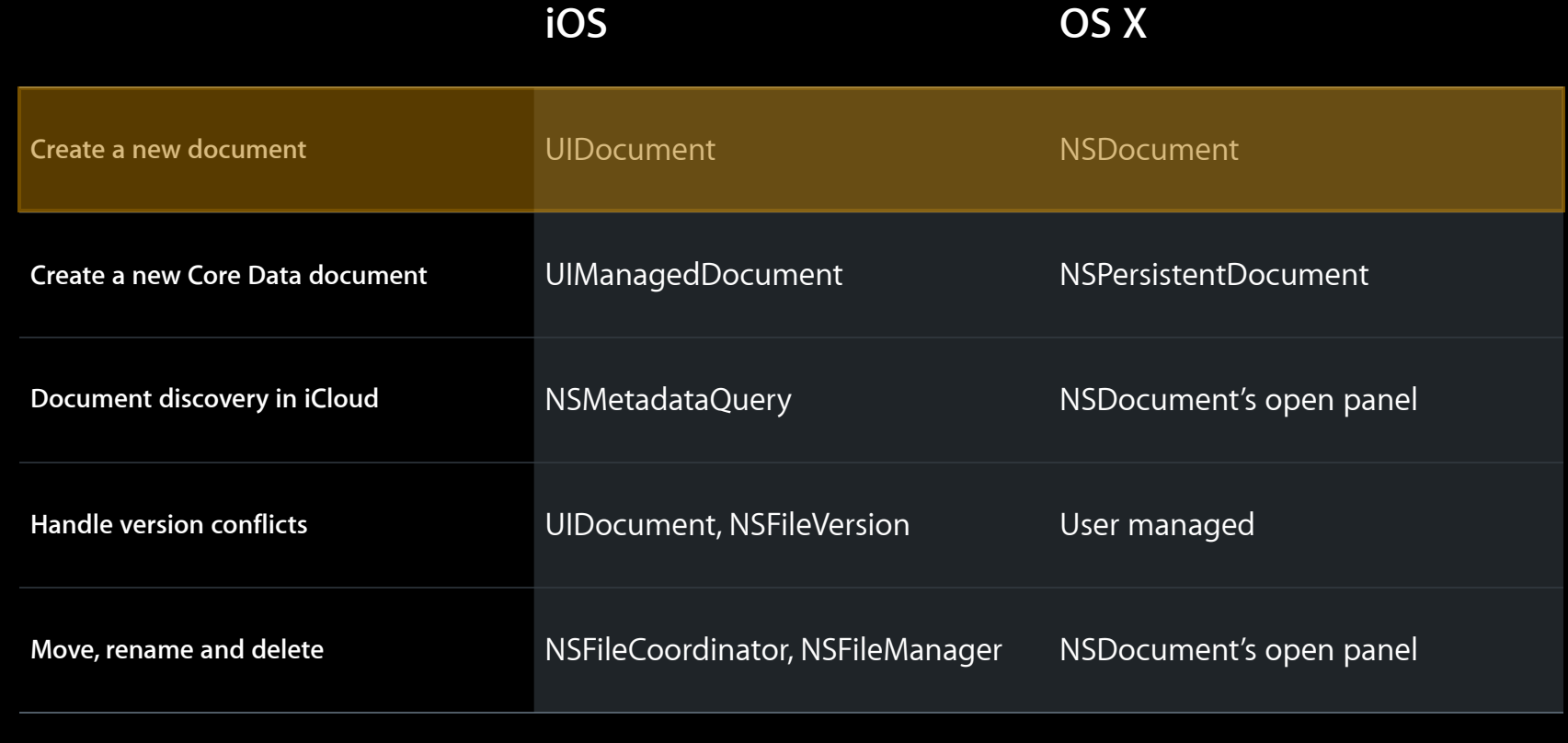

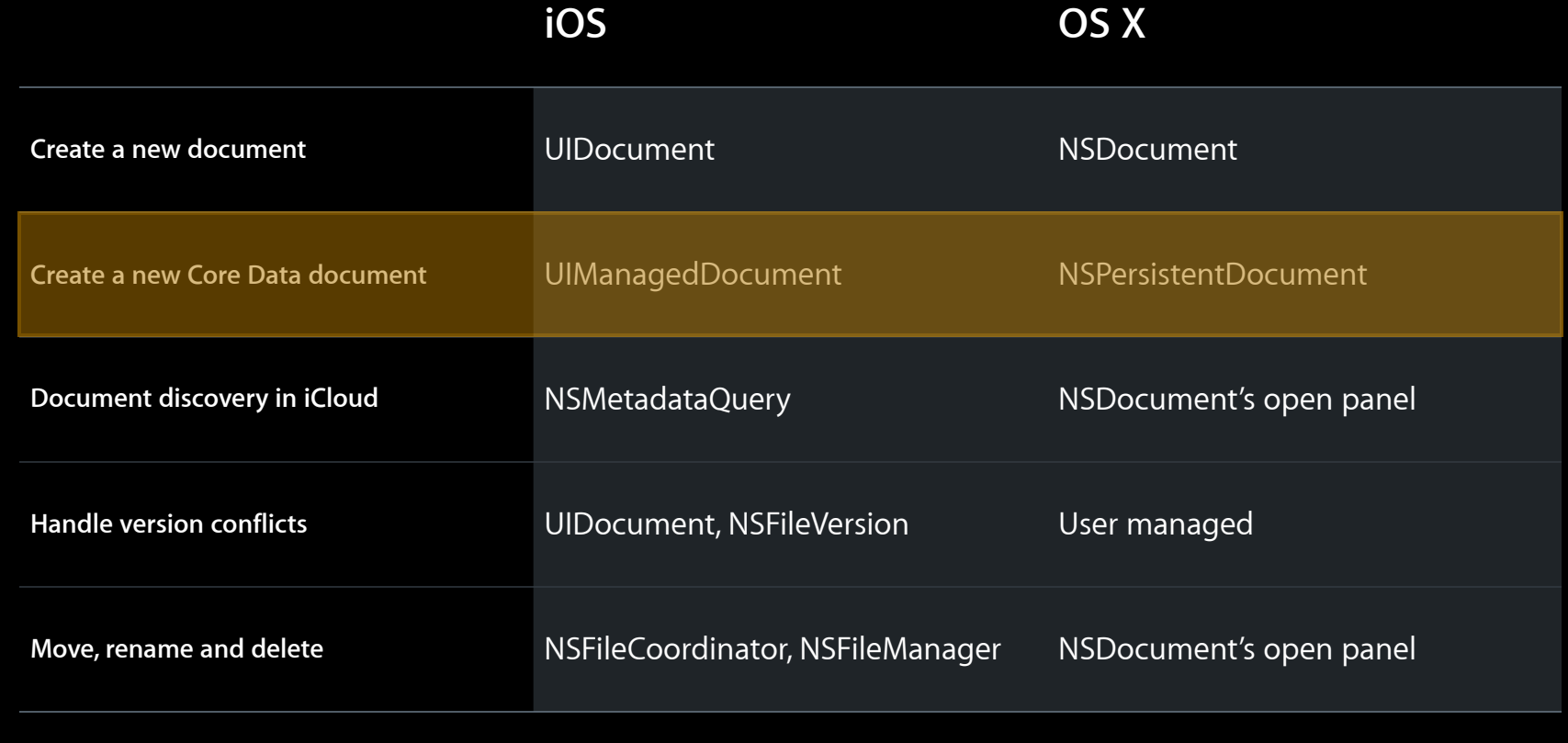

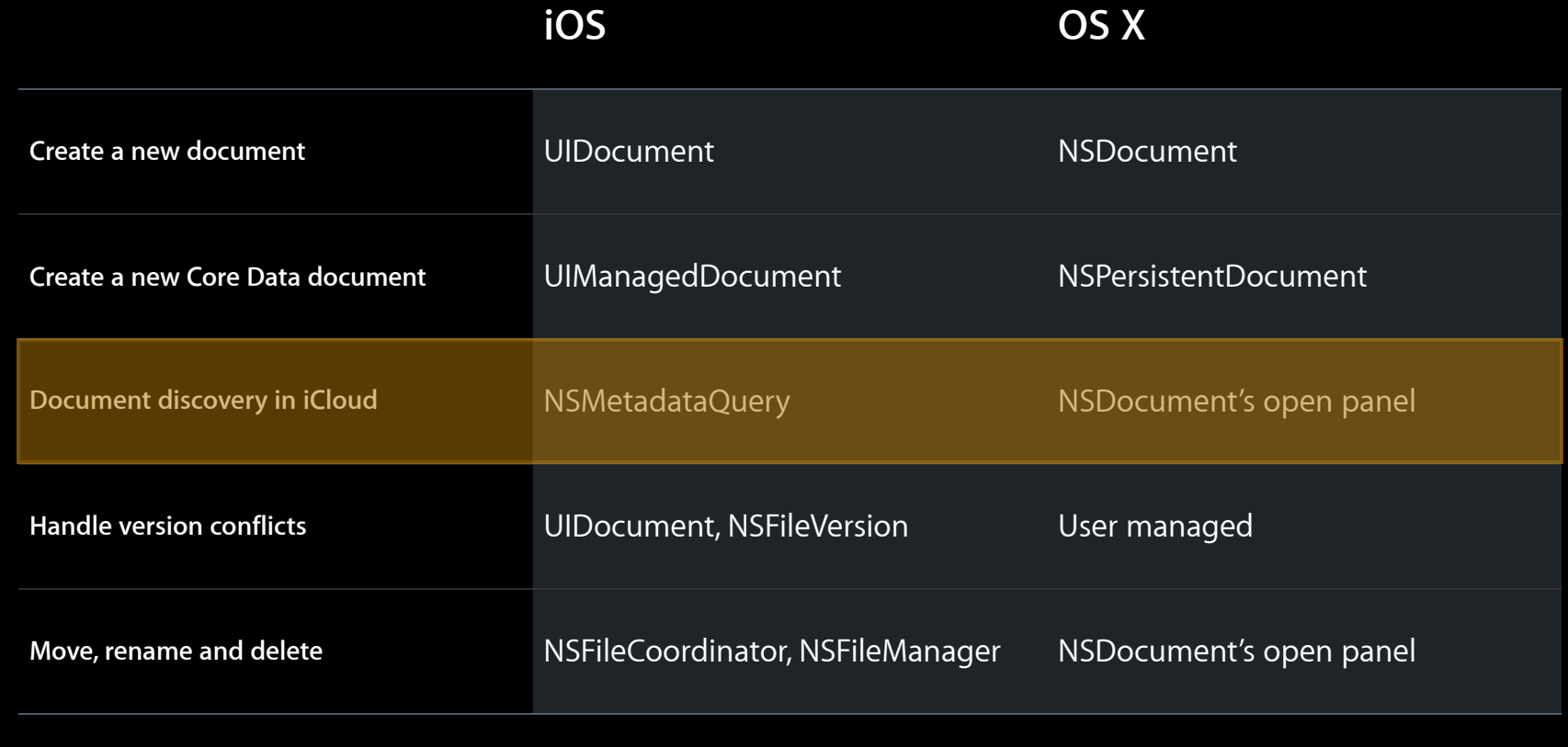

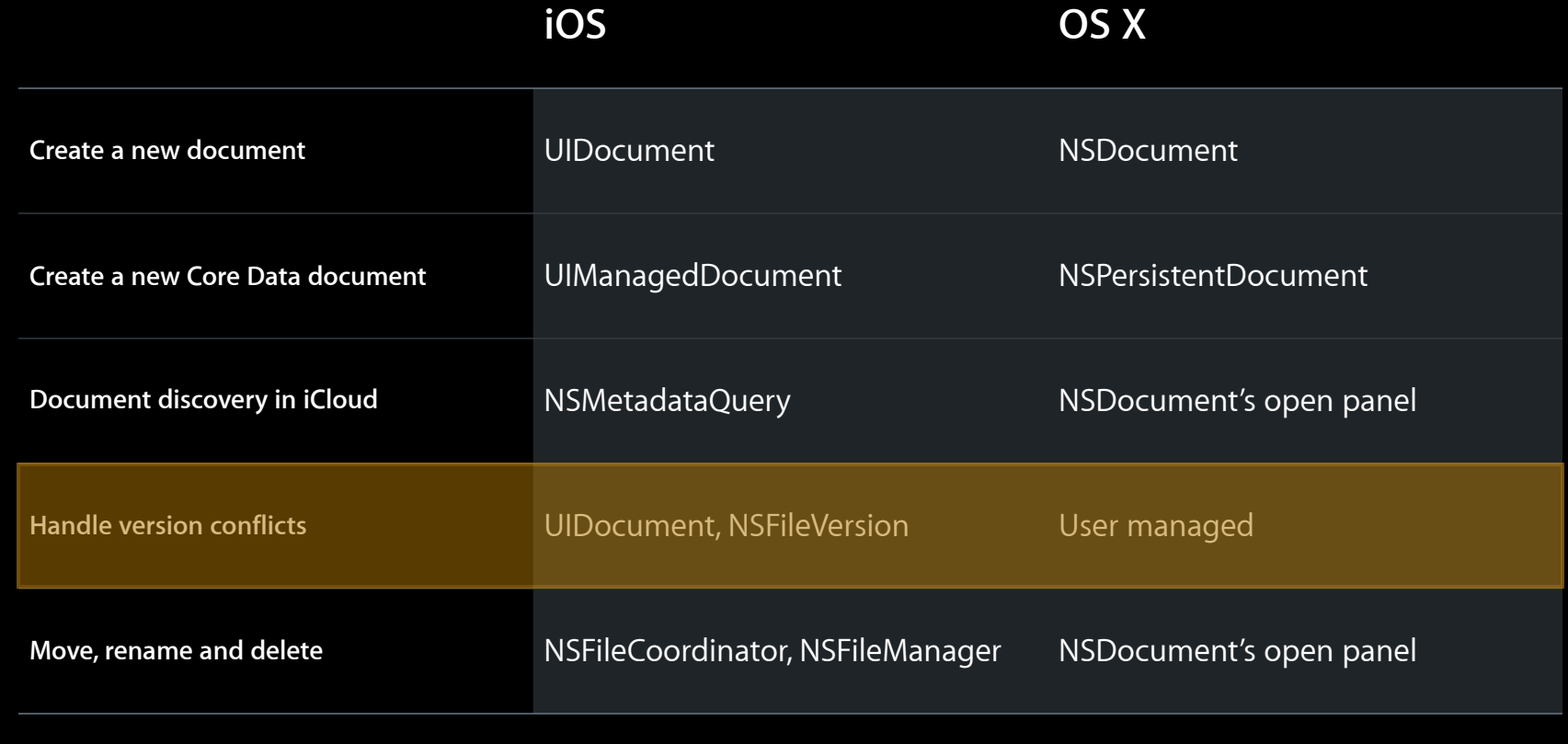

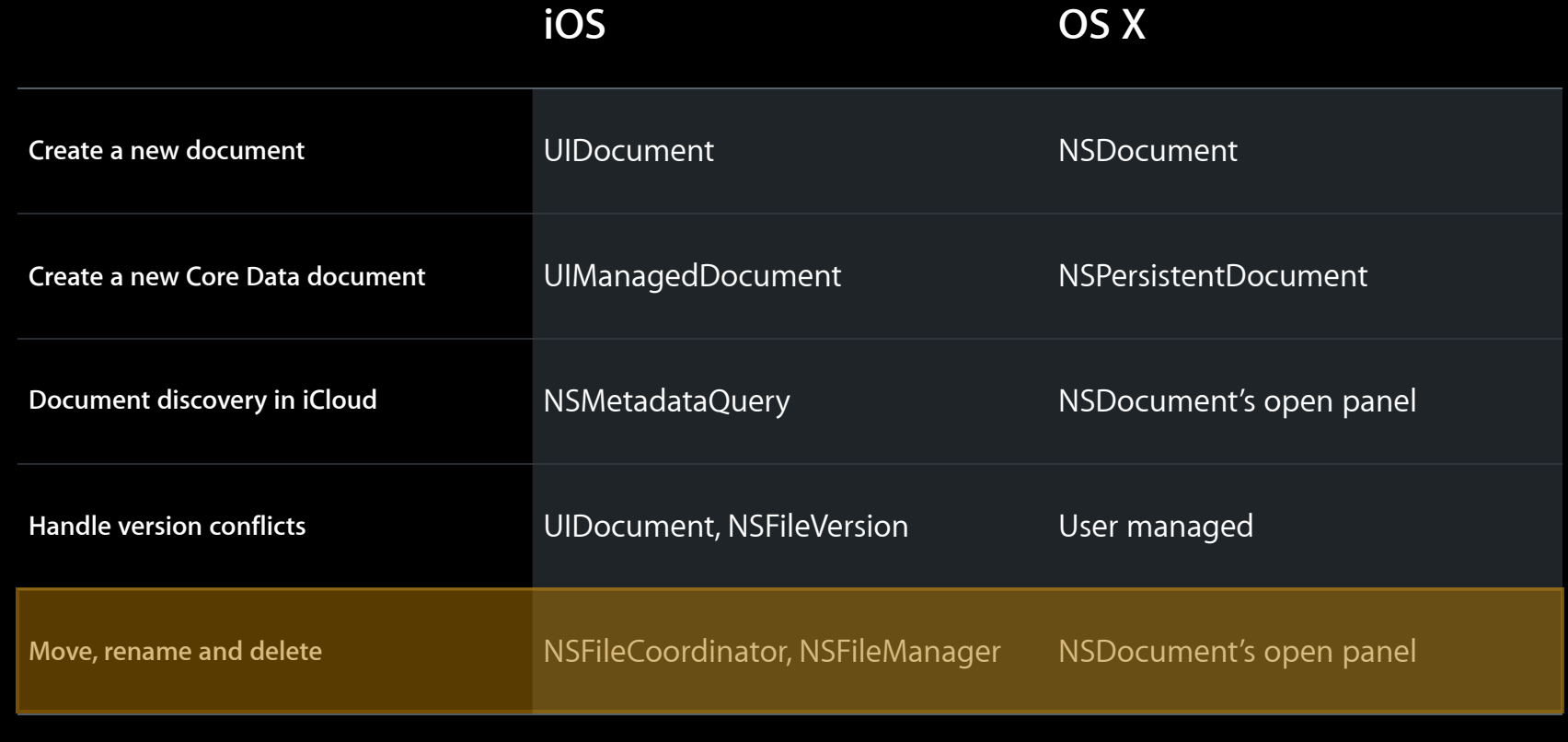
#### **Documents**

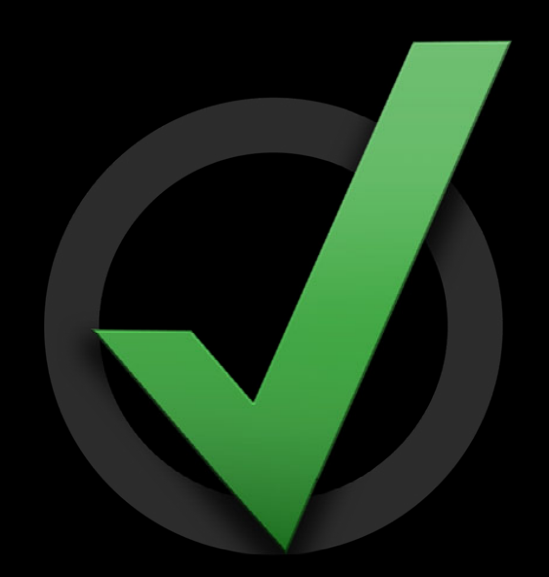

#### **Documents**

• Subclass native document classes

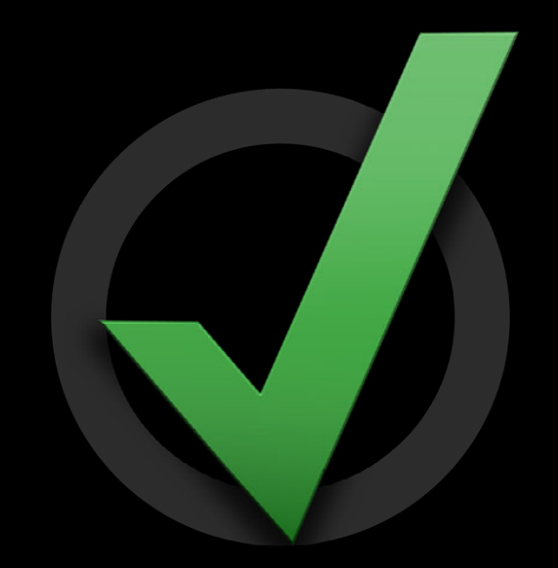

#### **Documents**

• Subclass native document classes NSDocument

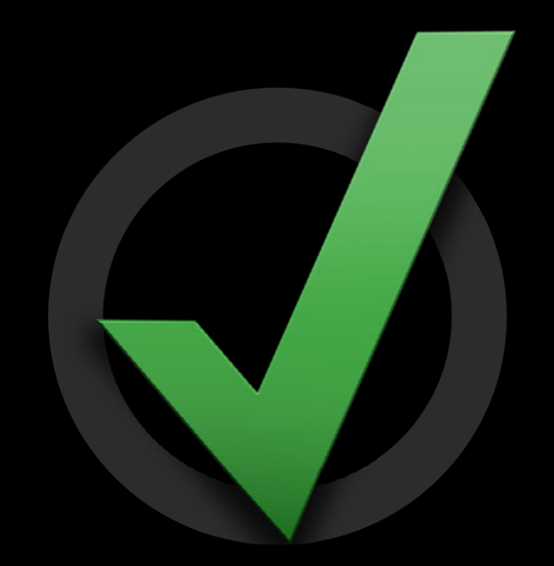

#### **Documents**

• Subclass native document classes NSDocument UIDocument

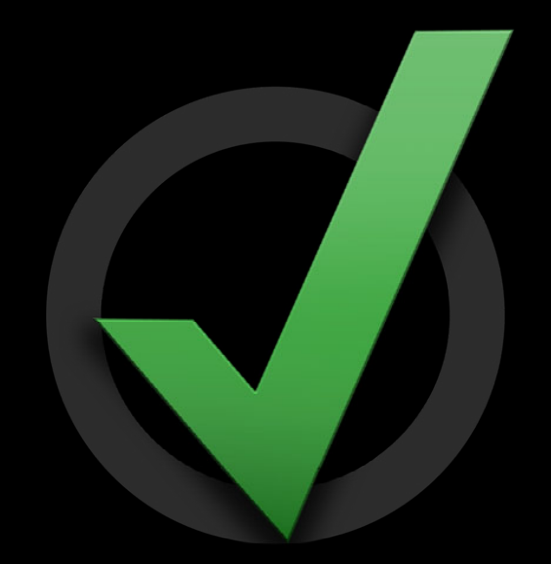

#### **Documents**

• Subclass native document classes

NSDocument UIDocument UIManagedDocument

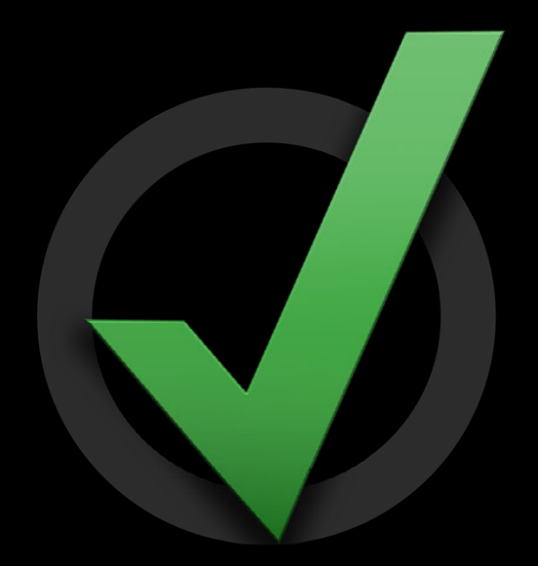

#### **Documents**

• Subclass native document classes

NSDocument

UIDocument

UIManagedDocument

• Use the auto save behavior

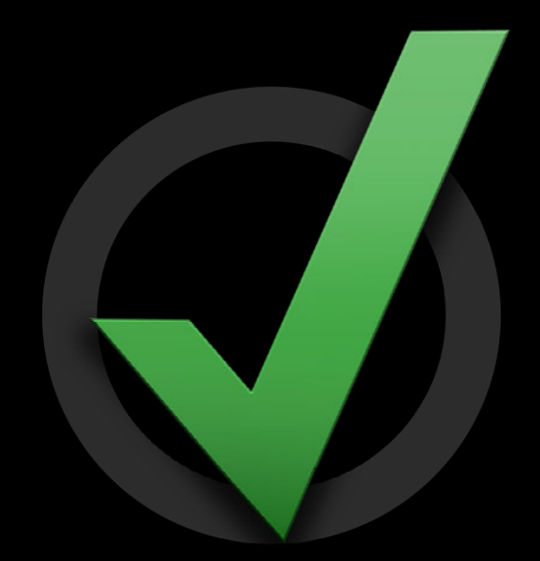

#### **Documents**

• Subclass native document classes

NSDocument

UIDocument

UIManagedDocument

• Use the auto save behavior

• Core Data

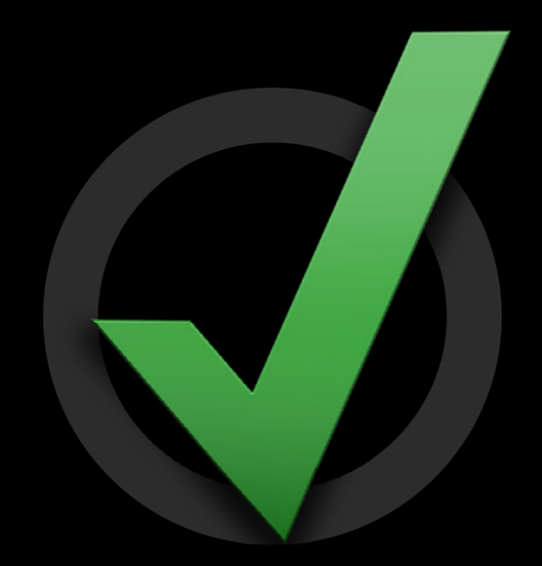

#### **Documents**

• Subclass native document classes

NSDocument

UIDocument

UIManagedDocument

- Use the auto save behavior
- Core Data
	- Keeps the Core Data store local

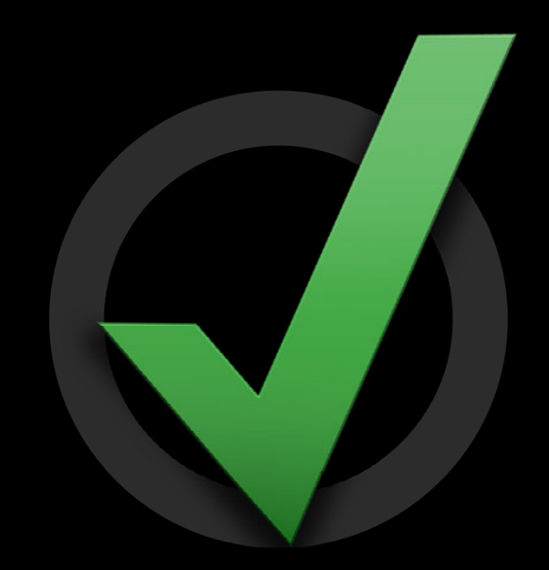

#### **Documents**

• Subclass native document classes

NSDocument

UIDocument

UIManagedDocument

- Use the auto save behavior
- Core Data
	- Keeps the Core Data store local
	- Uploads change logs into iCloud

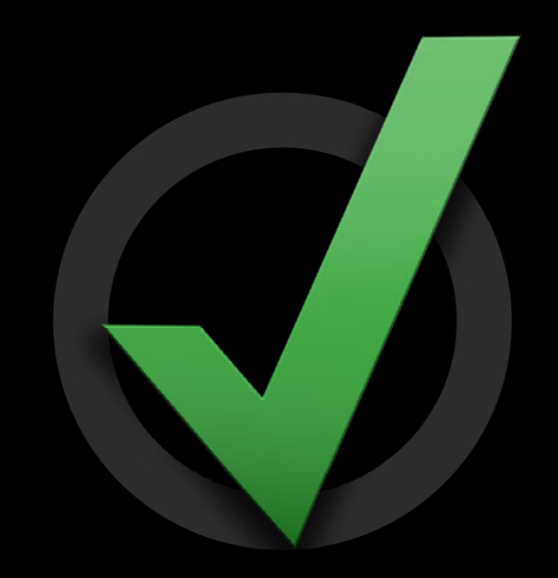

#### **Documents**

• Subclass native document classes

NSDocument

UIDocument

UIManagedDocument

- Use the auto save behavior
- Core Data
	- Keeps the Core Data store local
	- Uploads change logs into iCloud
	- Use migration to prepopulate a store

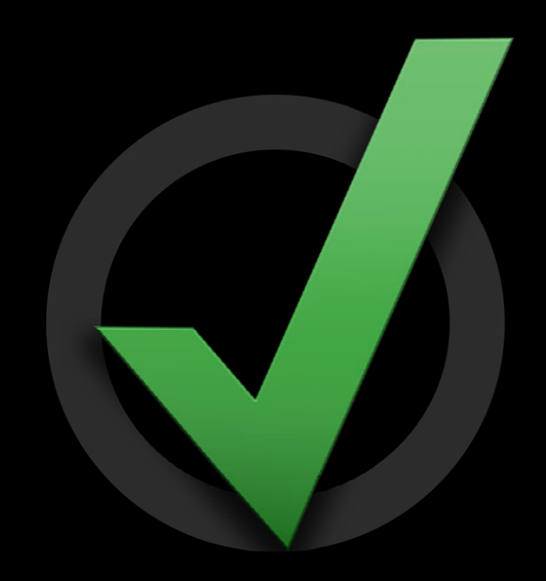

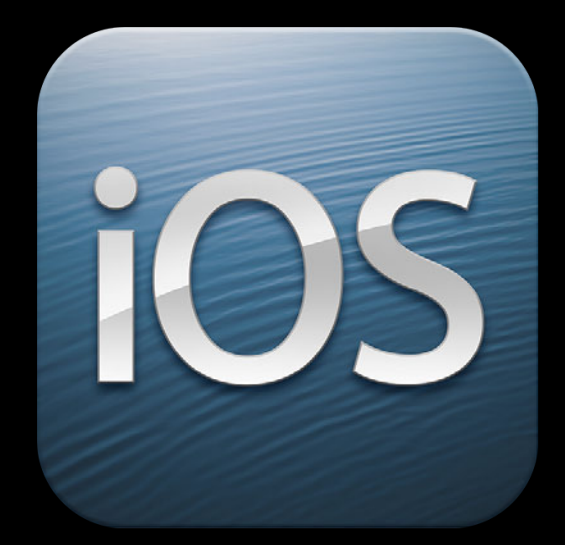

• Actively track documents

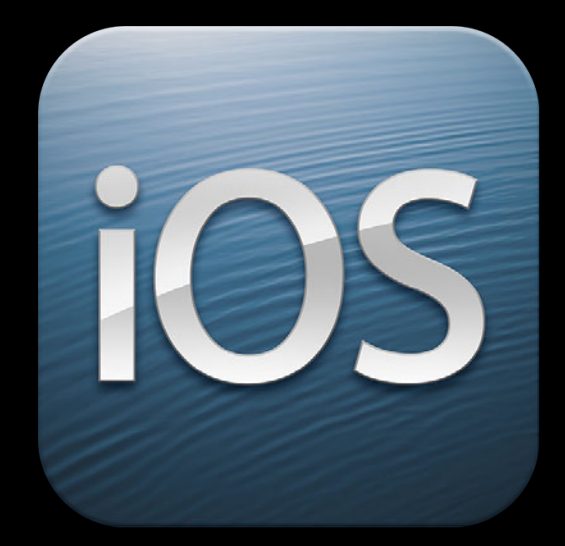

• Actively track documents NSMetadataQuery

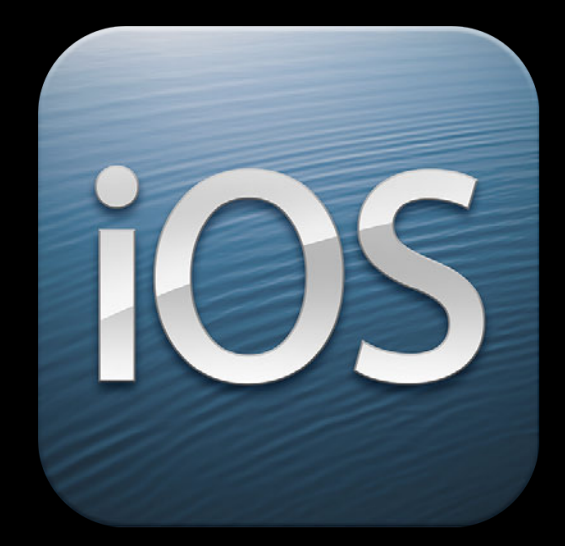

- Actively track documents NSMetadataQuery
- Download needed files

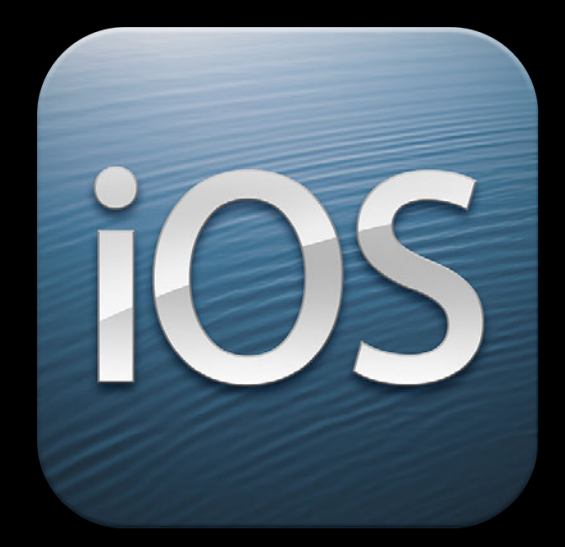

- Actively track documents NSMetadataQuery
- Download needed files
- Support conflict resolution

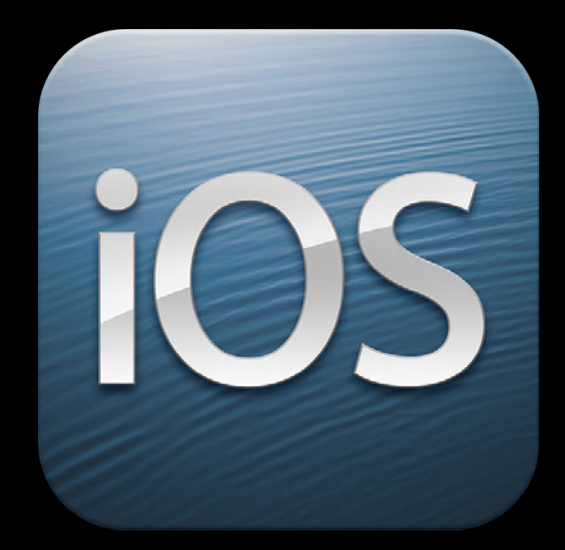

- Actively track documents NSMetadataQuery
- Download needed files
- Support conflict resolution UIDocumentStateInConflict

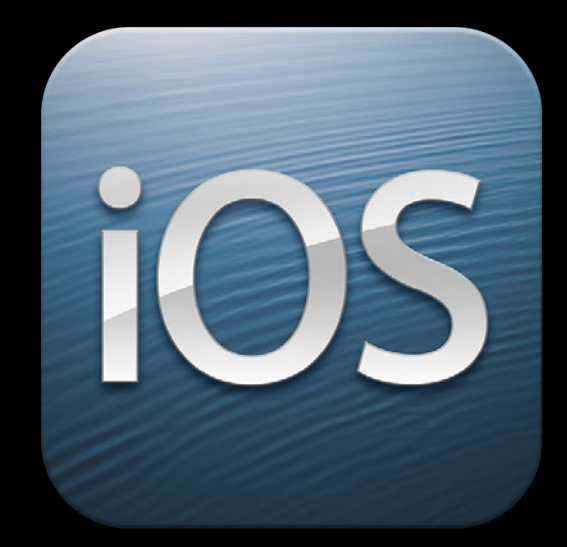

- Actively track documents NSMetadataQuery
- Download needed files
- Support conflict resolution UIDocumentStateInConflict
	- Avoid user involvement if possible

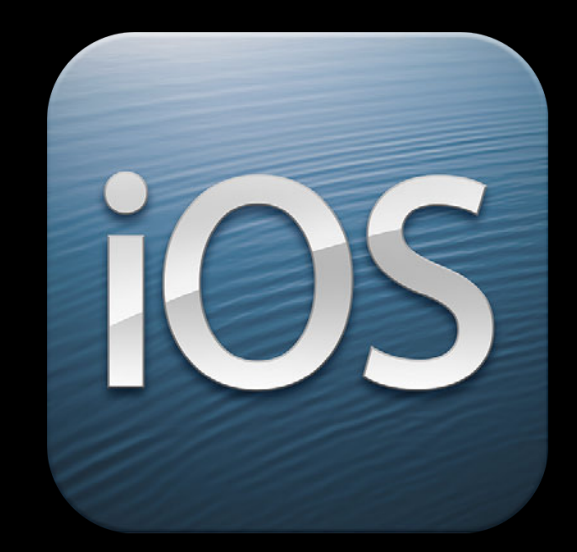

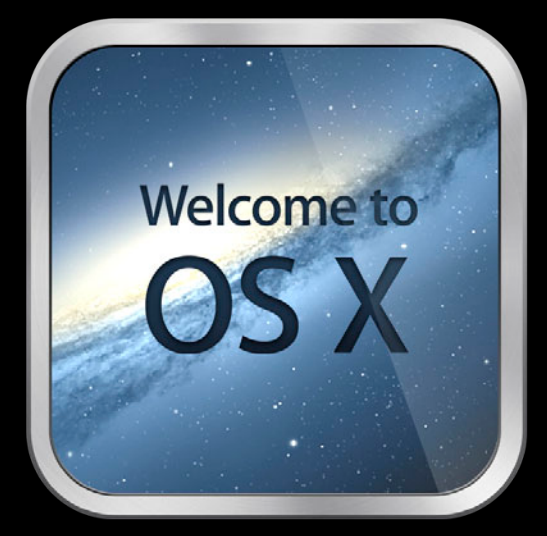

• Avoid deadlocks with modal UI

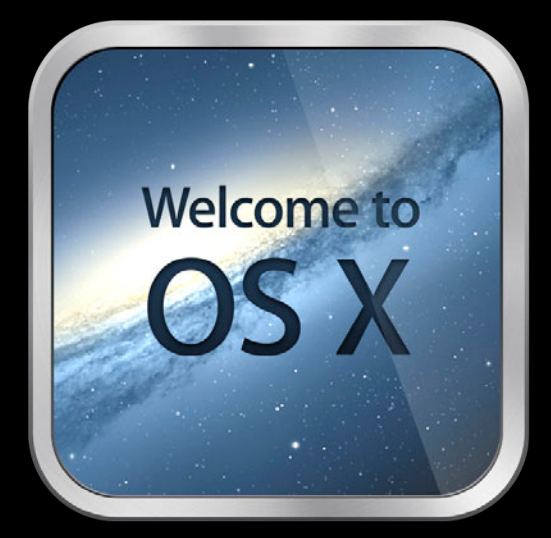

- Avoid deadlocks with modal UI
- OS manages conflict resolution

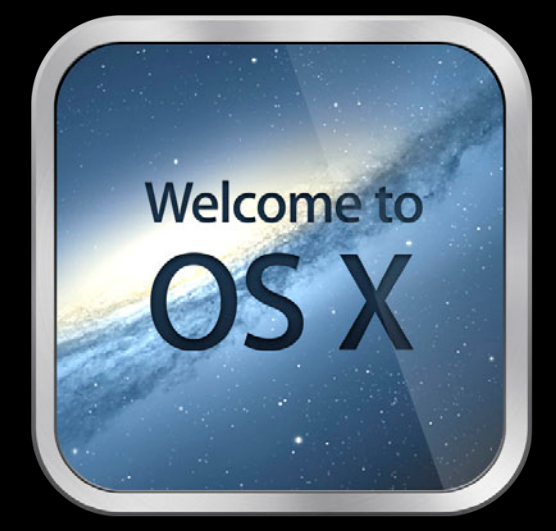

- Avoid deadlocks with modal UI
- OS manages conflict resolution
- iCloud aware open dialogs

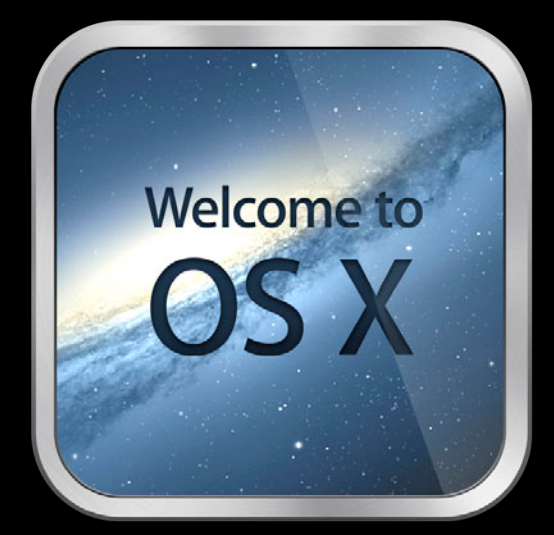

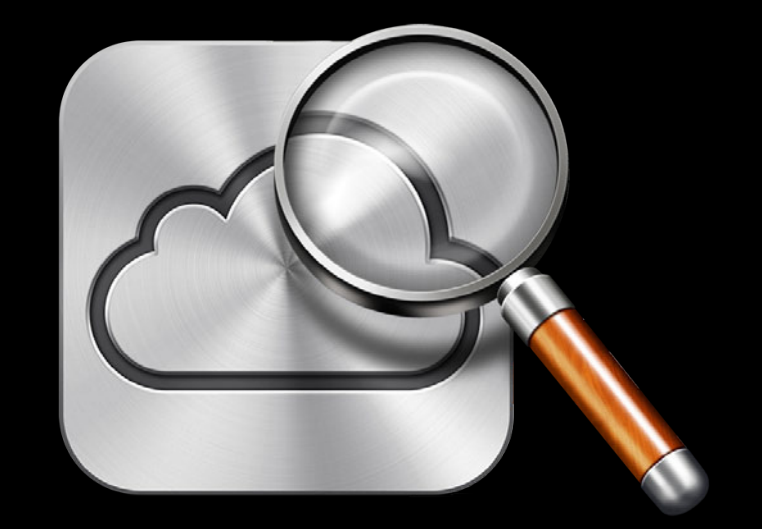

• Test with multiple devices

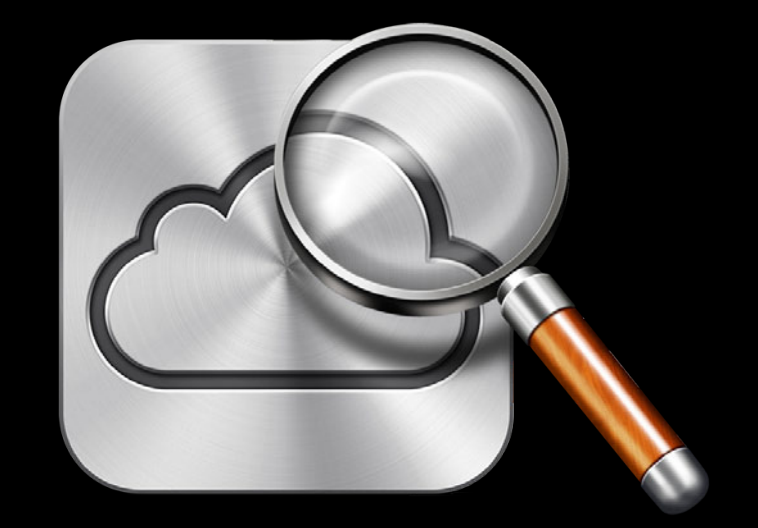

- Test with multiple devices
- Monitor network traffic

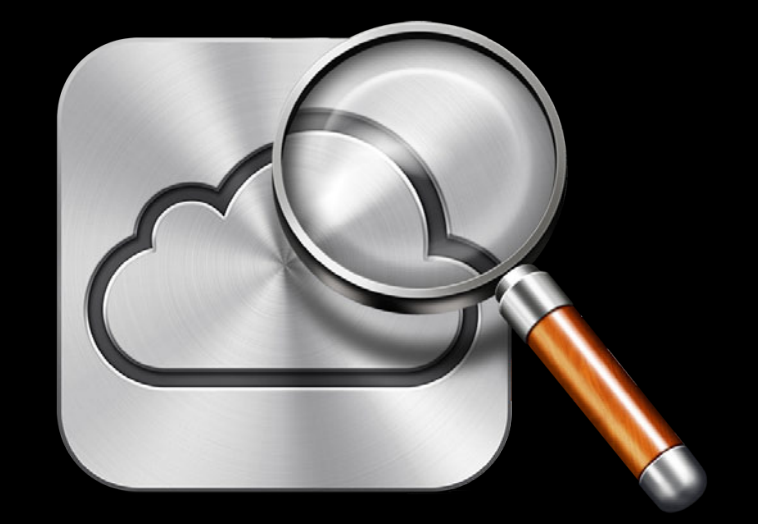

- Test with multiple devices
- Monitor network traffic
- Use airplane mode to induce conflicts

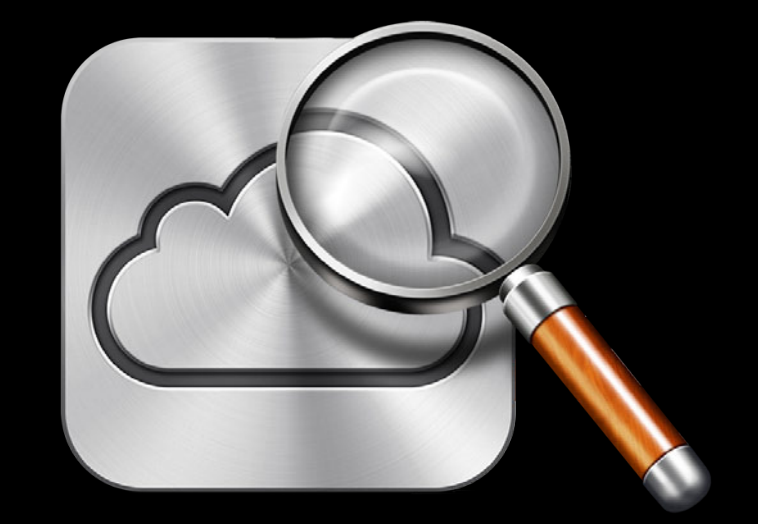

- Test with multiple devices
- Monitor network traffic
- Use airplane mode to induce conflicts
- Configuration profile

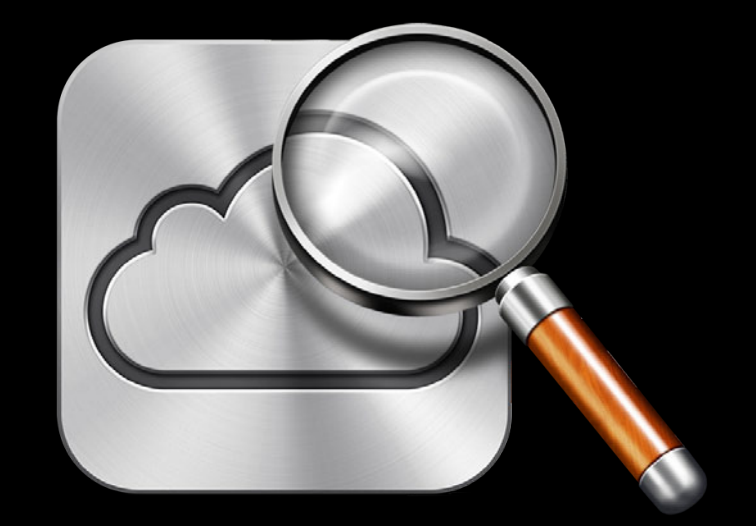

- Test with multiple devices
- Monitor network traffic
- Use airplane mode to induce conflicts
- Configuration profile
- File bug reports!

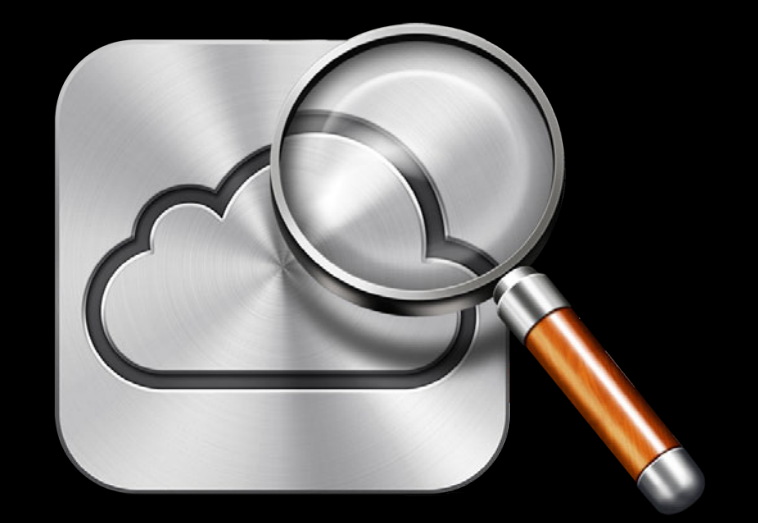

- Test with multiple devices
- Monitor network traffic
- Use airplane mode to induce conflicts
- Configuration profile
- File bug reports!
	- bugreport.apple.com

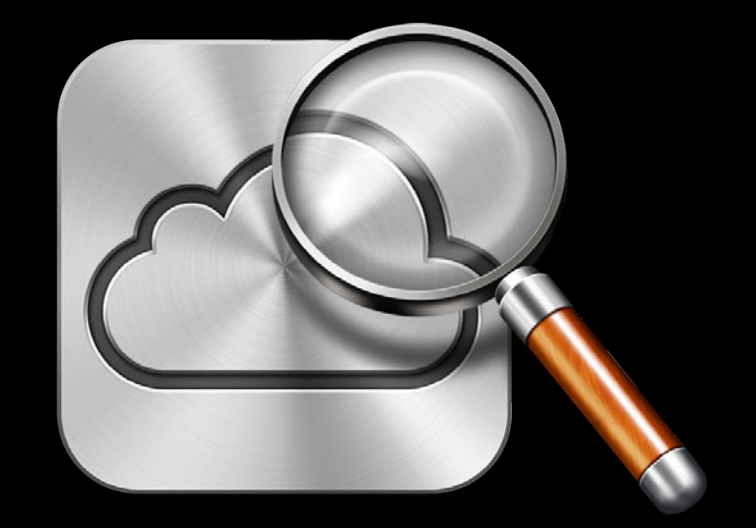

- Test with multiple devices
- Monitor network traffic
- Use airplane mode to induce conflicts
- Configuration profile
- File bug reports!
	- bugreport.apple.com
	- Developer forum

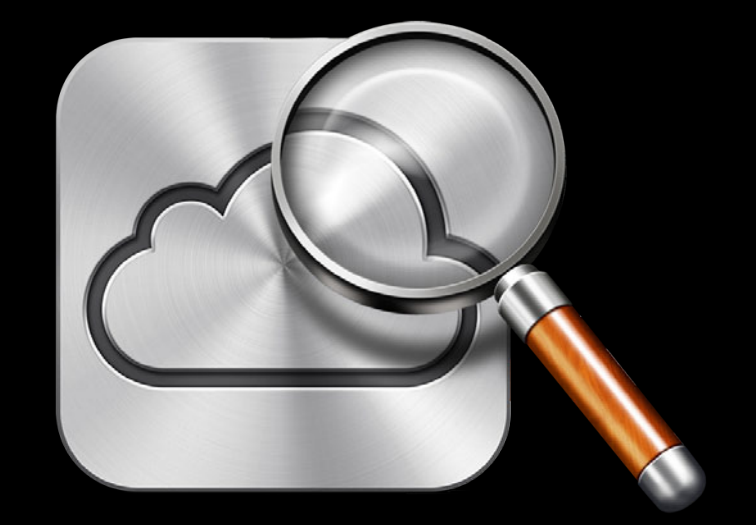

# **Testing your app iCloud Storage**

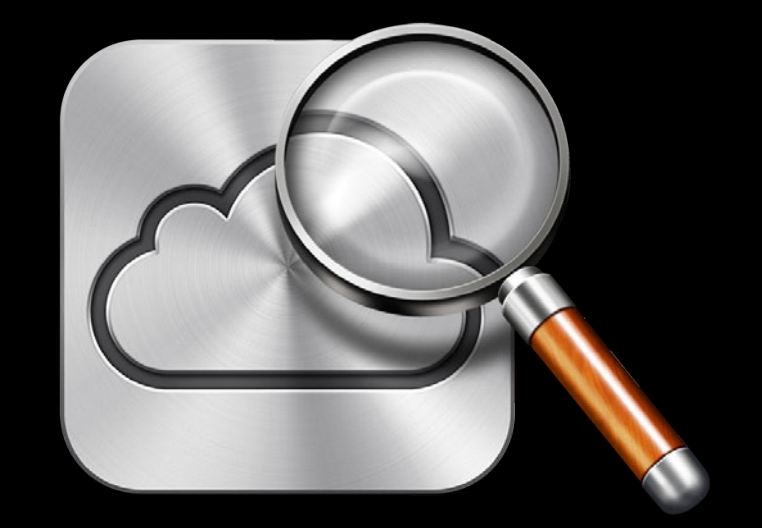

## **Testing your app iCloud Storage**

• developer.icloud.com

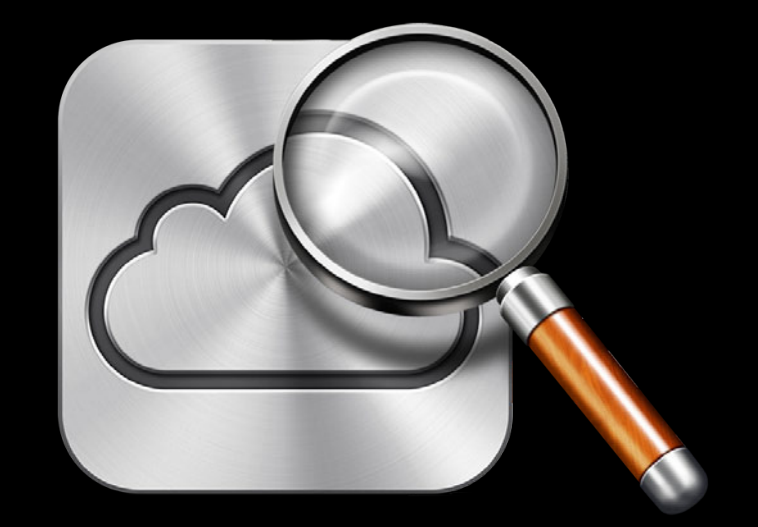

## **Testing your app iCloud Storage**

- developer.icloud.com
	- Requires activating iOS 6 device

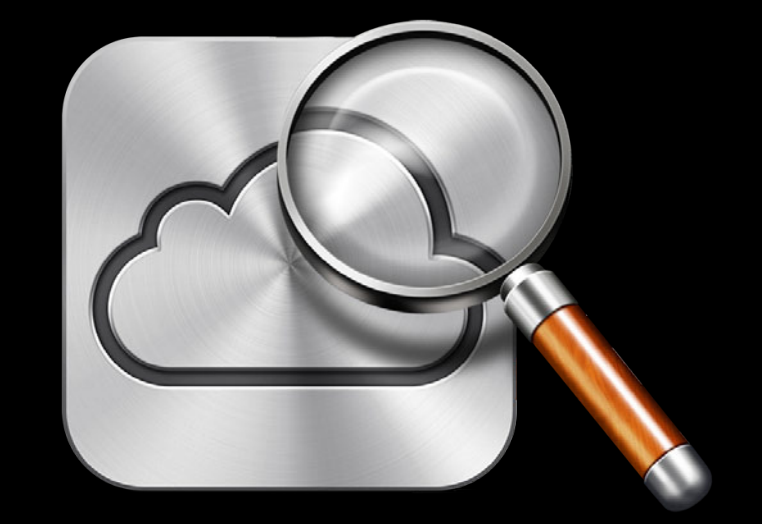

# **Debugging the Cloud developer.icloud.com**

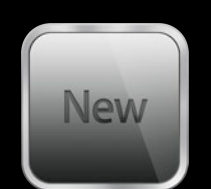

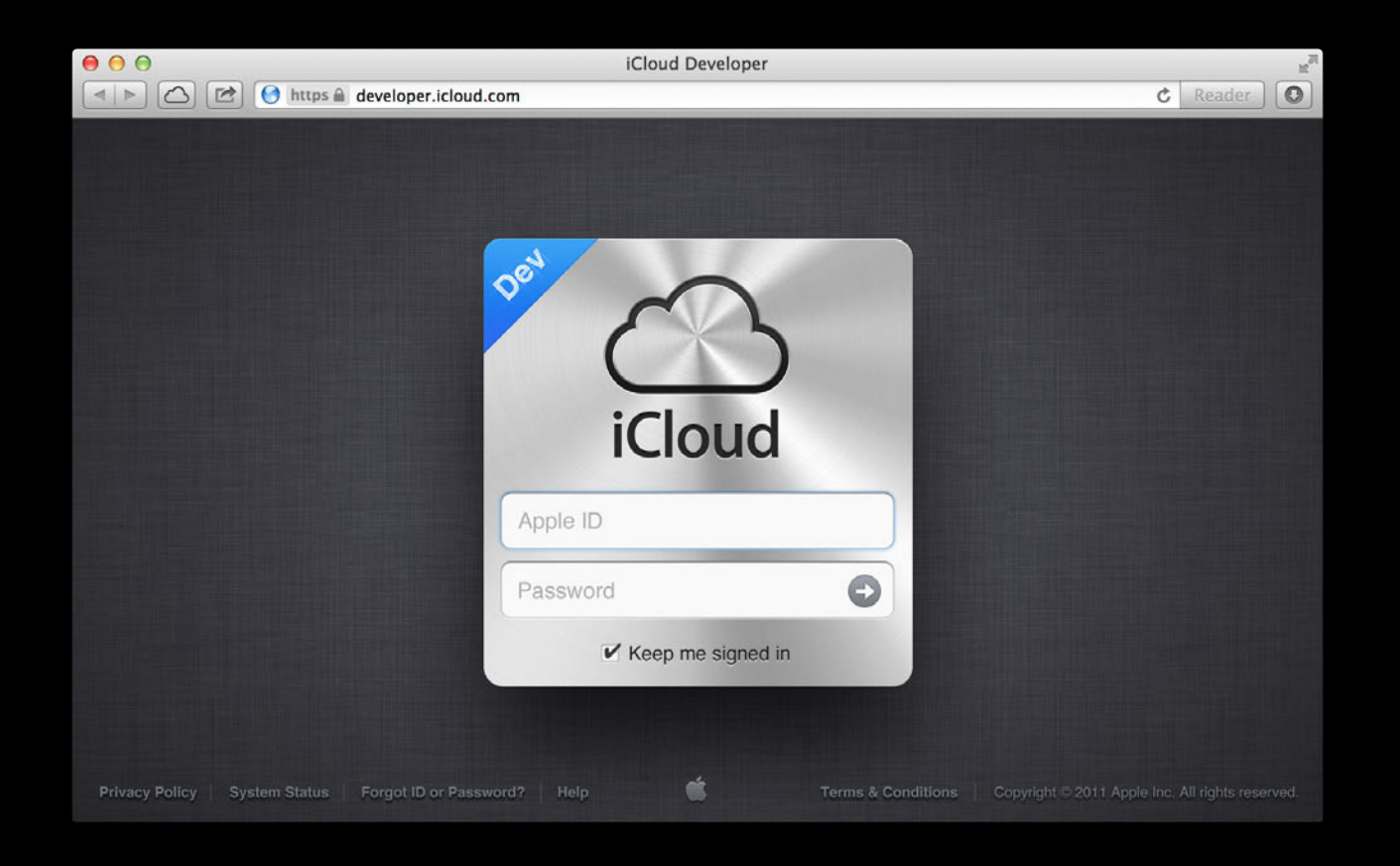

# **Debugging the Cloud developer.icloud.com**

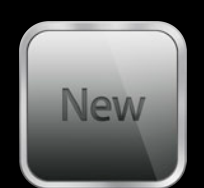

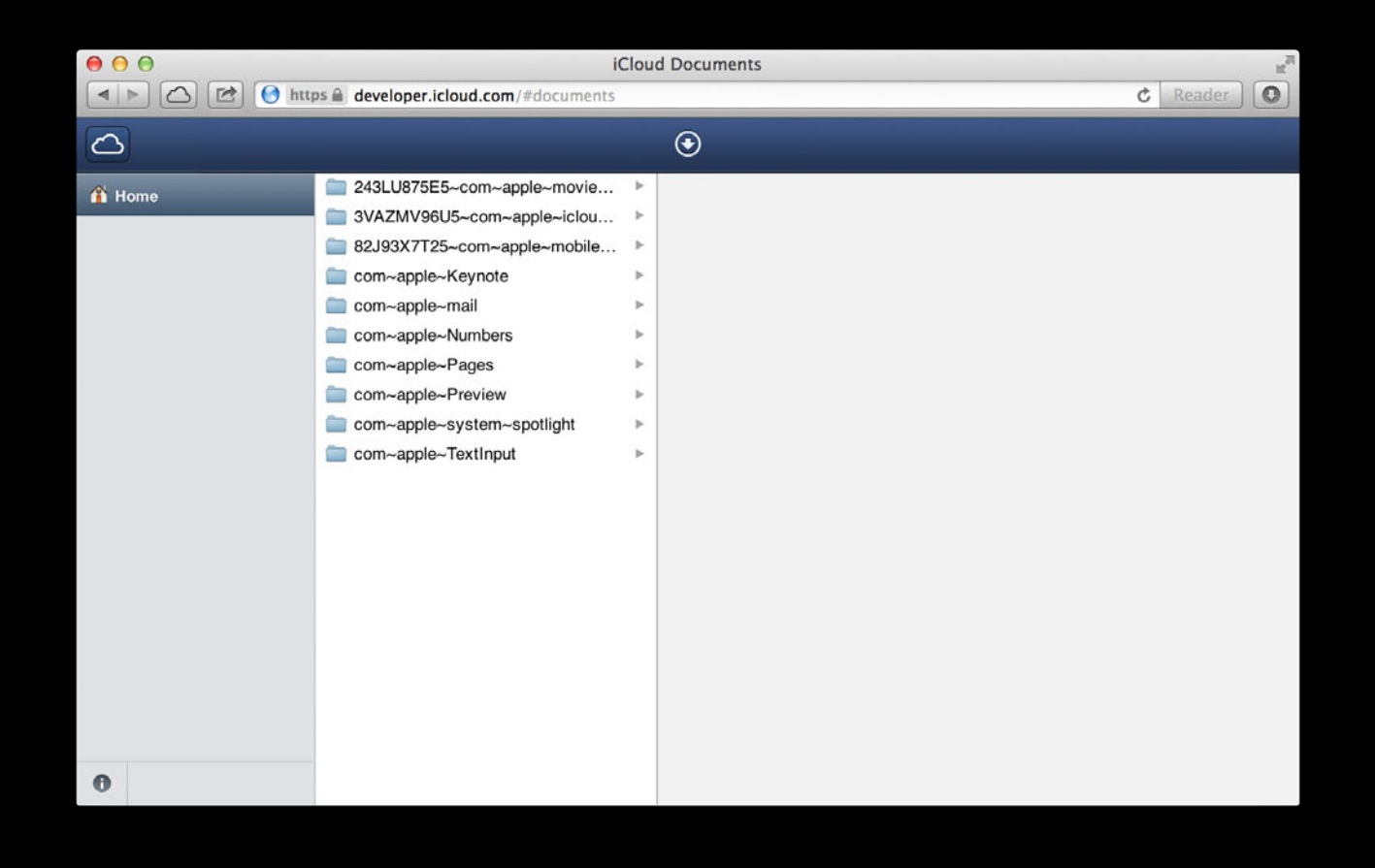

# **Debugging the Cloud developer.icloud.com**

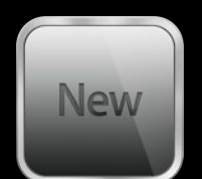

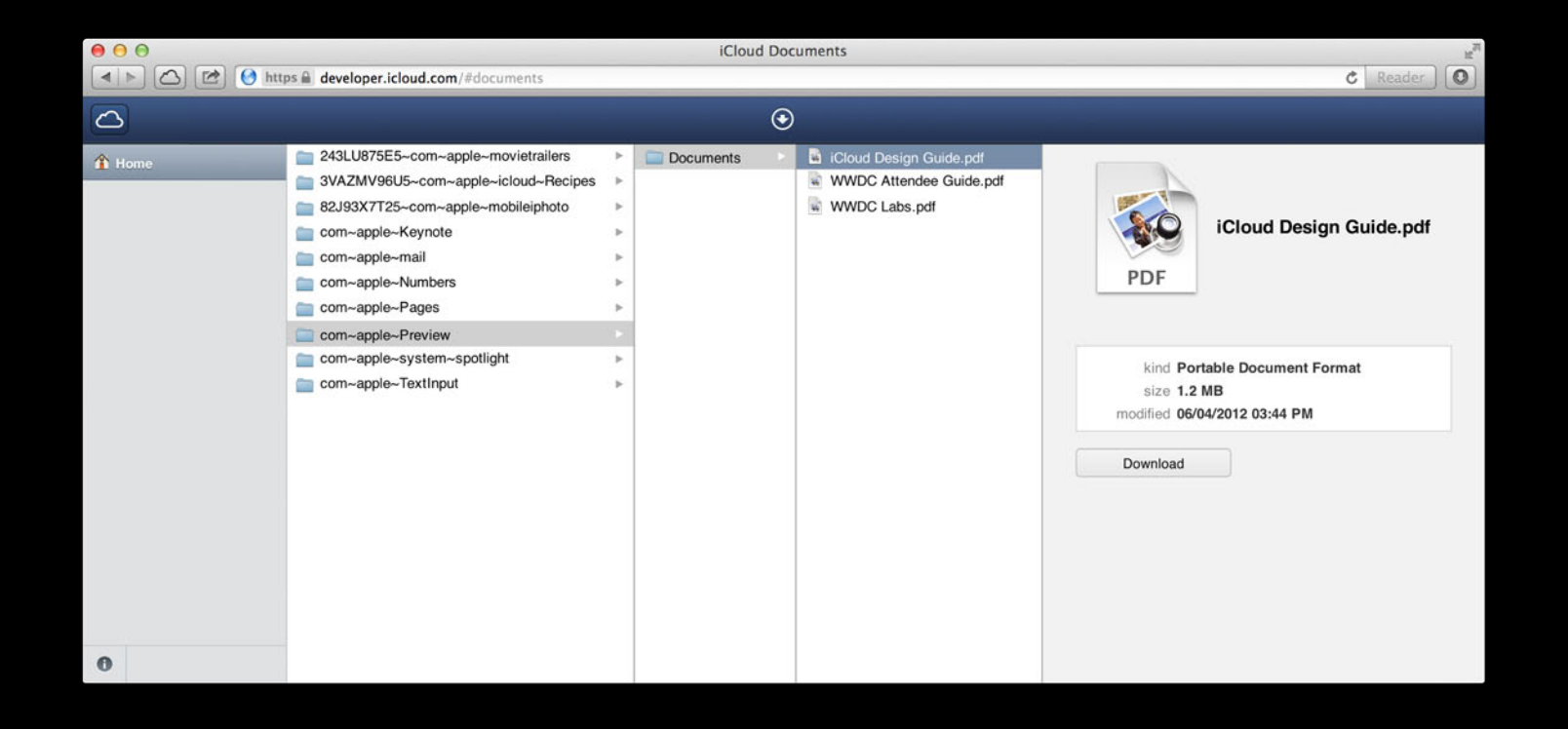

## **More Information**

**Michael Jurewitz** Developer Tools Evangelist jury@apple.com

#### **Documentation iCloud Design Guide**

OS X Dev Center http://developer.apple.com/devcenter/mac

iOS Dev Center http://developer.apple.com/devcenter/ios/

**Apple Developer Forums** http://devforums.apple.com
## **Related Sessions**

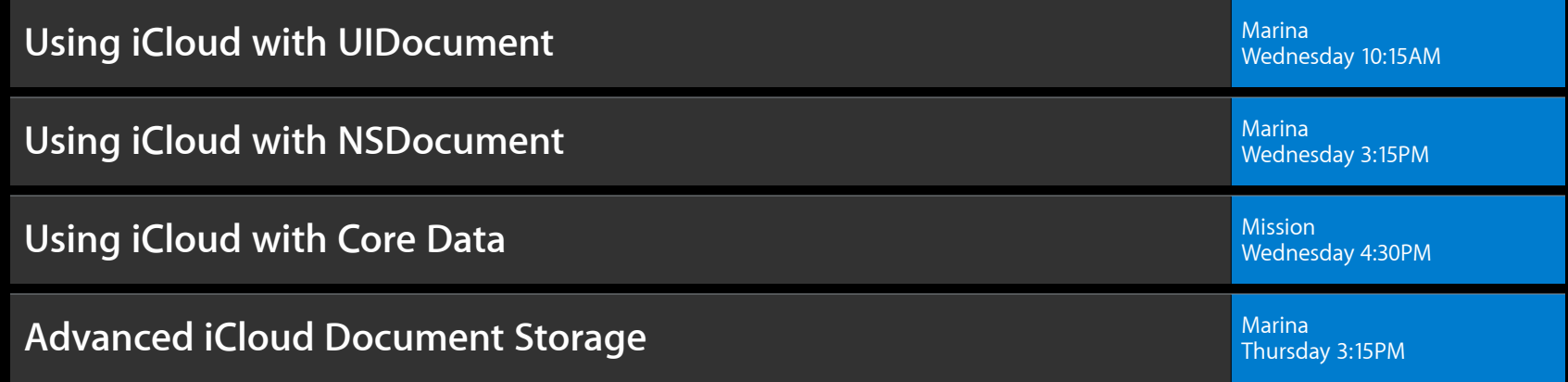

## **Labs**

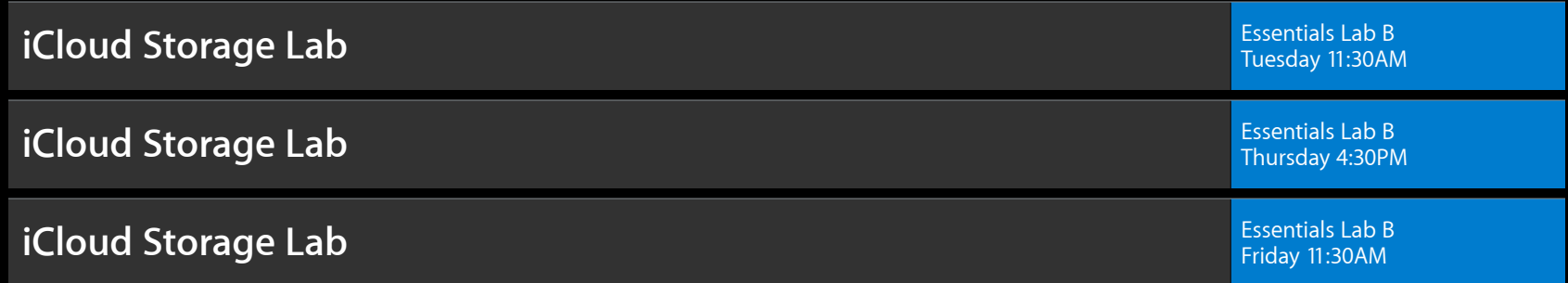

## **Summary**

- iCloud makes for a great user experience
- Key Value Storage
	- Provides a consistent experience between devices
- iCloud Account
	- New account token and notification
	- Container URL
- Document Storage
	- Document types
	- Best practices

## **É WWDC2012**